# <span id="page-0-0"></span>**Руководство по обслуживанию Dell™ Latitude™ E5410 с отдельным видеоадаптером**

[Работа с компьютером](file:///C:/data/systems/late5410/ru/sm/work.htm) [Установка и замена компонентов](file:///C:/data/systems/late5410/ru/sm/parts.htm) [Технические характеристики](file:///C:/data/systems/late5410/ru/sm/specs.htm) [Диагностика](file:///C:/data/systems/late5410/ru/sm/diags.htm) [Программа настройки системы](file:///C:/data/systems/late5410/ru/sm/bios.htm)

#### **Примечания, предупреждения и предостережения**

**ПРИМЕЧАНИЕ.** Содержит важную информацию, которая помогает более эффективно работать с компьютером.

**ВНИМАНИЕ. Указывает на потенциальную опасность повреждения оборудования или потери данных в случае несоблюдения инструкций.** 

**ПРЕДУПРЕЖДЕНИЕ! Указывает на потенциальную опасность повреждения оборудования, получения травм или угрозу для жизни.** 

В случае приобретения компьютера Dell™ n Series все ссылки на операционные системы Microsoft® Windows® в настоящем документе не применимы.

**Информация, содержащаяся в данном документе, может быть изменена без уведомления. © 2010 Dell Inc. Все права защищены.**

Воспроизведение данного материала в любой форме без письменного разрешения Dell Inc. строго запрещается.

Toaapные знаки, используемые в тексте данного документа: *Dell, n*ororum DELL, логотип, *Lailtude, Wi-Fi Catcher и ExpressCharge я*вляются товарными знаками Dell Inc.; *Intel,*<br>Penfum, Celeron и Core являются товарным зна

В данном документе могут использоваться другие товарные знаки и торговые наименования для указания фирм, заявляющих свои права на такие товарные знаки и<br>наименования, или продукции этих фирм. Компания Dell не претендует н

**Июнь 2010 г. Ред. A00**

#### <span id="page-1-0"></span>**Съемная панель**

**Руководство по обслуживанию Dell™ Latitude™ E5410 с отдельным видеоадаптером**

ПРЕДУПРЕЖДЕНИЕ! Перед началом работы с внутренними компонентами компьютера ознакомьтесь с указаниями по технике<br>безопасности, прилагаемыми к компьютеру. Дополнительные сведения о рекомендациях по технике безопасности смот

# **Удаление съемной панели**

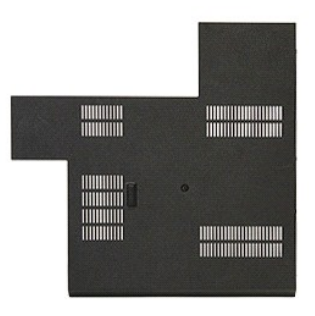

- 1. Следуйте процедурам, приведенным в разделе <u>Перед началом работы с внутренними компонентами компьютера</u>.<br>2. Извлеките <u>аккумулятор</u>. 1. Следуйте процедурам, приведенным в разделе <u>Перед началом р</u><br>2. Извлеките <u>аккумулятор</u>.<br>3. Ослабьте винт, которым съемная панель крепится к компьютеру.
- 
- 

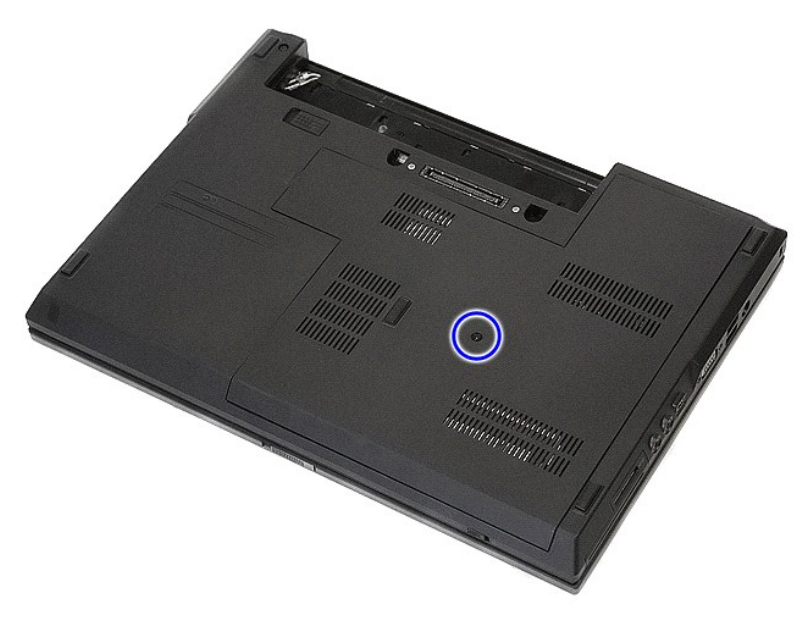

4. Приподнимите съемную панель под углом и снимите её с компьютера.

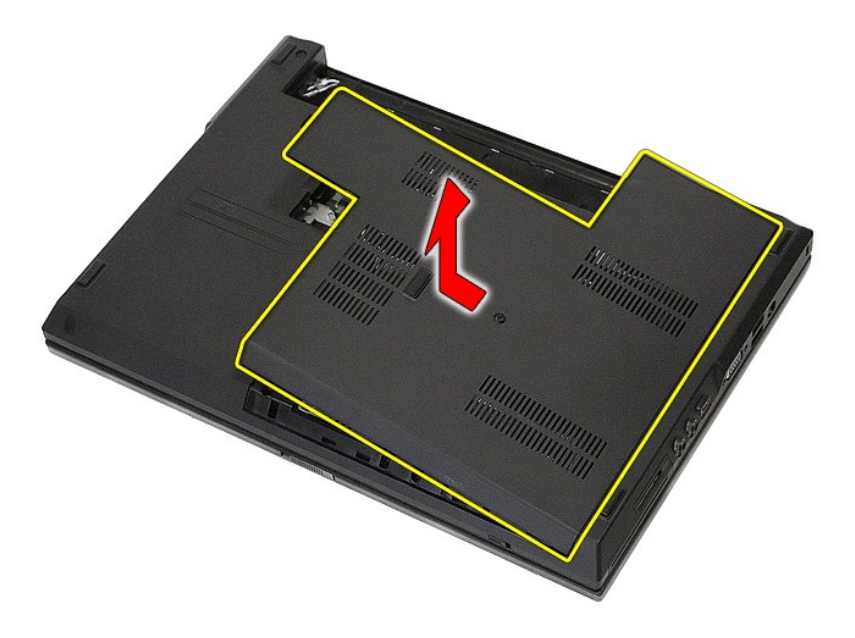

# **Установка съемной панели**

Чтобы установить съемную панель на место, выполните шаги по извлечению в обратном порядке.

# <span id="page-3-0"></span>**Дисплей в сборе**

**•••**<br>Dell™ Latitude™ E5410 с отдельным видеоадаптером Руководство по обслуживанию

ПРЕДУПРЕЖДЕНИЕ! Перед началом работы с внутренними компонентами компьютера ознакомьтесь с указаниями по технике<br>безопасности, прилагаемыми к компьютеру. Дополнительные сведения о рекомендациях по технике безопасности смот

# **Снятие дисплея в сборе**

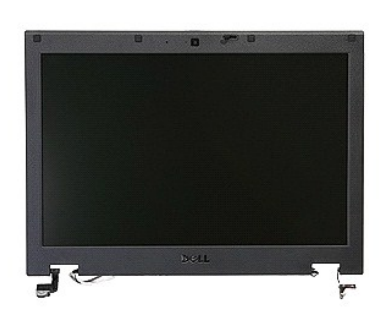

- 1. Следуйте процедурам, приведенным в разделе <u>Перед началом работы с внутренними компонентами компьютера.</u><br>2. Извлеките из компьютера <u>аккумулятор</u>.<br>3. Снимите с компьютера <u>съемную панель</u>.
- 2. Извлеките из компьютера <u>[аккумулятор](file:///C:/data/systems/late5410/ru/sm/battery.htm)</u>.<br>3. Снимите с компьютера <u>съемную панель</u>.
- 
- 
- 
- 4. Извлеките плату <u>[WLAN](file:///C:/data/systems/late5410/ru/sm/wlan.htm)</u> из компьютера.<br>5. Снимите с компьютера <u>крышку со светодиодными индикаторами</u>.<br>6. Извлеките из компьютера <u>[клавиатуру](file:///C:/data/systems/late5410/ru/sm/kboard.htm)</u>.<br>7. Отсоедините беспроводные антенны и извлеките их из направляющих жело

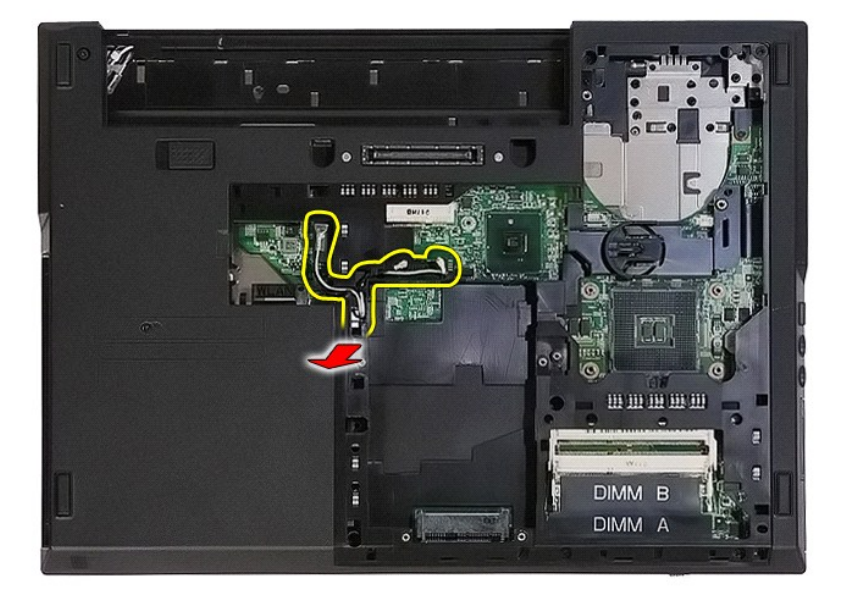

8. Выверните винты, которыми нижняя часть дисплея в сборе крепится к компьютеру.

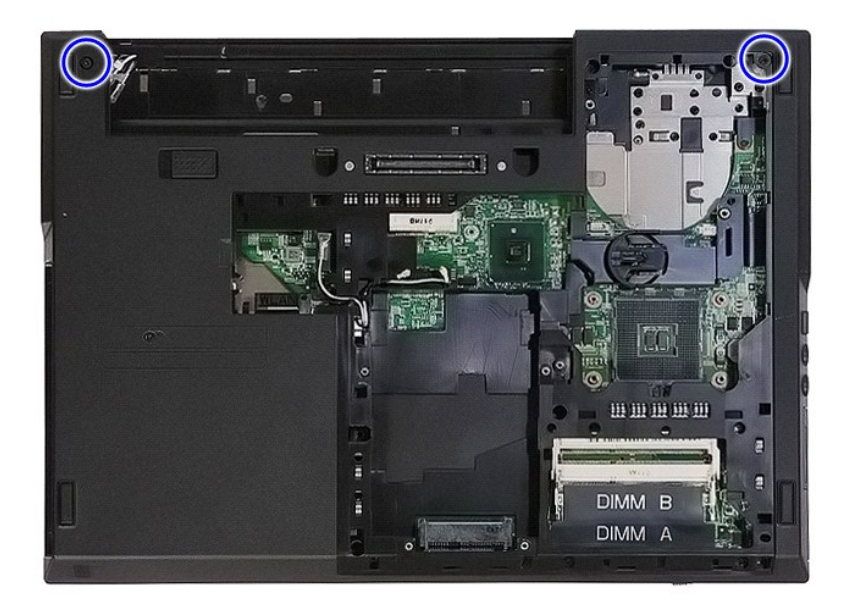

9. Отсоедините от системной платы кабель передачи данных дисплея.

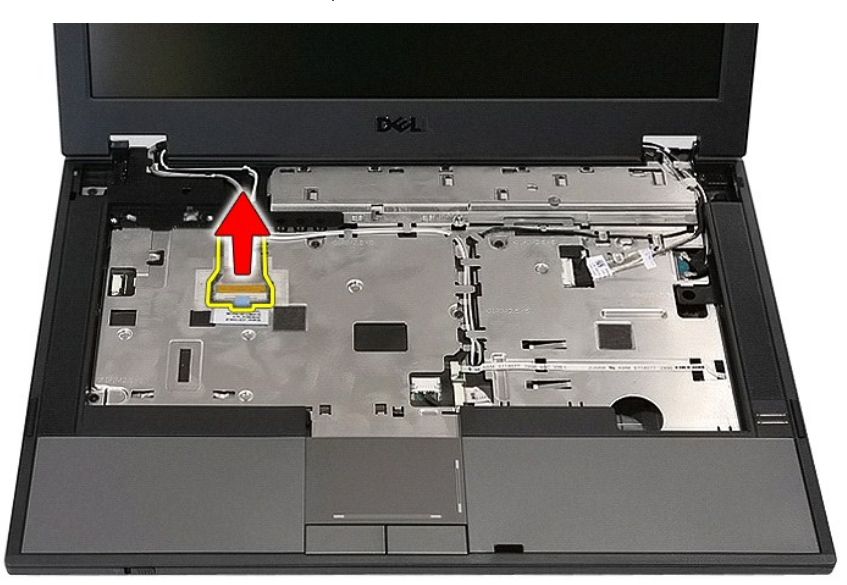

10. Отсоедините кабель камеры от системной платы.

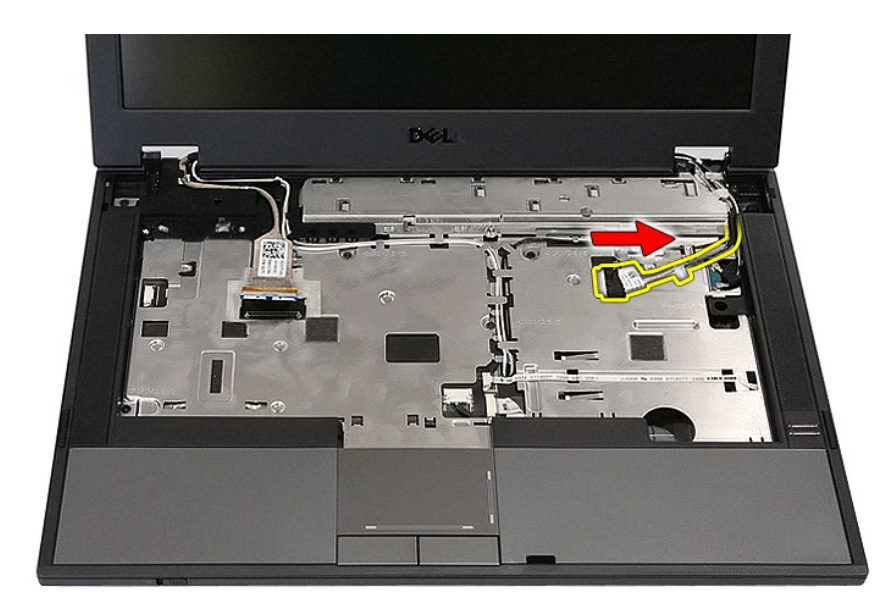

11. Отключите антенные кабели от платы WWAN (если установлена).

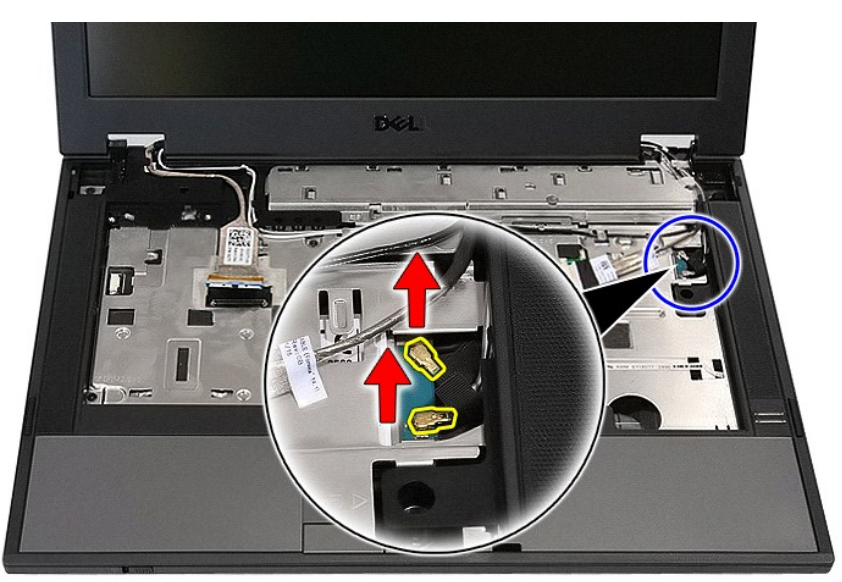

12. Вытяните кабели из направляющих каналов.

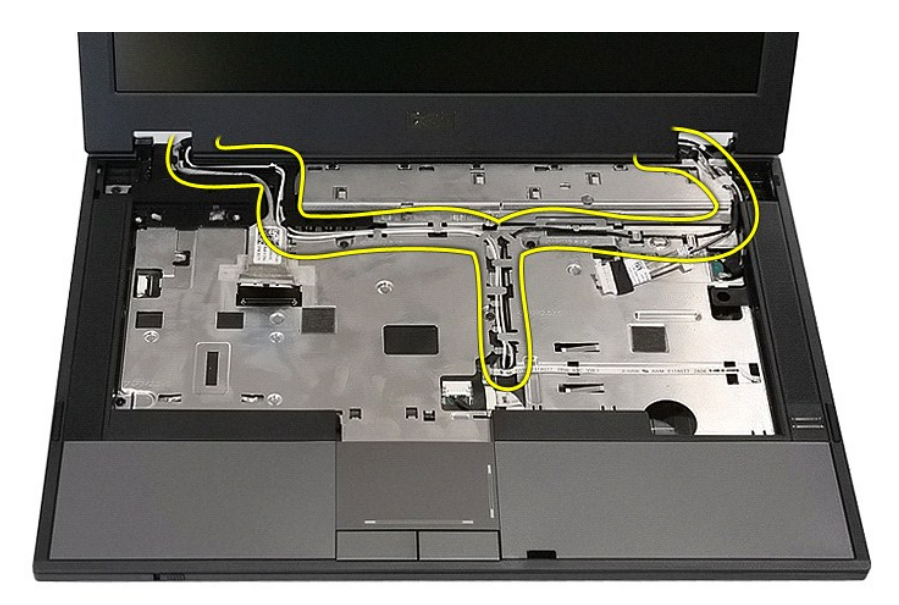

13. Выкрутите винты крепления дисплея в сборе к корпусу.

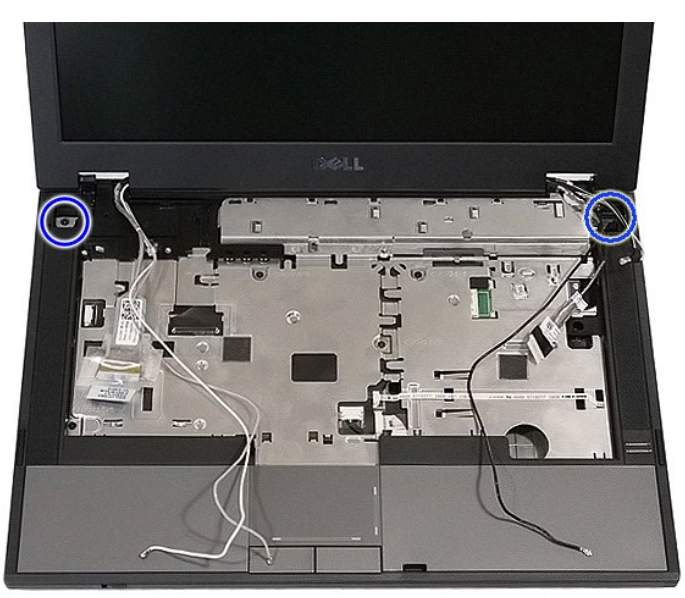

14. Приподнимите дисплей в сборе и извлеките его из компьютера.

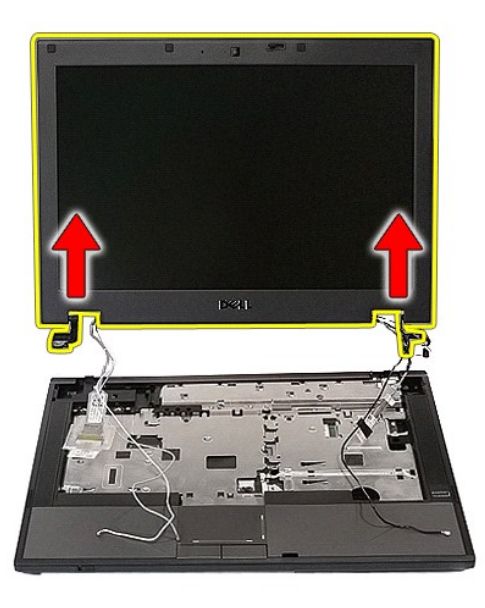

# **Установка дисплея в сборе**

Чтобы установить блок дисплея на место, выполните вышеуказанные действия в обратном порядке.

#### <span id="page-8-0"></span>**Аккумулятор**

**Руководство по обслуживанию Dell™ Latitude™ E5410 с отдельным видеоадаптером**

ПРЕДУПРЕЖДЕНИЕ! Перед началом работы с внутренними компонентами компьютера ознакомьтесь с указаниями по технике<br>безопасности, прилагаемыми к компьютеру. Дополнительные сведения о рекомендациях по технике безопасности смот

## **Извлечение аккумулятора**

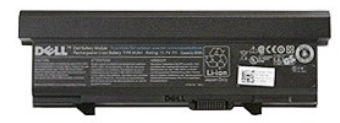

1. Следуйте процедурам, приведенным в разделе <u>Перед началом работы с внутренними компонентами компьютера</u>.<br>2. Сдвиньте защелку аккумулятора в положение «открыто».

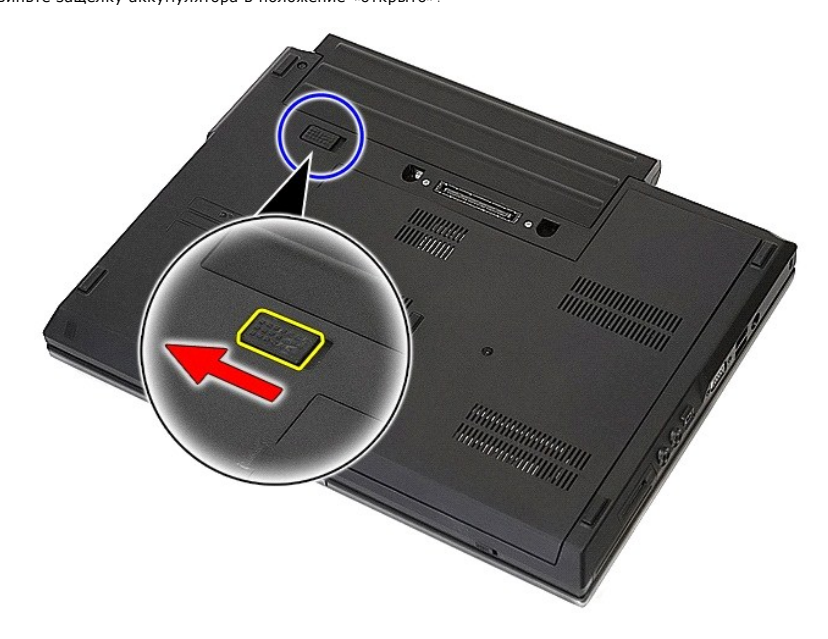

3. Извлеките из компьютера аккумулятор.

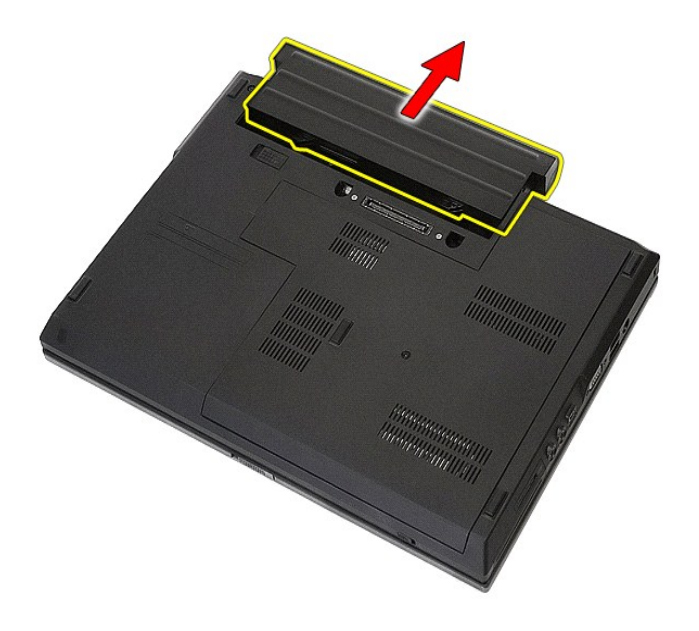

# **Установка аккумулятора**

Чтобы установить аккумулятор на место, выполните шаги по извлечению в обратном порядке.

# **Плата Bluetooth**

**Руководство по обслуживанию Dell™ Latitude™ E5410 с отдельным видеоадаптером**

ПРЕДУПРЕЖДЕНИЕ! Перед началом работы с внутренними компонентами компьютера ознакомьтесь с указаниями по технике<br>безопасности, прилагаемыми к компьютеру. Дополнительные сведения о рекомендациях по технике безопасности смот

## **Снятие платы Bluetooth**

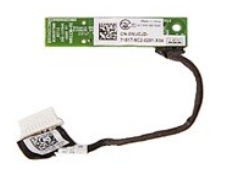

- 1. Следуйте процедурам, приведенным в разделе <u>Перед началом работы с внутренними компонентами компьютера.</u><br>2. Извлеките из компьютера <u>аккумулятор</u>.<br>3. Снимите с компьютера <u>оптический дисковод</u>.<br>4. Извлеките из компьюте
- 
- 
- 2. Извлеките из компьютера <u>[аккумулятор](file:///C:/data/systems/late5410/ru/sm/battery.htm).</u><br>3. Снимите с компьютера <u>съемную панель</u>.<br>4. Извлеките из компьютера <u>[оптический дисковод](file:///C:/data/systems/late5410/ru/sm/op_dv.htm)</u>.<br>5. Снимите из компьютера <u>[клавиатуру](file:///C:/data/systems/late5410/ru/sm/kboard.htm)</u>.<br>6. Извлеките из компьютера <u>клавиатуру</u>.
- 
- 
- 7. Снимите с компьютера <u>дисплей в сборе</u>.<br>8. Снимите с компьютера <u>плату со светодиодными индикаторами</u>.
- 9. Снимите с компьютера <u>упор для рук</u>.<br>10. Отсоедините кабель платы Bluetooth.
- 

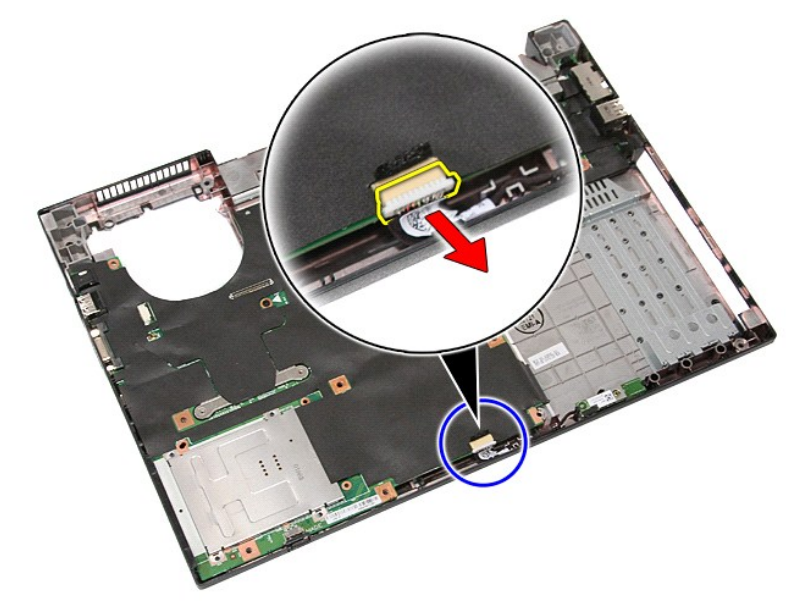

11. Откройте защёлки платы Bluetooth и извлеките её.

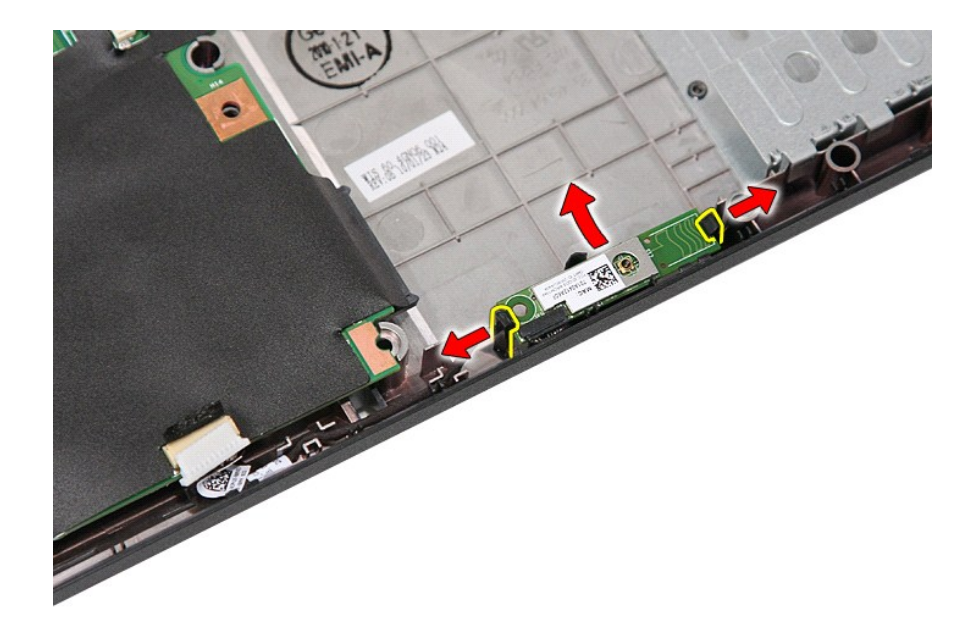

# **Установка платы Bluetooth**

Чтобы установить плату Bluetooth на место, выполните шаги по извлечению в обратном порядке.

## <span id="page-12-0"></span>**Программа настройки системы**

**Dell™ Latitude™ E5410 с отдельным видеоадаптером Руководство по обслуживанию** 

- $\n<sub>Менно</sub> \n$  $\n<sub>Менно</sub> \n$  $\n<sub>Менно</sub> \n$
- [Вход в программу настройки системы](#page-12-2)
- [Меню загрузки](#page-12-3)
- [Быстрая проверка жесткого диска с помощью](#page-12-4) BIOS
- [Навигация нажатием клавиш](#page-12-5)
- [Пункты меню программы настройки системы](#page-12-6)

В компьютере имеются следующие варианты вызова BIOS и программы настройки системы:

- l вызов программы настройки системы нажатием клавиши <F2>.
- l вызов меню однократной загрузки нажатием клавиши <F12>; l запуск предзагрузочной проверки системы нажатием клавиши <Fn> и кнопки питания
- 

## <span id="page-12-1"></span>**Меню <F12>**

Нажмите клавишу <F12> при появлении логотипа Dell™, чтобы открыть меню однократной загрузки со списком подходящих загрузочных устройств<br>компьютера. **Диагностика** и Enter Setup (Вход в программу настройки). Устройства, ук устройствами, установленными в компьютере. Данное меню полезно при попытке загрузиться с какого-либо конкретного устройства или выполнить<br>диагностику компьютера. При внесении изменений в меню загрузки не происходит никаки

## <span id="page-12-2"></span>**Вход в программу настройки системы**

Нажмите клавишу <F2>, чтобы войти в программу настройки системы и внести изменения в настройки, определяемые пользователем. Если у вас<br>возникнут затруднения при попытке войти в программу настройки системы с помощью данной мигать индикаторы на клавиатуре.

# <span id="page-12-3"></span>**Меню загрузки**

В компьютере имеется расширенное меню однократной загрузки:

- l **Упрощенный доступ** Вход в меню нажатием клавиши <F12> во время загрузки системы.
- 
- ι **Подсказка пользователю** Пропущенное нажатие клавиши теперь отображается на экране заставки BIOS<br>ι **Дополнительные варианты диагностики —** Meню загрузки теперь включает два новых варианта: IDE Drive Diagnostics (Диа

## <span id="page-12-4"></span>**Быстрая проверка жесткого диска с помощью BIOS**

Быстрая проверка жесткого диска с помощью BIOS позволяет проверить физическую исправность жесткого диска без необходимости поиска и<br>загрузки файлов с веб-узла s**upport.dell.com** или создания загрузочных гибких дисков или **Drive Diagnostics** (Диагностика диска IDE), чтобы начать проверку.

#### <span id="page-12-5"></span>**Навигация нажатием клавиш**

Используйте нажатие следующих клавиш для навигации по экранам программы настройки системы.

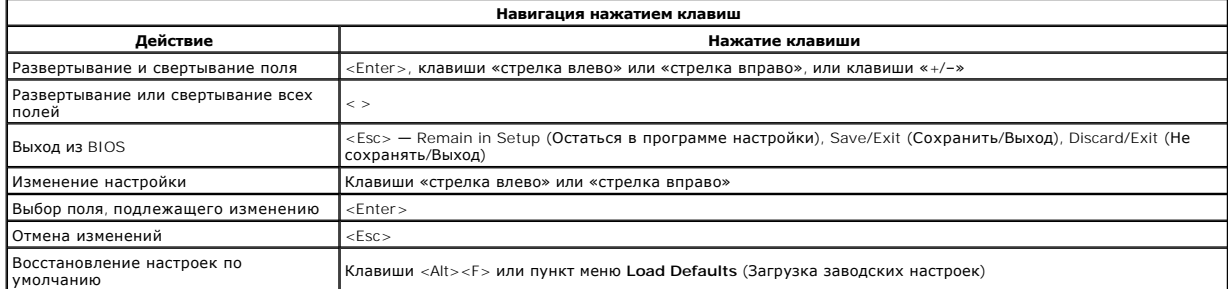

#### <span id="page-12-6"></span>**Пункты меню программы настройки системы**

В приведенных ниже таблицах описываются пункты меню BIOS программы настройки системы.

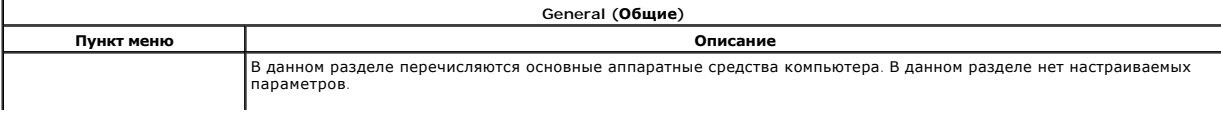

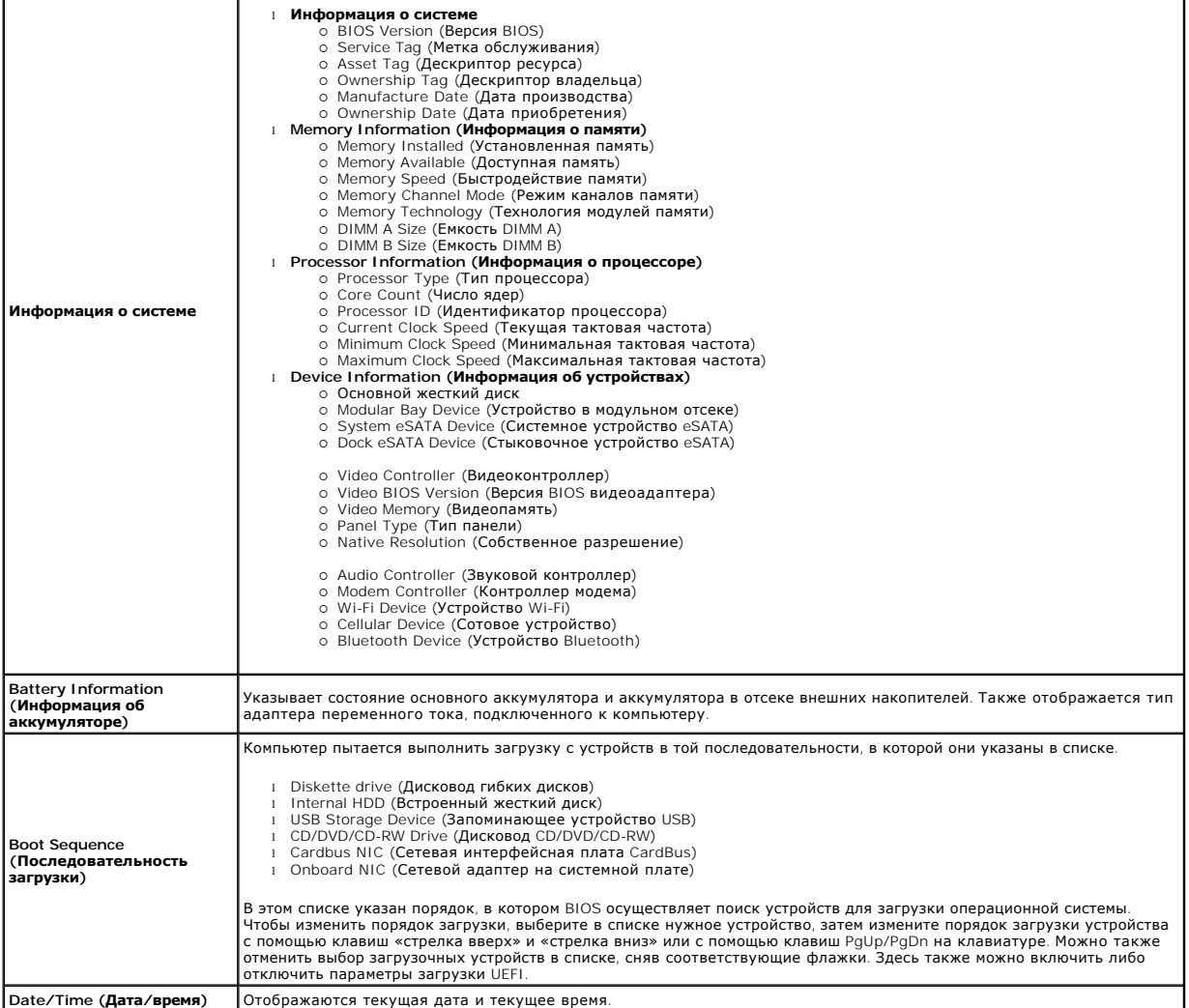

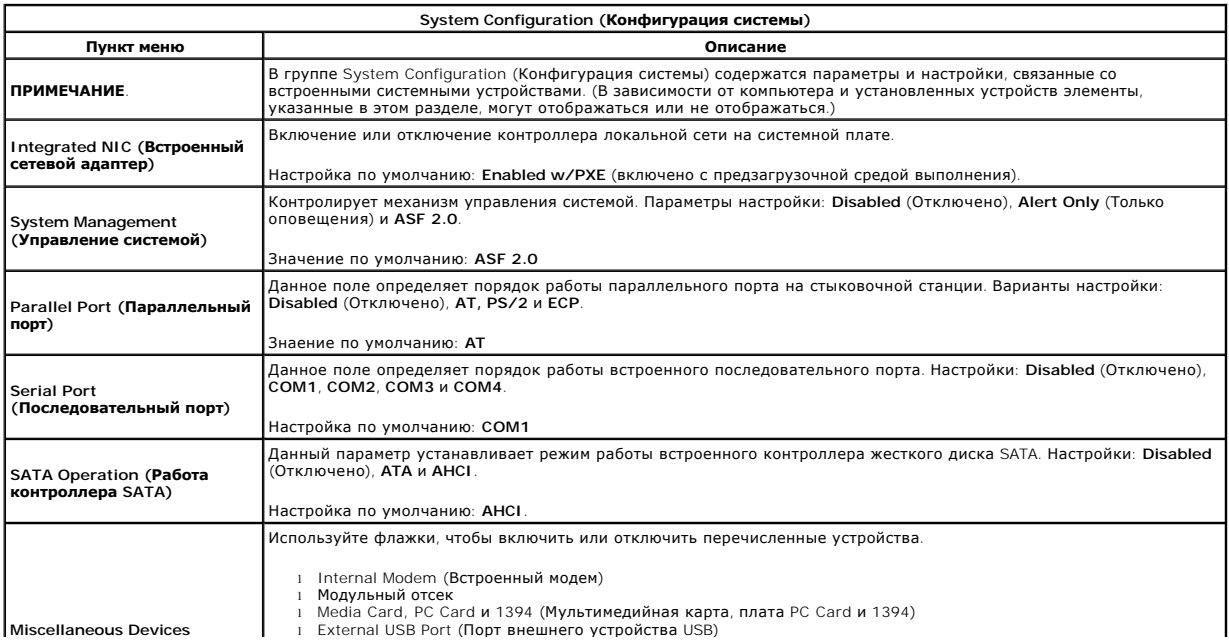

I

**(Другие устройства)** l Microphone (Микрофон) l Camera (Камера) l eSATA Ports (Порты eSATA) l Защита жесткого диска FreeFall

Настройка по умолчанию: **All enabled** (Все включено).

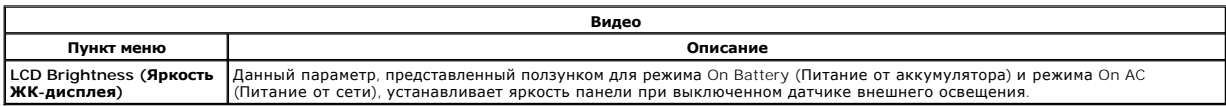

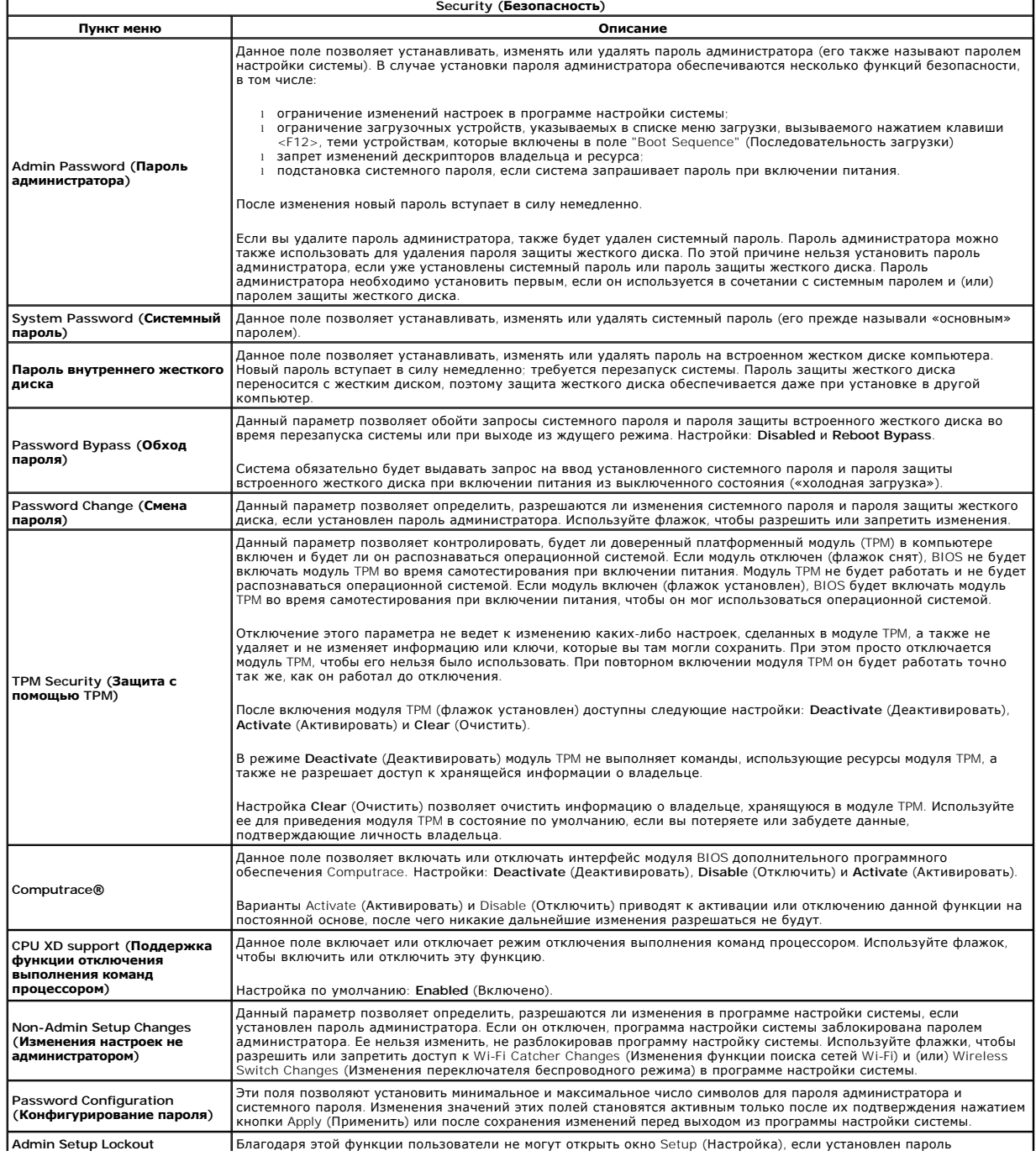

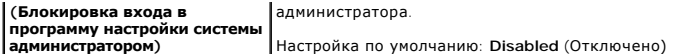

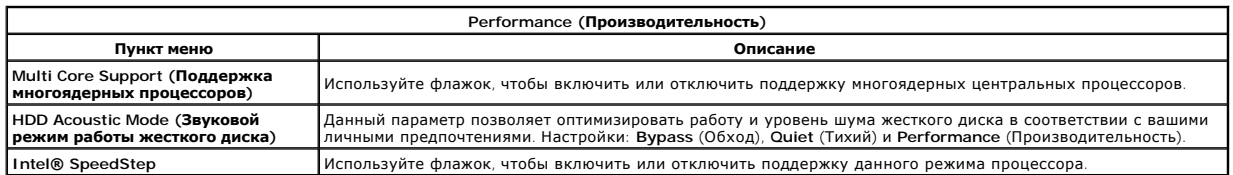

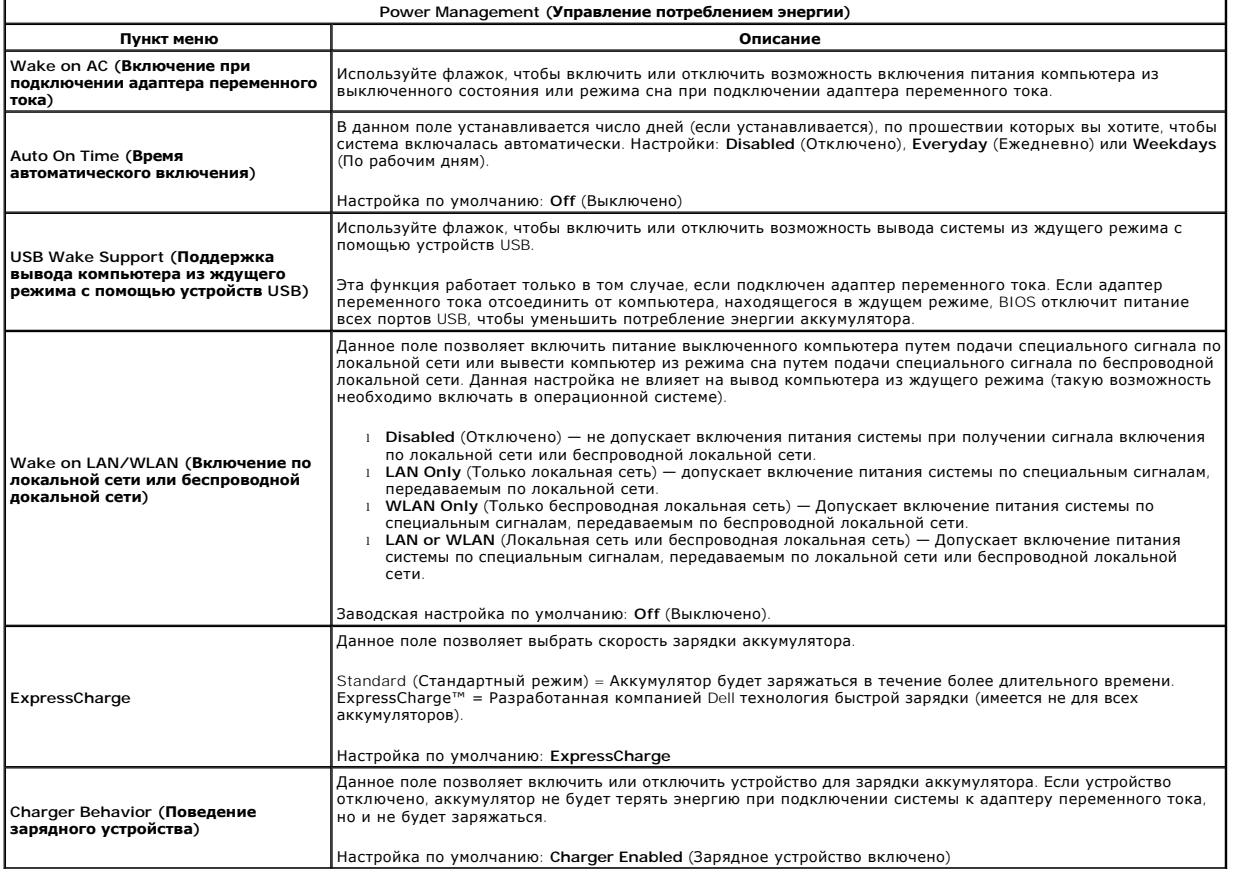

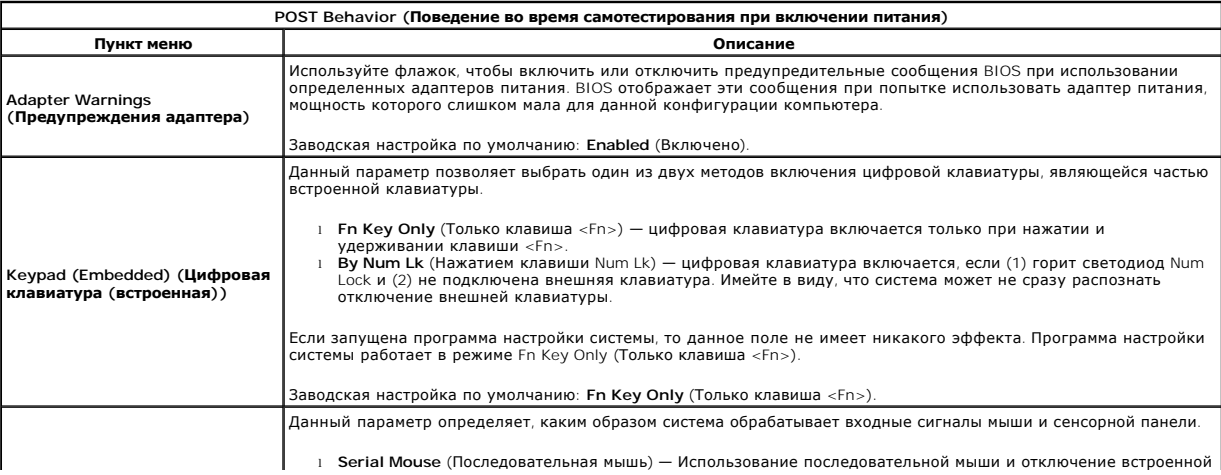

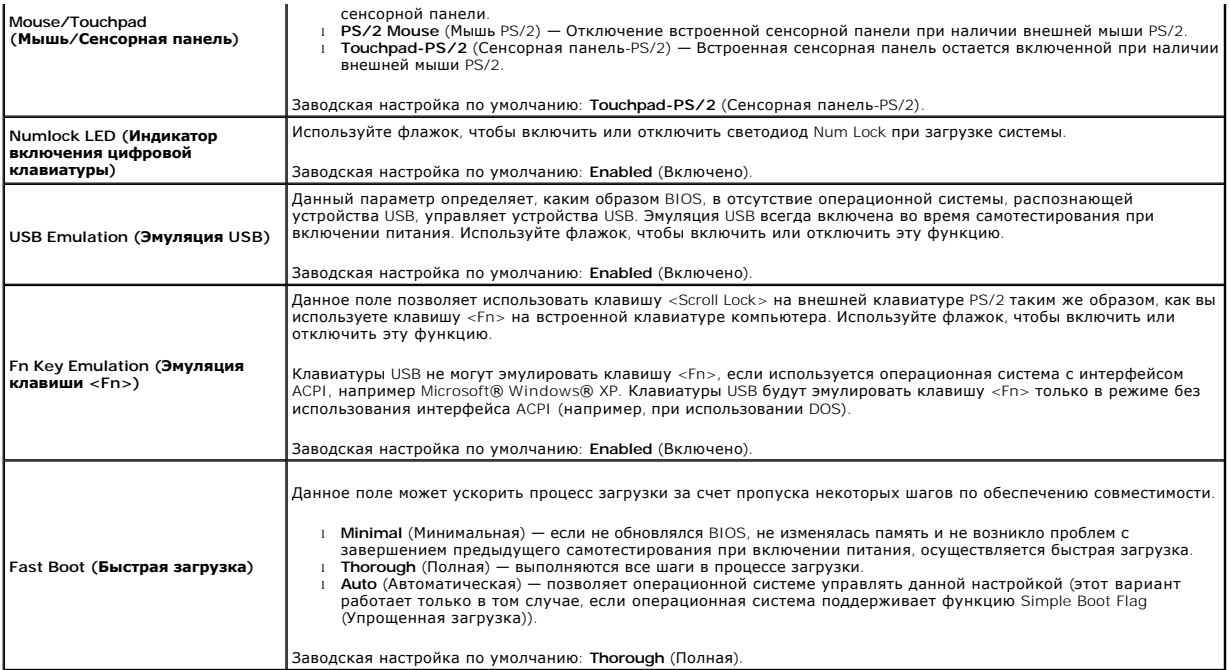

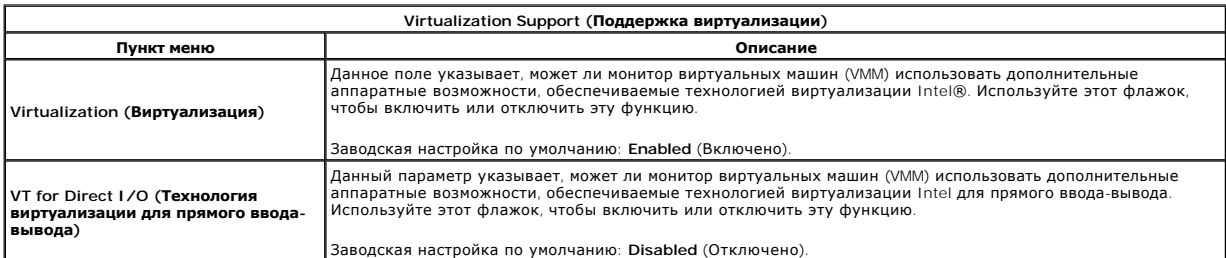

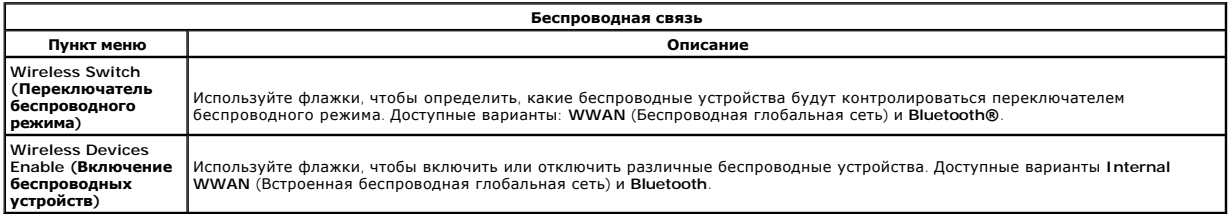

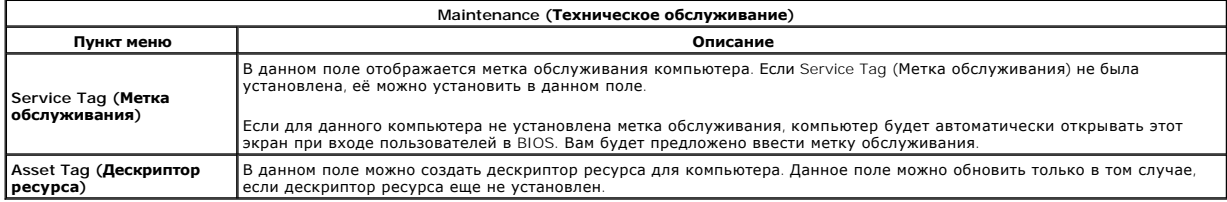

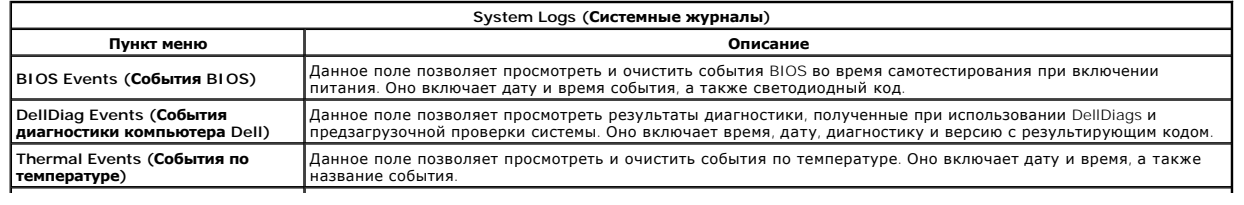

**Power Events (События по питанию)**

Данное поле позволяет просмотреть и очистить события по питанию. Оно включает дату и время события, а также состояние питания и причину.

#### <span id="page-18-0"></span>**Крышка со светодиодными индикаторами**

**Руководство по обслуживанию Dell™ Latitude™ E5410 с отдельным видеоадаптером**

**ПРЕДУПРЕЖДЕНИЕ! Перед началом работы с внутренними компонентами компьютера ознакомьтесь с указаниями по технике**  безопасности, прилагаемыми к компьютеру. Дополнительные сведения о рекомендациях по технике безопасности смотрите на начальной<br>странице раздела о соответствии нормативным требованиям по адресу www.dell.com/regulatory\_comp

#### **Снятие крышки со светодиодными индикаторами**

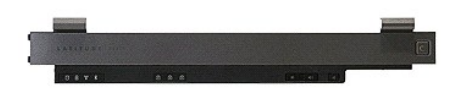

- 
- 
- 1. Следуйте процедурам, приведенным в разделе <u>Перед началом работы с внутренними компонентами компьютера</u>.<br>2. Извлеките <u>аккумулятор</u>.<br>3. Откройте дисплей под углом 180 градусов. Подденьте крышку со светодиодными инди

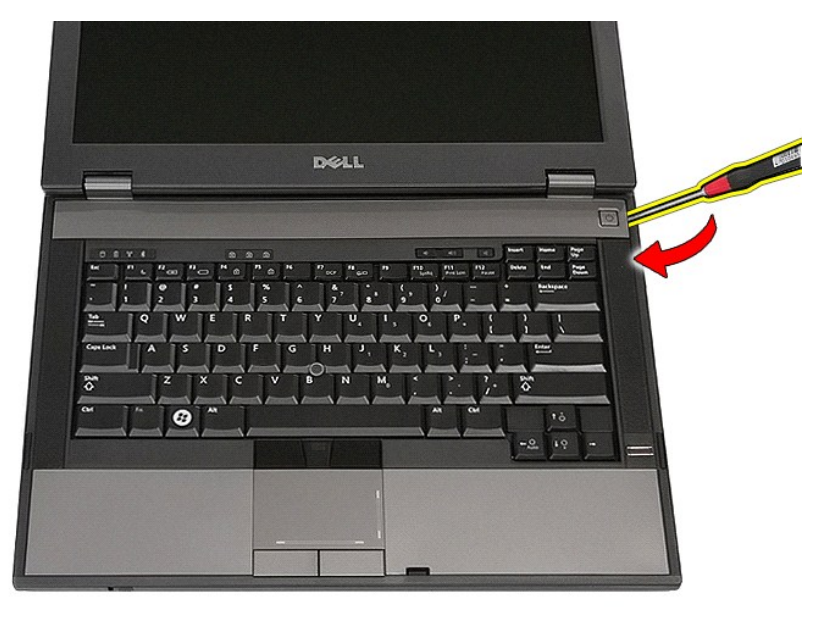

4. Слегка подденьте края крышки со светодиодными индикаторами, чтобы открыть защёлки и снять её.

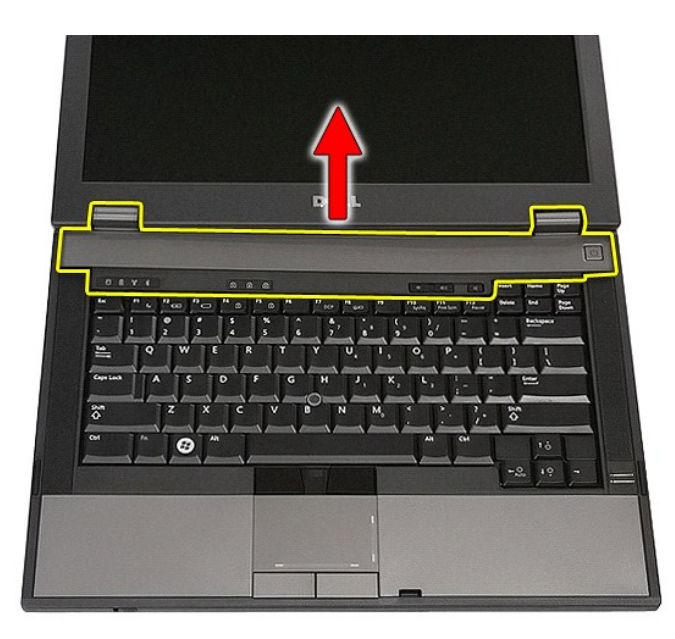

# **Обратная установка крышки со светодиодными индикаторами**

Чтобы установить крышку со светодиодными индикаторами на место, выполните шаги по извлечению в обратном порядке.

# **Батарейка типа «таблетка»**

**Руководство по обслуживанию Dell™ Latitude™ E5410 с отдельным видеоадаптером**

ПРЕДУПРЕЖДЕНИЕ! Перед началом работы с внутренними компонентами компьютера ознакомьтесь с указаниями по технике<br>безопасности, прилагаемыми к компьютеру. Дополнительные сведения о рекомендациях по технике безопасности смот

## **Извлечение батарейки типа «таблетка»**

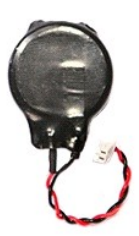

- 1. Следуйте процедурам, приведенным в разделе [Перед началом работы с внутренними компонентами компьютера](file:///C:/data/systems/late5410/ru/sm/work.htm#before).
- 
- 2. Извлеките из компьютера <u>[аккумулятор](file:///C:/data/systems/late5410/ru/sm/battery.htm)</u>.<br>3. Снимите с компьютера <u>съемную панель</u>.<br>4. Отсоедините кабель батарейки типа «таблетка» от системной платы.

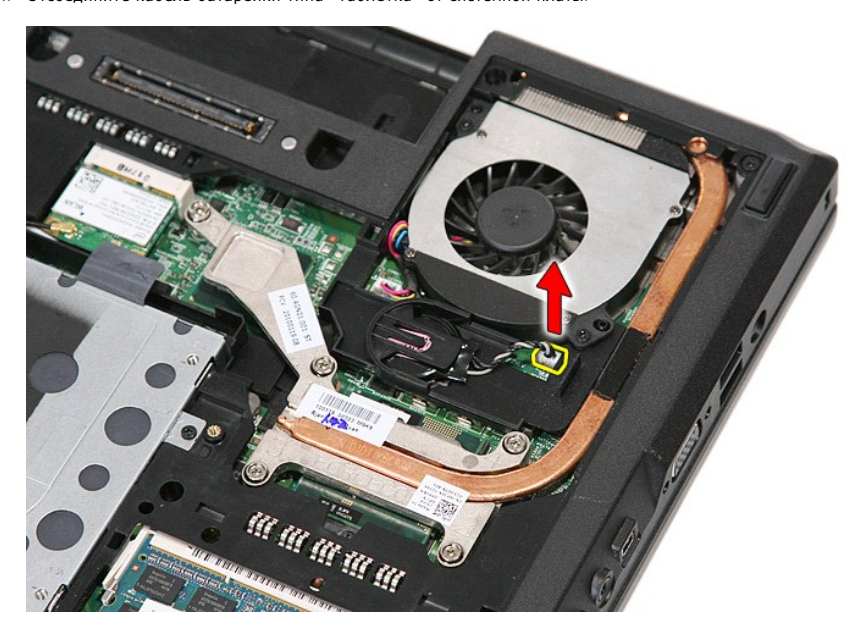

5. Извлеките батарейку типа «таблетка» из гнезда.

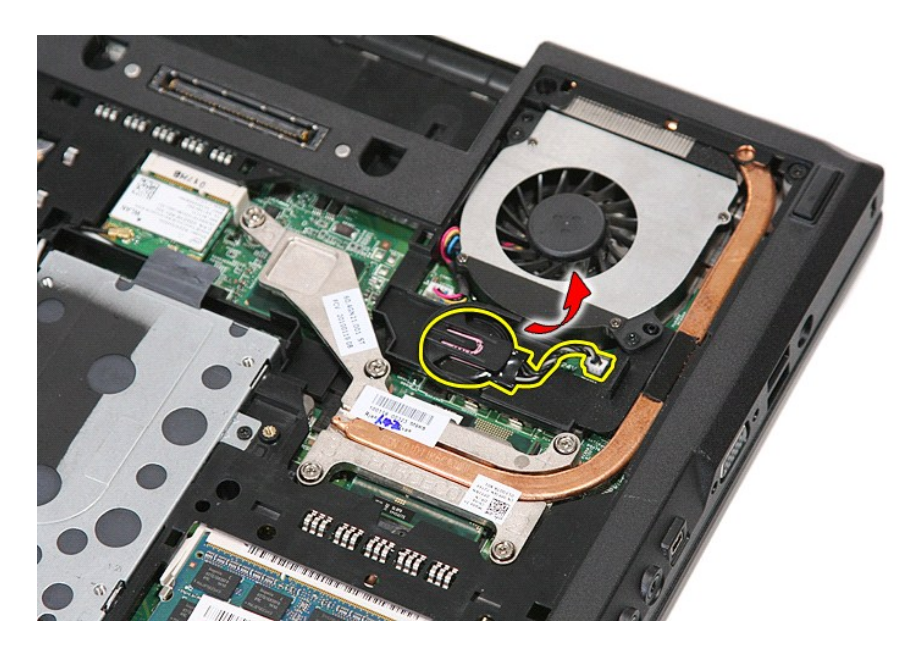

# **Установка батарейки типа «таблетка»**

Чтобы установить батарейку типа «таблетка» на место, выполните шаги по извлечению в обратном порядке.

#### <span id="page-22-0"></span>**Диагностика**

**Руководство по обслуживанию Dell™ Latitude™ E5410 с отдельным видеоадаптером** 

- [Индикаторы состояния устройств](#page-22-1)
- О Индикаторы состояния аккумуля
- [Индикаторы состояния клавиатуры](#page-22-3)
- [Светодиодная индикация кодов ошибок](#page-22-4)
- 

# <span id="page-22-1"></span>**Индикаторы состояния устройств**

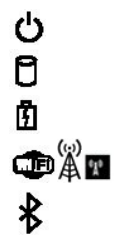

Загорается при включении питания компьютера и мигает, когда компьютер находится в одном из режимов пониженного потребления энергии.

Светится во время чтения или записи данных компьютером.

Светится или мигает, указывая состояние заряда аккумулятора.

Светится, если включена функция беспроводной сети.

Светится, если включена плата с беспроводной технологией Bluetooth®. Чтобы отключить только функцию беспроводной технологии Bluetooth, щелкните правой кнопкой мыши значок в системной<br>области и выберите команду **Disable Bluetooth Radio** (Отключить радиомодуль Bluetooth).

# <span id="page-22-2"></span>**Индикаторы состояния аккумулятора**

Если компьютер подключен к розетке электросети, индикатор аккумулятора работает следующим образом:

- l **Поочередно мигает желтым и синим светом** к переносному компьютеру подсоединен неустановленный или неподдерживаемый адаптер переменного тока (не марки Dell).
- 
- 1 **Поочередно мигает желтым светом и светится синим** временная неполадка аккумулятора при наличии адаптера переменного тока.<br>1 **Постоянно мигает желтым светом —** неисправимый отказ аккумулятора при наличии адаптера пер
- l **Не светится** аккумулятор полностью заряжен при наличии адаптера переменного тока. l **Светится синим** аккумулятор в режиме подзарядки при наличии адаптера переменного тока.
- 

#### <span id="page-22-3"></span>**Индикаторы состояния клавиатуры**

Зеленые индикаторы, расположенные над клавиатурой, означают следующее.

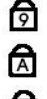

Светится, когда включена цифровая клавиатура.

Светится, когда включена функция фиксации верхнего регистра (Caps Lock).

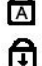

Светится, когда включена функция блокировки прокрутки (Scroll Lock).

# <span id="page-22-4"></span>**Светодиодная индикация кодов ошибок**

В приведенной ниже таблице указаны возможные коды светодиодной индикации, которые могут отображаться при сбоях во время самотестирования при включении питания (POST).

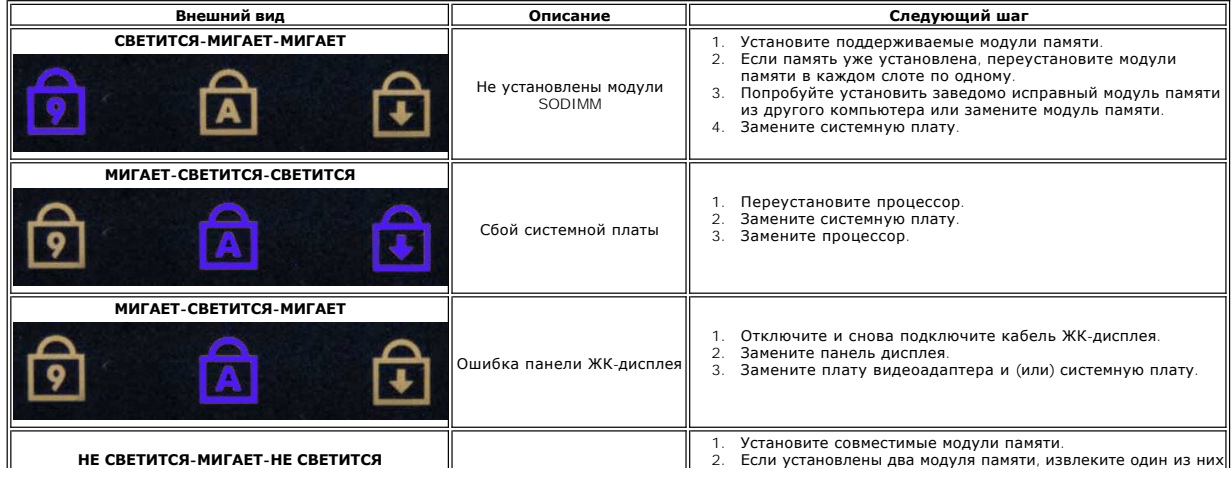

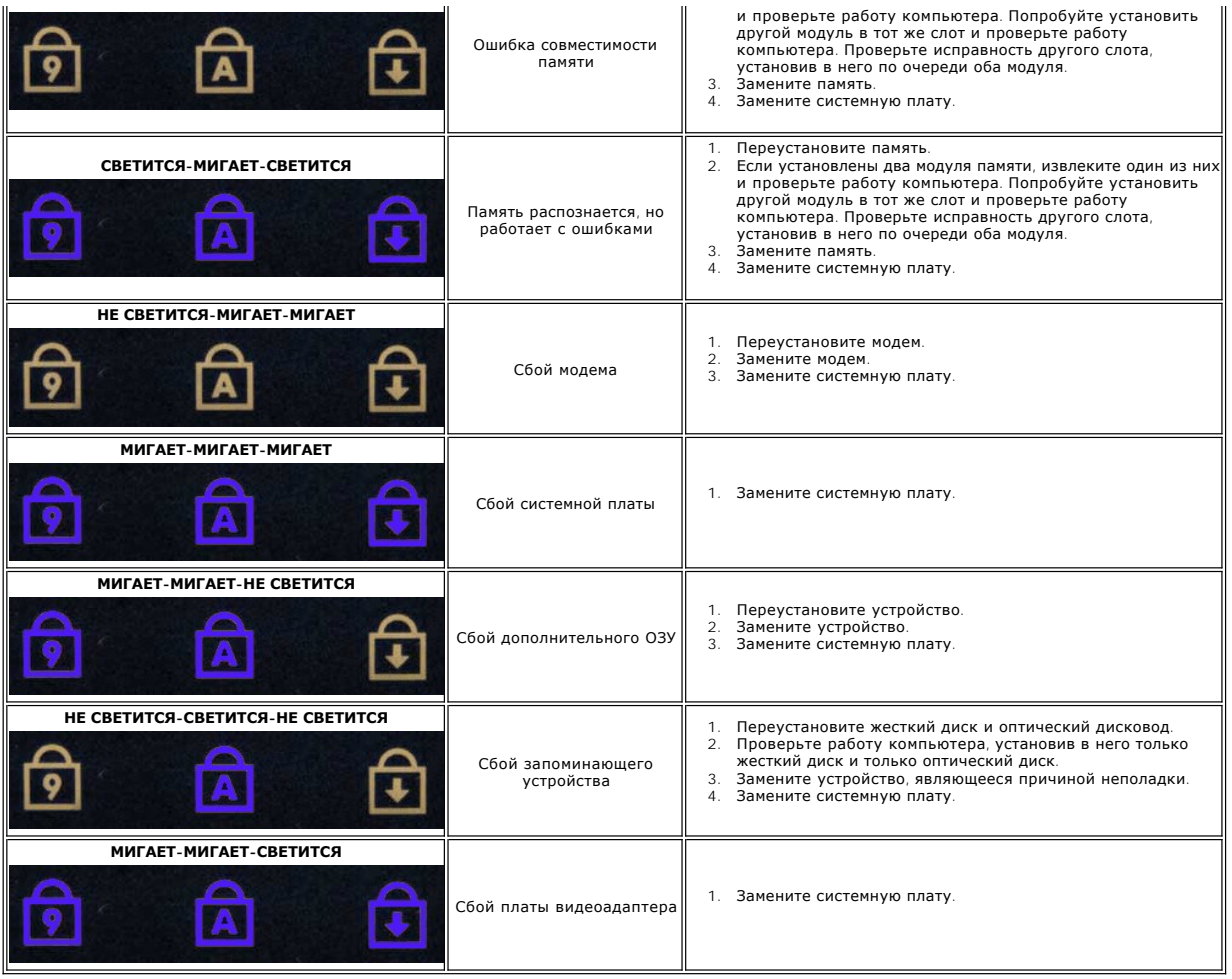

# <span id="page-24-0"></span>**Вентилятор**

**Руководство по обслуживанию Dell™ Latitude™ E5410 с отдельным видеоадаптером**

ПРЕДУПРЕЖДЕНИЕ! Перед началом работы с внутренними компонентами компьютера ознакомьтесь с указаниями по технике<br>безопасности, прилагаемыми к компьютеру. Дополнительные сведения о рекомендациях по технике безопасности смот

#### **Извлечение вентилятора**

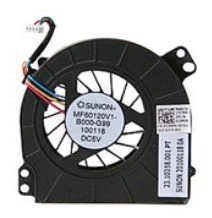

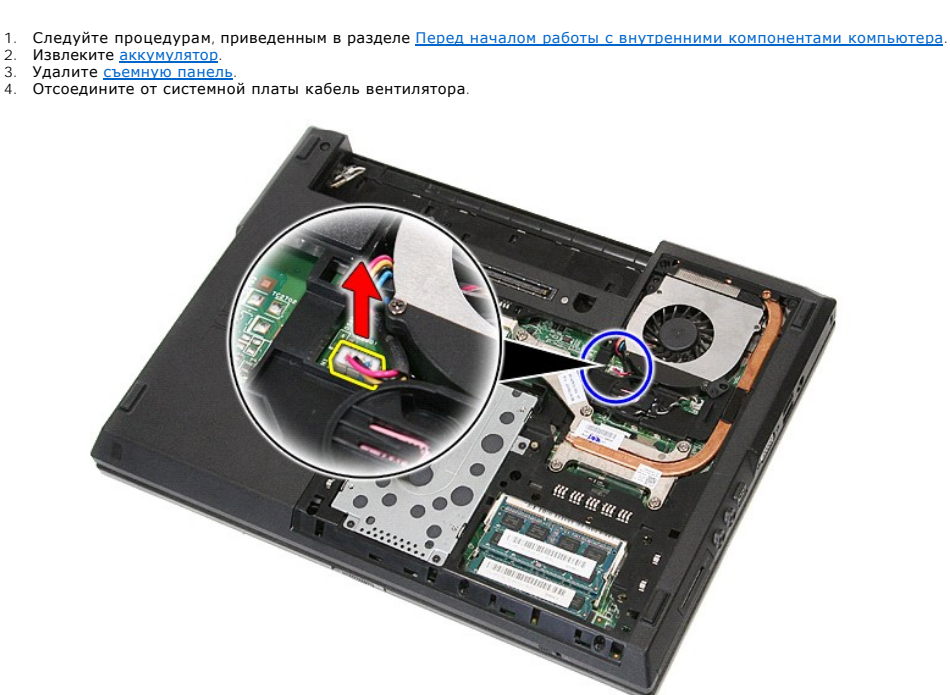

5. Открутите винты,крепящие вентилятор к системной плате.

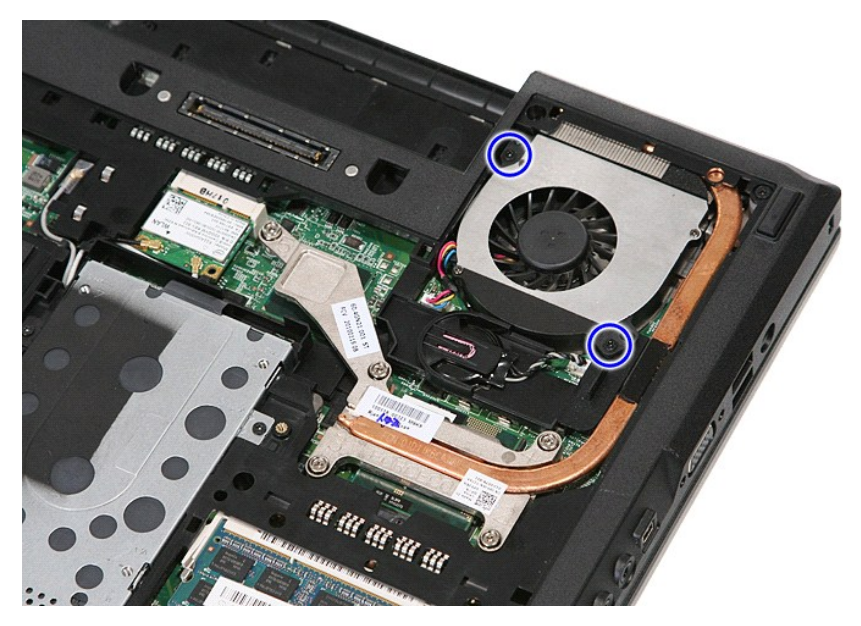

6. Приподнимите и снимите вентилятор.

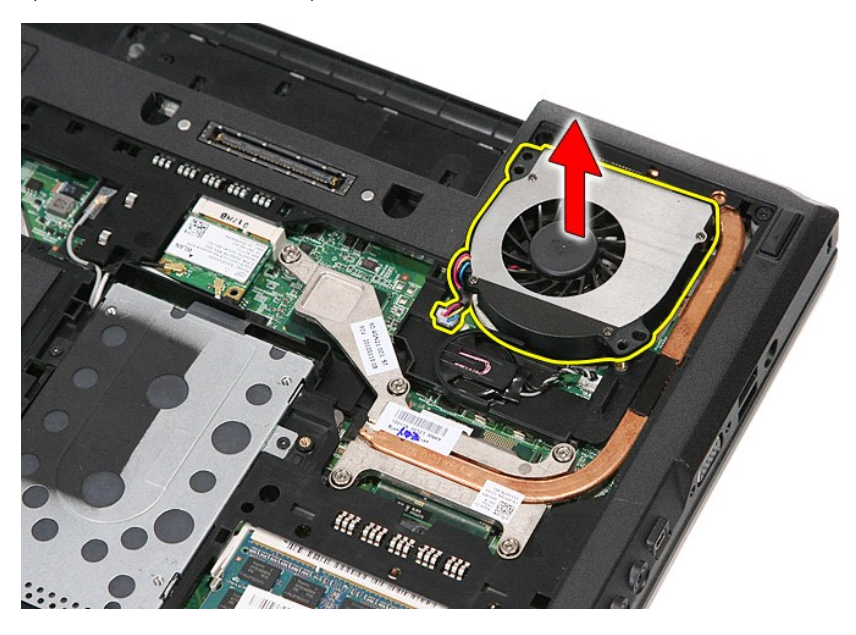

# **Установка вентилятора**

Чтобы установить вентилятор на место, выполните шаги по извлечению в обратном порядке.

# **Fingerprint Reader (Считыватель отпечатков пальцев)**

**Руководство по обслуживанию Dell™ Latitude™ E5410 с отдельным видеоадаптером**

**ПРЕДУПРЕЖДЕНИЕ! Перед началом работы с внутренними компонентами компьютера ознакомьтесь с указаниями по технике**  безопасности, прилагаемыми к компьютеру. Дополнительные сведения о рекомендациях по технике безопасности смотрите на начальной<br>странице раздела о соответствии нормативным требованиям по адресу www.dell.com/regulatory\_comp

#### **Извлечение считывателя отпечатков пальцев**

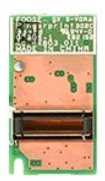

- 1. Следуйте процедурам, приведенным в разделе <u>Перед началом работы с внутренними компонентами компьютера</u>.<br>2. Извлеките из компьютера <u>[аккумулятор](file:///C:/data/systems/late5410/ru/sm/battery.htm)</u>.<br>3. Снимите с компьютера <u>съемную панель</u>.<br>4. Извлеките из компь
- 
- 
- 5. Снимите с компьютера <u>крышку со светодиодными индикаторами</u>.<br>6. Извлеките из компьютера <u>[клавиатуру](file:///C:/data/systems/late5410/ru/sm/kboard.htm)</u>.
- 
- 
- 7. Снимите с компьютера <u>дисплей в сборе</u>.<br>8. Снимите с компьютера <u>плату со светодиодными индикаторами</u>.
- 
- –9. Снимите с компьютера <u>упор для рук</u>.<br>10. Выверните винт, которым считыватель отпечатков пальцев крепится к упору для рук.

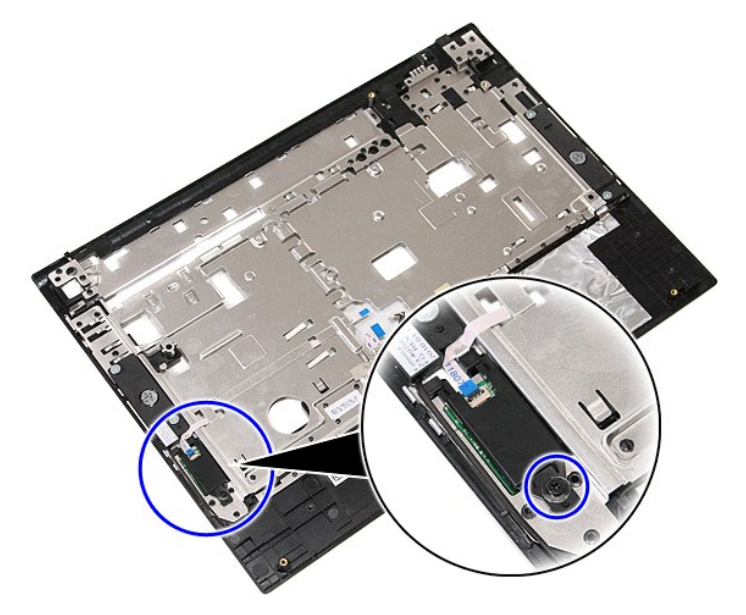

11. Приподнимите крышку считывателя отпечатков пальцев под углом и снимите её.

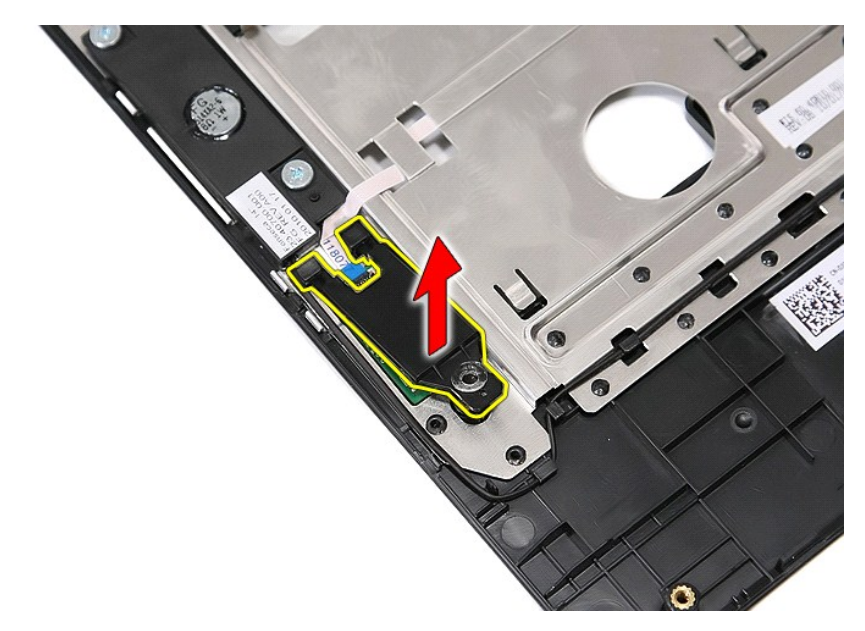

12. Откройте зажим кабеля передачи данных считывателя отпечатков пальцев.

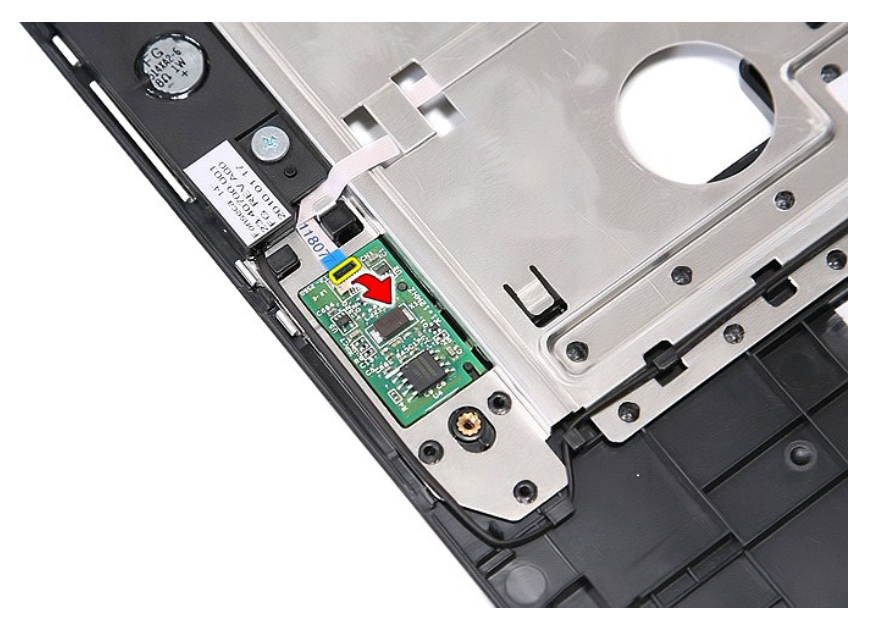

13. Отсоедините кабель передачи данных считывателя отпечатков пальцев.

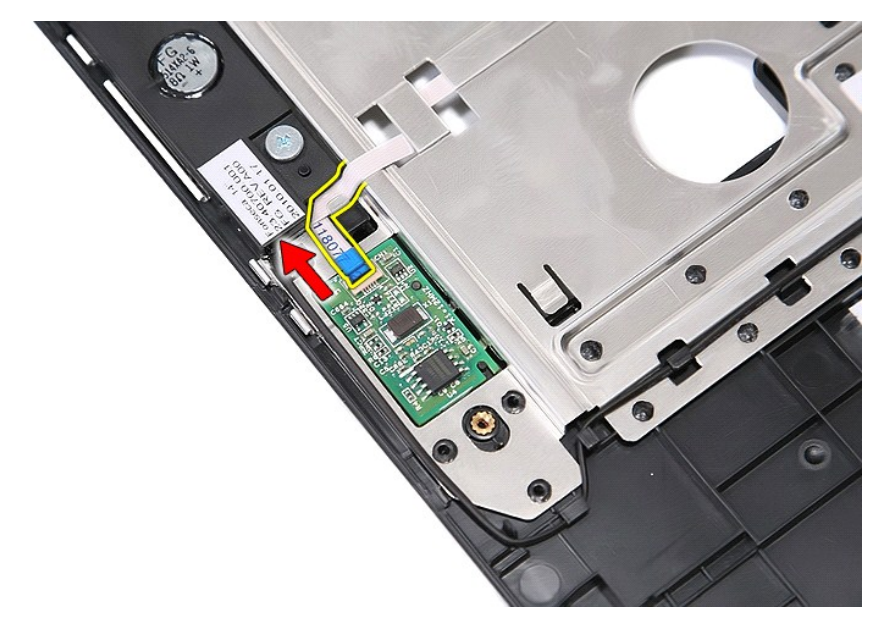

14. Приподнимите плату считывателя отпечатков пальцев и извлеките её.

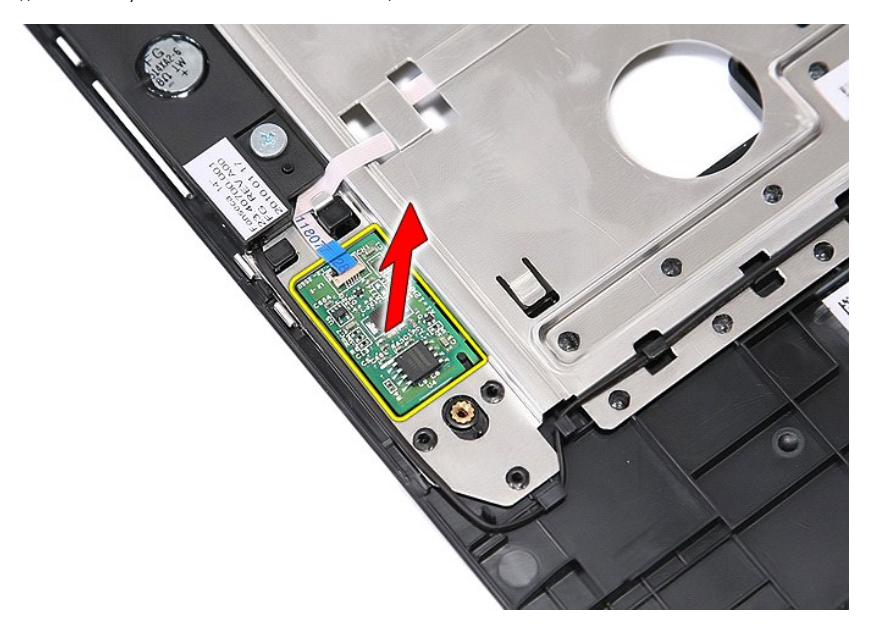

# **Обратная установка считывателя отпечатков пальцев**

Чтобы установить считыватель отпечатков пальцев на место, выполните шаги по извлечению в обратном порядке.

# **Жесткий диск**

**Руководство по обслуживанию Dell™ Latitude™ E5410 с отдельным видеоадаптером**

ПРЕДУПРЕЖДЕНИЕ! Перед началом работы с внутренними компонентами компьютера ознакомьтесь с указаниями по технике<br>безопасности, прилагаемыми к компьютеру. Дополнительные сведения о рекомендациях по технике безопасности смот

#### **Извлечение жесткого диска**

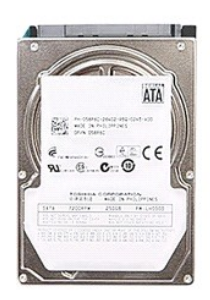

1. Следуйте процедурам, п<mark>риведенным в разделе <u>Перед началом работы с внутренними компонентами компьютера.</mark><br>2. Извлеките из компьютера <u>аккумулятор</u>.<br>3. Снимите с компьютера <u>съемную панель</u>.</mark></u>

- 2. Извлеките из компьютера <u>[аккумулятор](file:///C:/data/systems/late5410/ru/sm/battery.htm)</u>.<br>3. Снимите с компьютера <u>съемную панель</u>.
- 
- 4. Выверните винты крепления жесткого диска к компьютеру.

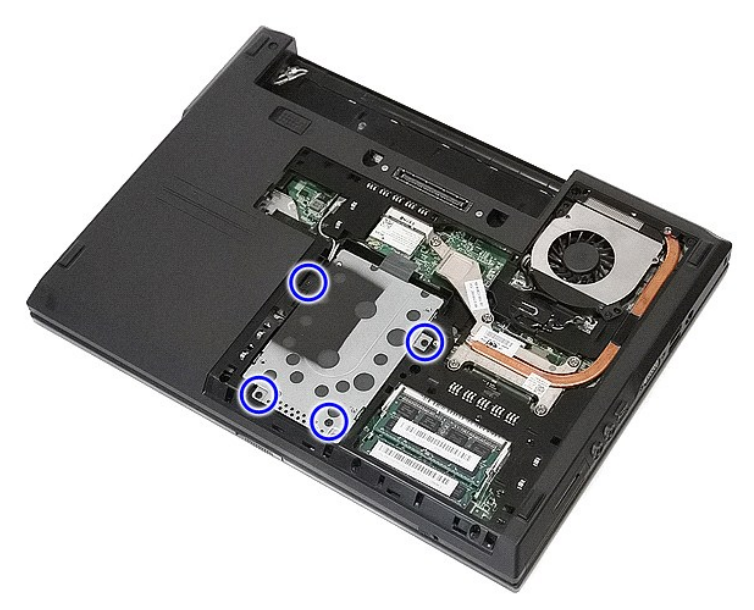

5. Выдвиньте жесткий диск в направлении центральной части компьютера и извлеките его.

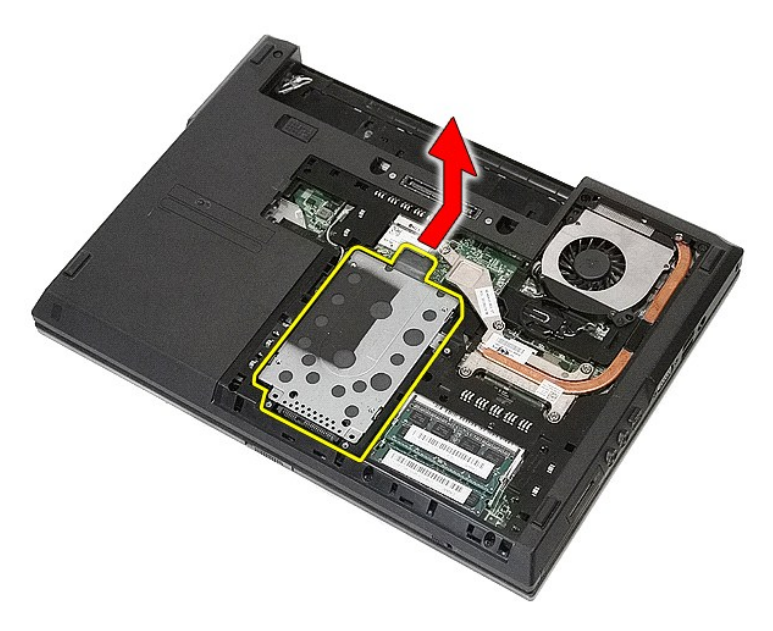

6. Выверните винты, которыми каркас жесткого диска крепится к жесткому диску.

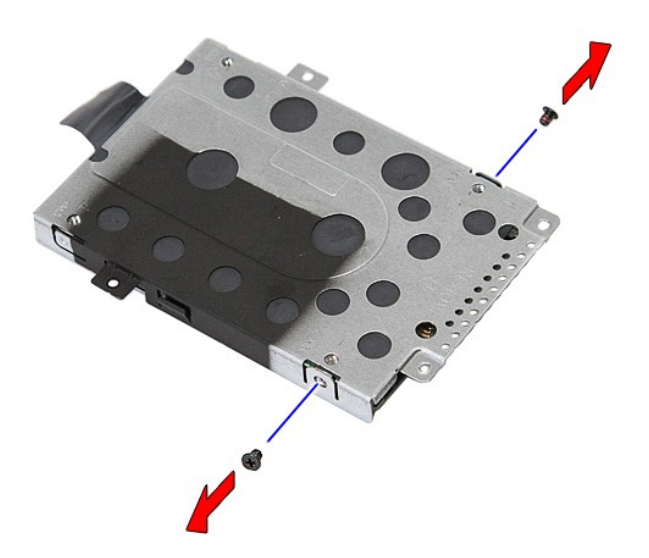

7. Приподнимите каркас жесткого диска под углом к жесткому диску и снимите его.

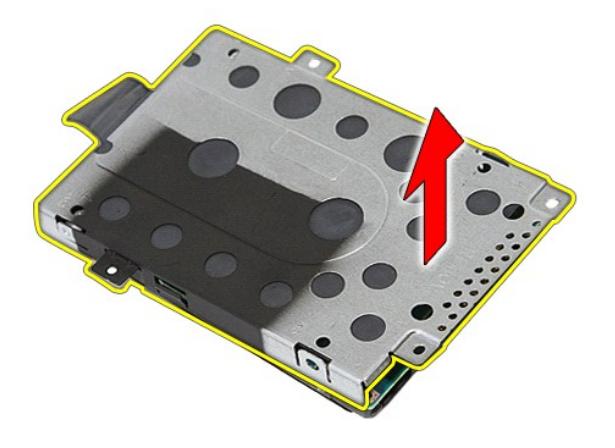

# **Установка жесткого диска**

Чтобы установить жесткий диск на место, выполните шаги по извлечению в обратном порядке.

# **Радиатор**

**Руководство по обслуживанию Dell™ Latitude™ E5410 с отдельным видеоадаптером**

ПРЕДУПРЕЖДЕНИЕ! Перед началом работы с внутренними компонентами компьютера ознакомьтесь с указаниями по технике<br>безопасности, прилагаемыми к компьютеру. Дополнительные сведения о рекомендациях по технике безопасности смот

## **Извлечение радиатора**

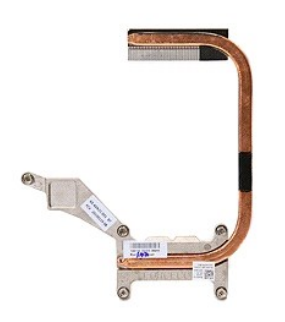

- 1. Следуйте процедурам, приведенным в разделе <u>Перед началом работы с внутренними компонентами компьютера</u>.<br>2. Извлеките из компьютера <u>[аккумулятор](file:///C:/data/systems/late5410/ru/sm/battery.htm)</u>.<br>3. Снимите с компьютера <u>съемную панель</u>.<br>4. Извлеките <u>вентилятор</u>
- 
- 
- 

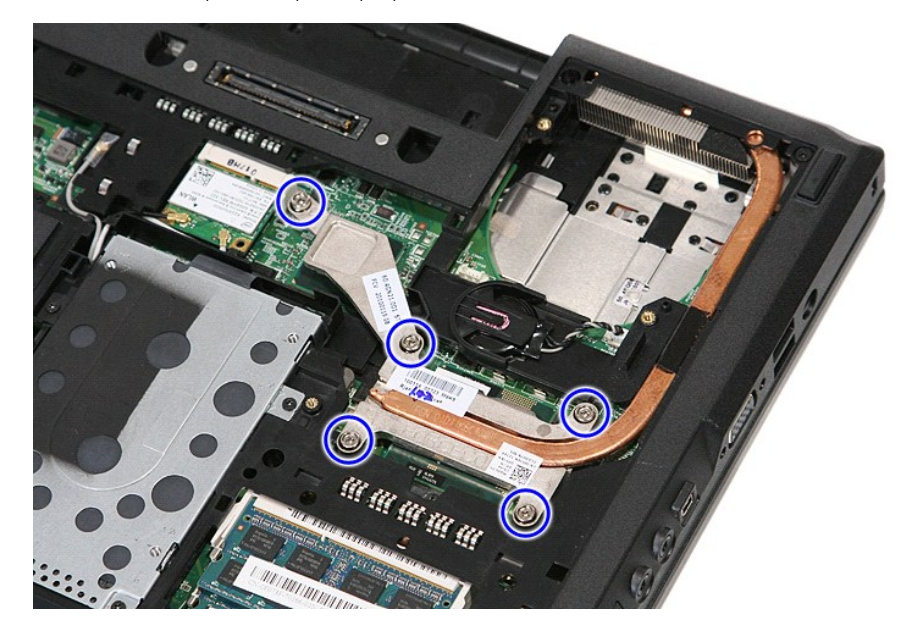

6. Приподнимите радиатор под углом и извлеките его из компьютера.

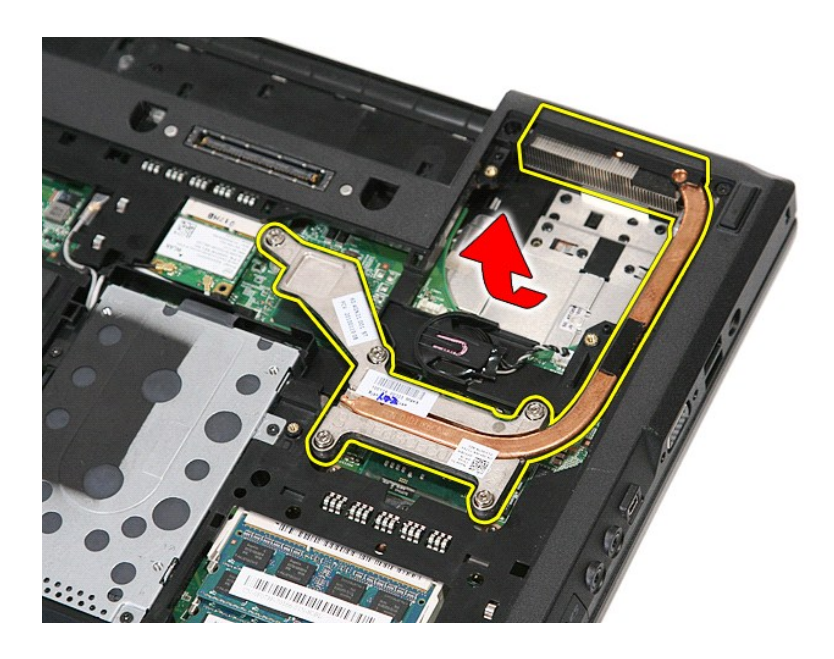

# **Установка радиатора**

Чтобы установить радиатор на место, выполните шаги по извлечению в обратном порядке.

# <span id="page-34-0"></span>**Клавиатура**

**Руководство по обслуживанию Dell™ Latitude™ E5410 с отдельным видеоадаптером**

ПРЕДУПРЕЖДЕНИЕ! Перед началом работы с внутренними компонентами компьютера ознакомьтесь с указаниями по технике<br>безопасности, прилагаемыми к компьютеру. Дополнительные сведения о рекомендациях по технике безопасности смот

## **Снятие клавиатуры**

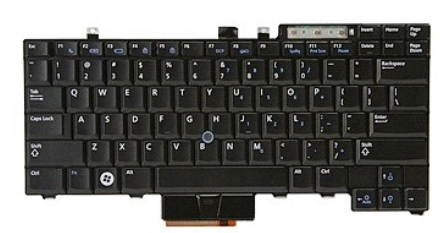

- 1. Следуйте процедурам, приведенным в разделе <u>Перед началом работы с внутренними компонентами компьютера</u>.<br>2. Извлеките из компьютера <u>[аккумулятор](file:///C:/data/systems/late5410/ru/sm/battery.htm).</u><br>3. Снимите с компьютера <u>крышку со светодиодными индикаторами</u>.<br>4
- 
- 

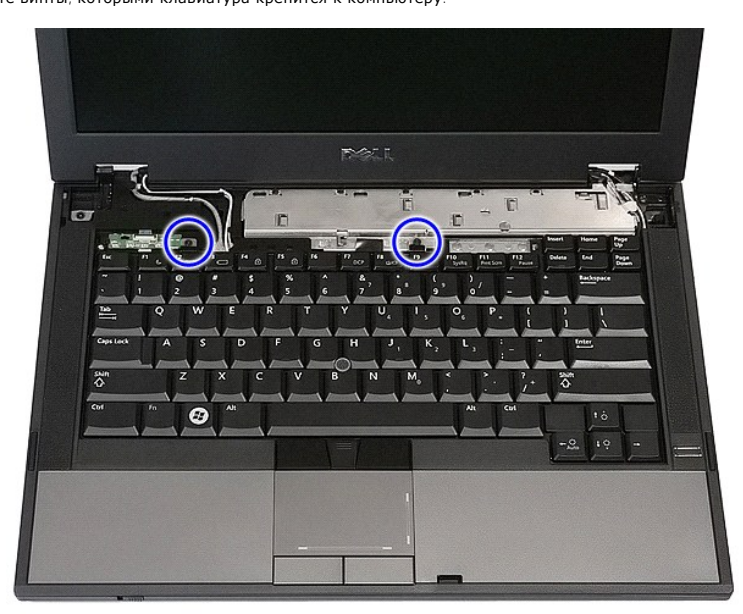

5. Выдвиньте клавиатуру вверх, затем поднимите и снимите её с компьютера.

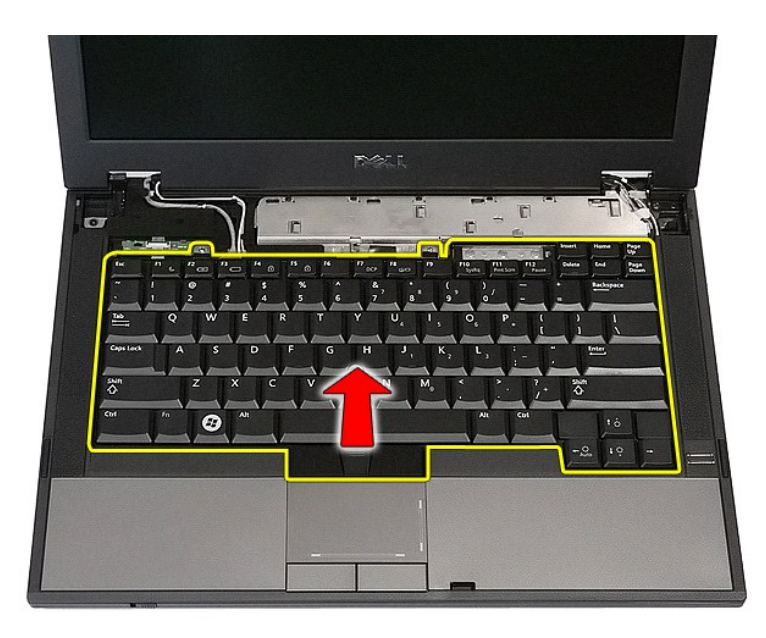

# **Установка клавиатуры**

Чтобы установить клавиатуру на место, выполните шаги по снятию в обратном порядке.
#### <span id="page-36-0"></span>**Лицевая панель дисплея**

**Руководство по обслуживанию Dell™ Latitude™ E5410 с отдельным видеоадаптером**

ПРЕДУПРЕЖДЕНИЕ! Перед началом работы с внутренними компонентами компьютера ознакомьтесь с указаниями по технике<br>безопасности, прилагаемыми к компьютеру. Дополнительные сведения о рекомендациях по технике безопасности смот

### **Снятие лицевой панели дисплея**

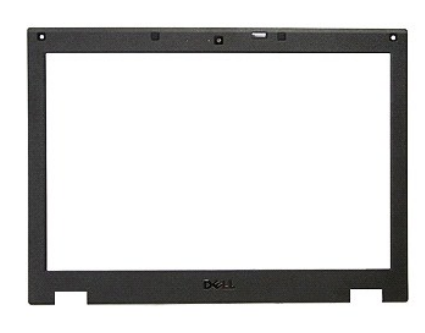

1. Следуйте процедурам, приведенным в разделе <u>Перед началом работы с внутренними компонентами компьютера.</u><br>2. Извлеките из компьютера <u>съемную панель</u>.<br>4. Извлеките плату <u>WLAN из компьютера</u>.<br>5. Снимите с компьютера <u>кр</u>

- 
- 
- 2. Извлеките из компьютера <u>[аккумулятор](file:///C:/data/systems/late5410/ru/sm/battery.htm)</u>.<br>3. Снимите с компьютера <u>съемную панель</u>.<br>4. Извлеките плату <u>[WLAN](file:///C:/data/systems/late5410/ru/sm/wlan.htm) из компьютера.</u><br>5. Снимите с компьютера <u>[клавиатуру](file:///C:/data/systems/late5410/ru/sm/kboard.htm)</u>.<br>6. Извлеките из компьютера <u>клавиатуру</u>.<br>7. Снимите резино
- 
- 
- 

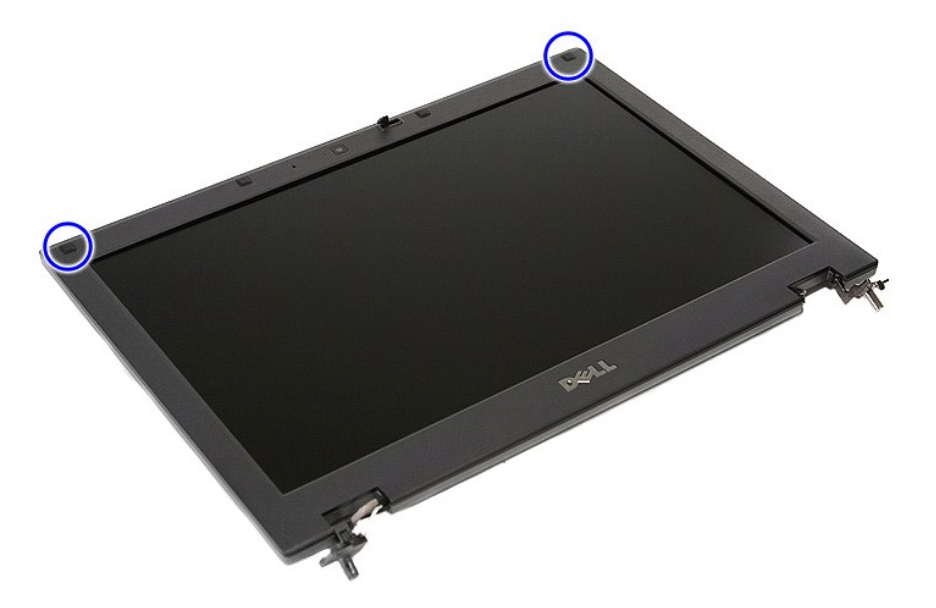

9. Выверните винты, которыми панель дисплея крепится к крышке дисплея.

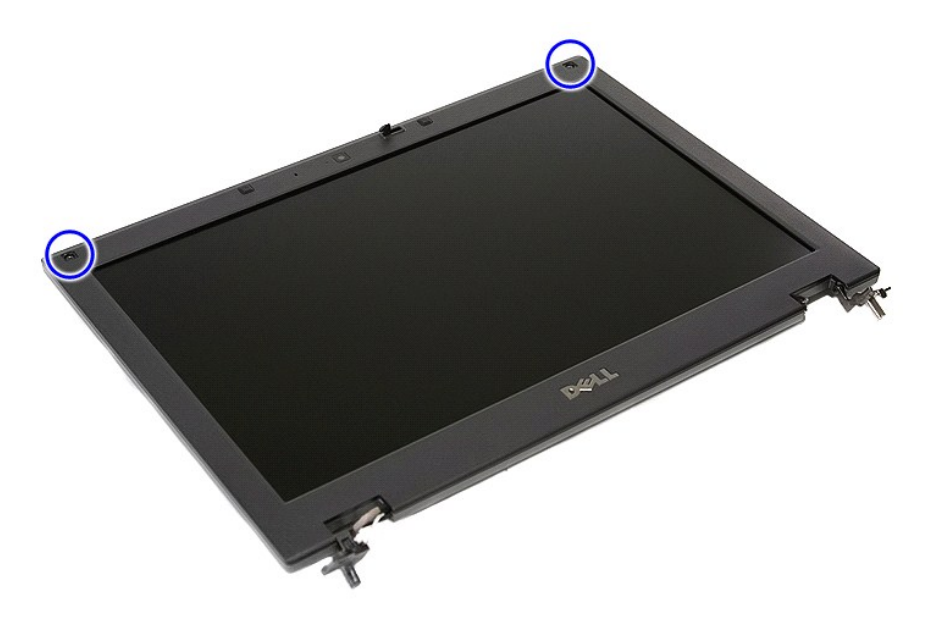

10. Осторожно снимите лицевую панель дисплея с дисплея в сборе, поддев пальцами один край лицевой панели и постепенно двигаясь по ее периметру, пока лицевая панель не высвободится полностью.

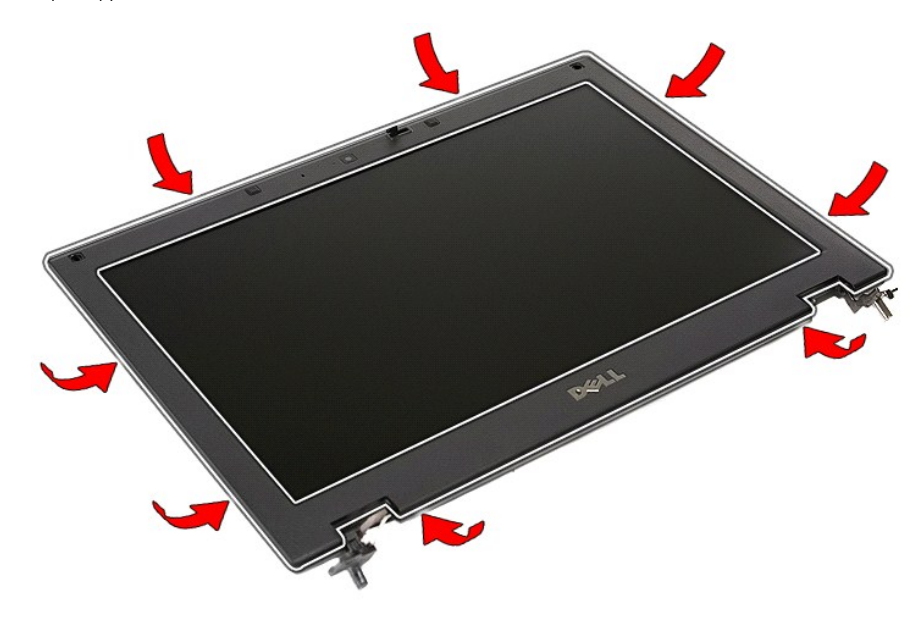

11. Приподнимите лицевую панель дисплея и извлеките её из компьютера.

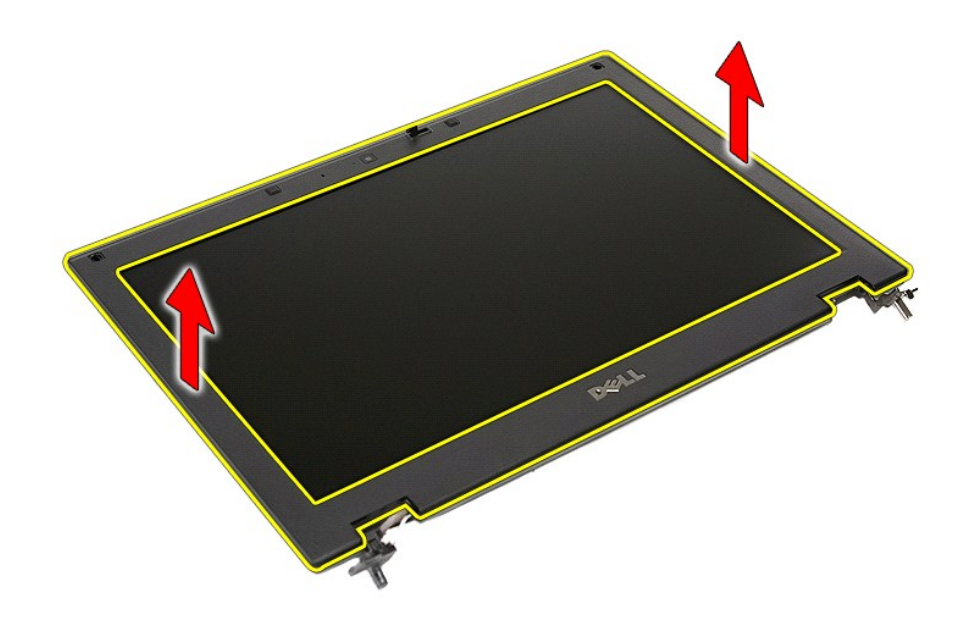

# **Установка лицевой панели**

Чтобы установить лицевую панель дисплея на место, выполните шаги по снятию в обратном порядке.

### <span id="page-39-0"></span>**Camera (Камера)**

**Руководство по обслуживанию Dell™ Latitude™ E5410 с отдельным видеоадаптером**

ПРЕДУПРЕЖДЕНИЕ! Перед началом работы с внутренними компонентами компьютера ознакомьтесь с указаниями по технике<br>безопасности, прилагаемыми к компьютеру. Дополнительные сведения о рекомендациях по технике безопасности смот

#### **Извлечение камеры**

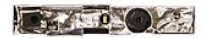

- 1. Следуйте процедурам, приведенным в разделе <u>Перед началом работы с внутренними компонентами компьютера</u>.<br>2. Извлеките из компьютера <u>[аккумулятор](file:///C:/data/systems/late5410/ru/sm/battery.htm).</u><br>3. Снимите с компьютера <u>съемную панель</u>.<br>4. Извлеките <u>плату WLAN</u> из
- 
- 
- 
- 
- 
- 
- –8. Снимите с дисплея в сборе <u>[лицевую панель дисплея](file:///C:/data/systems/late5410/ru/sm/lcd_bz.htm)</u>.<br>–9. Извлеките <u>панель дисплея, [защёлку и шарниры](file:///C:/data/systems/late5410/ru/sm/lcd_pan.htm)</u> из дисплея в сборе.<br>10. Отсоедините кабель передачи данных камеры дисплея.
- 

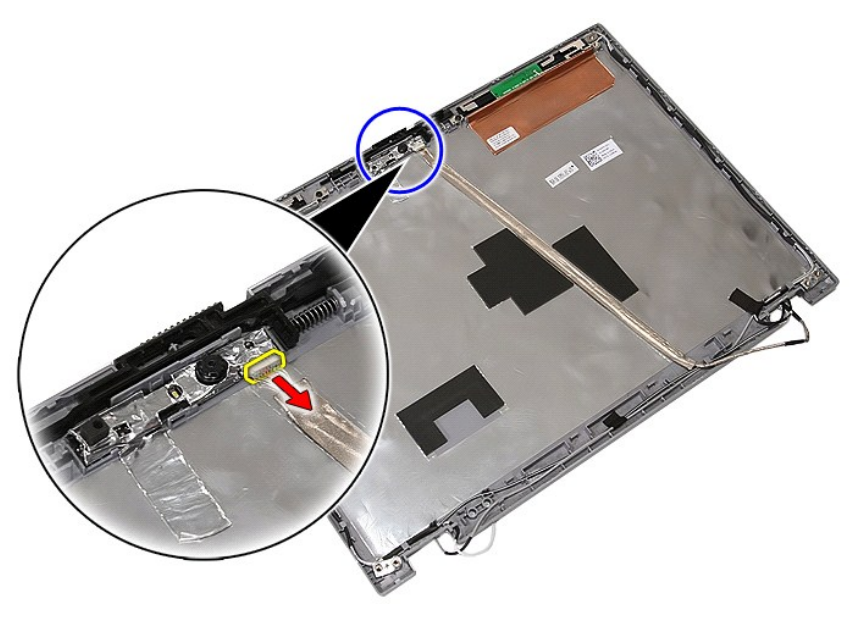

11. Приподнимите и извлеките камеру дисплея.

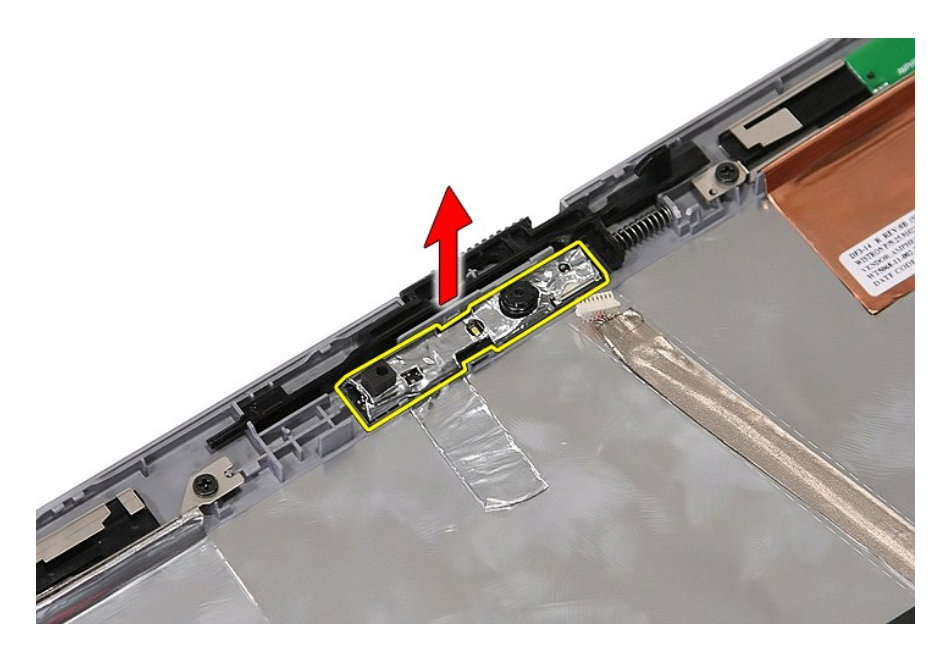

## **Установка камеры**

Чтобы установить камеру на место, выполните шаги по извлечению в обратном порядке.

### <span id="page-41-0"></span>**Панель дисплея, защёлки и шарниры**

**Руководство по обслуживанию Dell™ Latitude™ E5410 с отдельным видеоадаптером**

ПРЕДУПРЕЖДЕНИЕ! Перед началом работы с внутренними компонентами компьютера ознакомьтесь с указаниями по технике<br>безопасности, прилагаемыми к компьютеру. Дополнительные сведения о рекомендациях по технике безопасности смот

## **Извлечение панели дисплея, защёлок и шарниров**

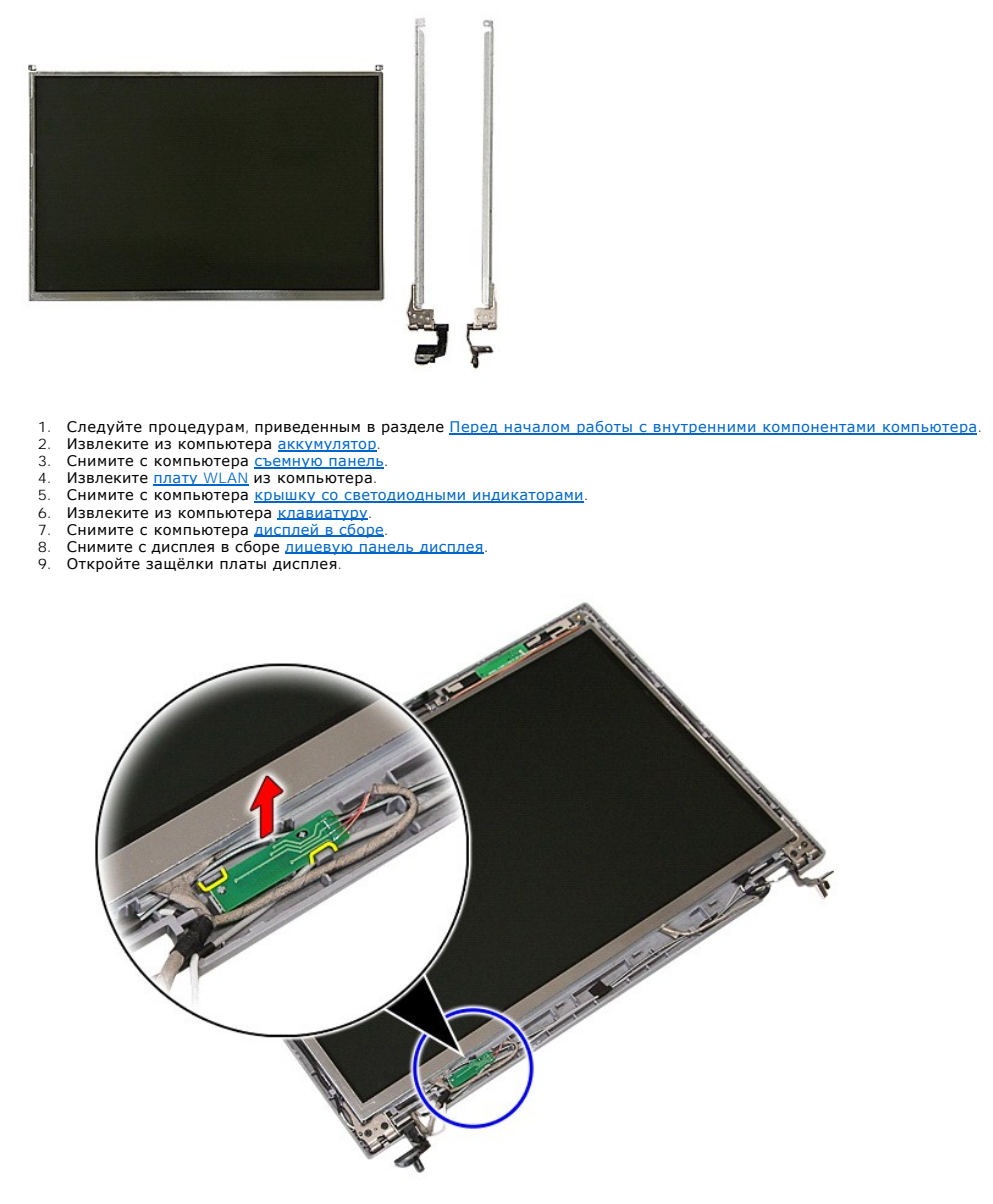

10. Выверните винты, которыми панель дисплея, защёлки и шарниры крепятся к сборке дисплея.

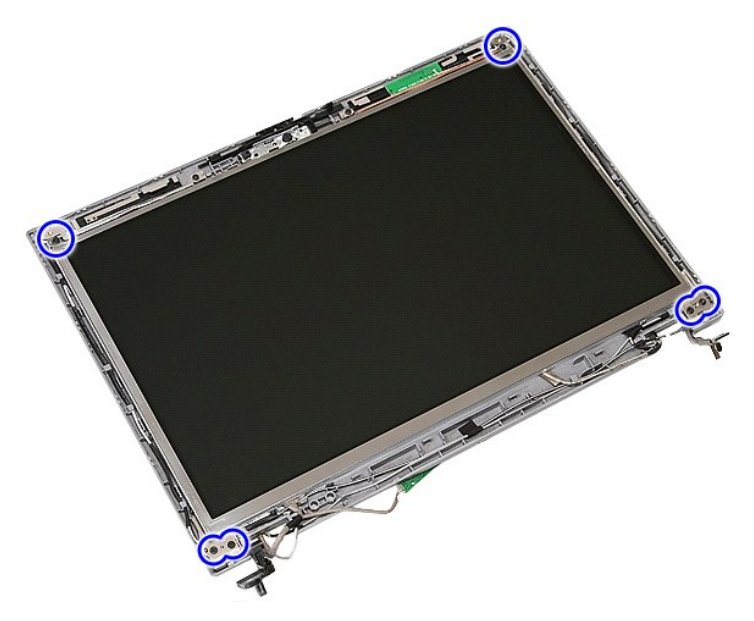

11. Приподнимите панель дисплея, защёлки и шарниры.

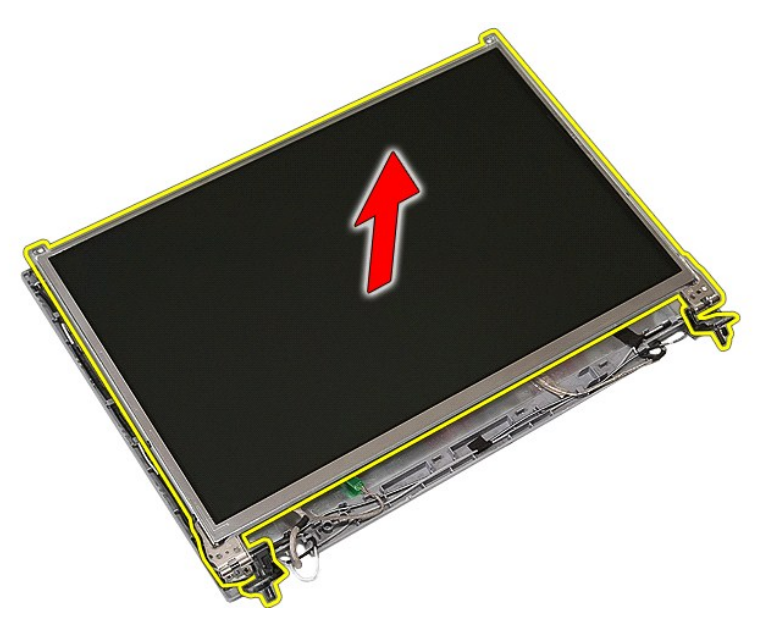

12. Выверните винты, которыми защёлки и шарниры дисплея крепятся к панели дисплея, и извлеките их.

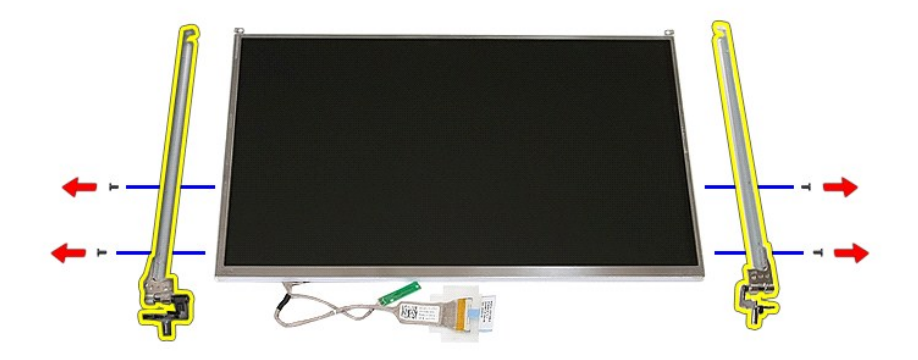

13. Отклейте ленту, с помощью которой кабель дисплея крепится к панели дисплея.

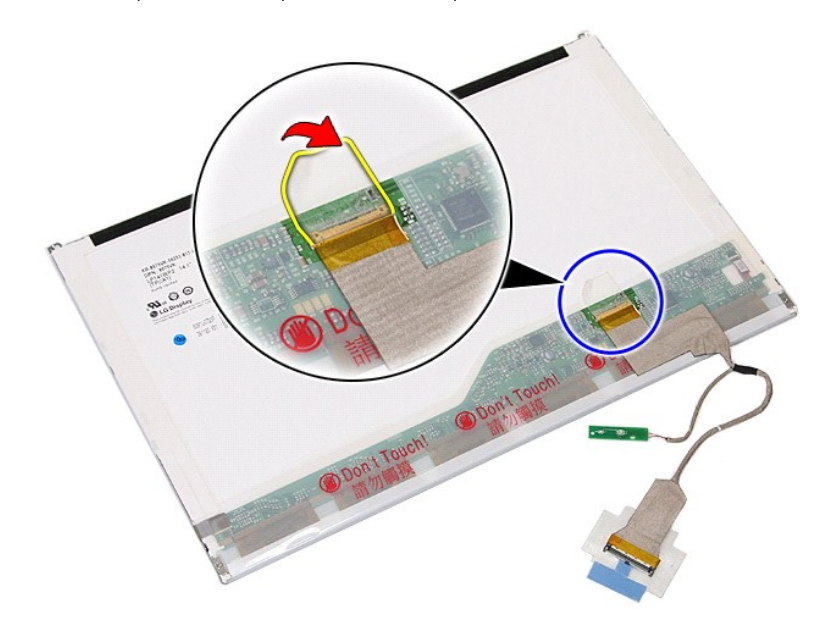

14. Отсоедините кабель дисплея от панели дисплея.

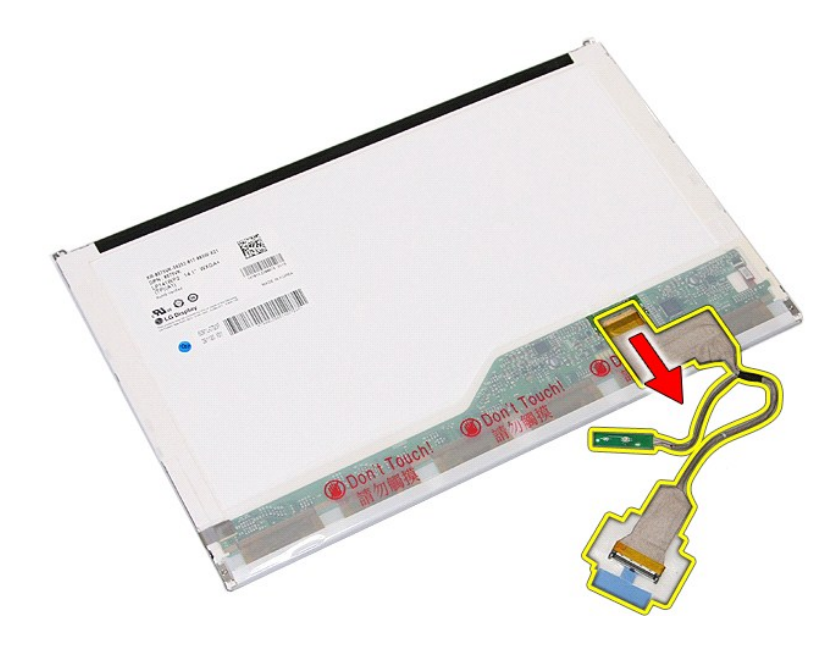

## **Установка панели дисплея, защёлок и шарниров**

Чтобы установить панель дисплея, защёлки и шарниры на место, выполните шаги по снятию в обратном порядке.

#### <span id="page-45-0"></span>**Плата индикаторов**

**Руководство по обслуживанию Dell™ Latitude™ E5410 с отдельным видеоадаптером**

ПРЕДУПРЕЖДЕНИЕ! Перед началом работы с внутренними компонентами компьютера ознакомьтесь с указаниями по технике<br>безопасности, прилагаемыми к компьютеру. Дополнительные сведения о рекомендациях по технике безопасности смот

### **Извлечение платы индикаторов**

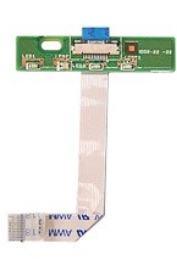

- 1. Следуйте процедурам, <mark>приведенным в раздел</mark>е <u>Перед началом работы с внутренними компонентами компьютера.</u><br>2. Извлеките из компьютера <u>аккумулятор</u>.<br>3. Снимите с компьютера <u>крышку со светодиодными индикаторами</u>.
- 
- 
- 2. Извлеките из компьютера <u>[аккумулятор](file:///C:/data/systems/late5410/ru/sm/battery.htm).</u><br>3. Снимите с компьютера <u>крышку со светодиодными индикаторами</u>.<br>4. Извлеките из компьютера <u>[клавиатуру](file:///C:/data/systems/late5410/ru/sm/kboard.htm)</u>.<br>5. Откройте защёлку, с помощью которой крепится кабель платы индик

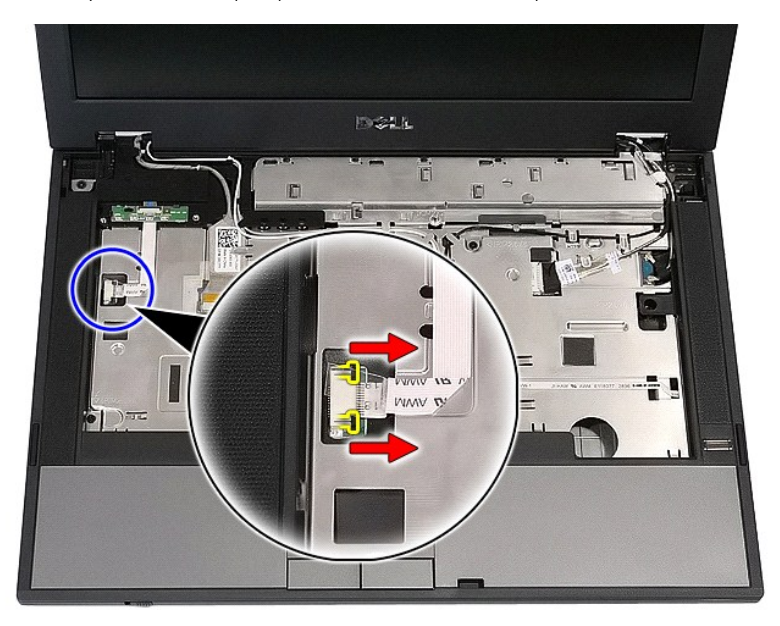

6. Отсоедините кабель платы индикаторов.

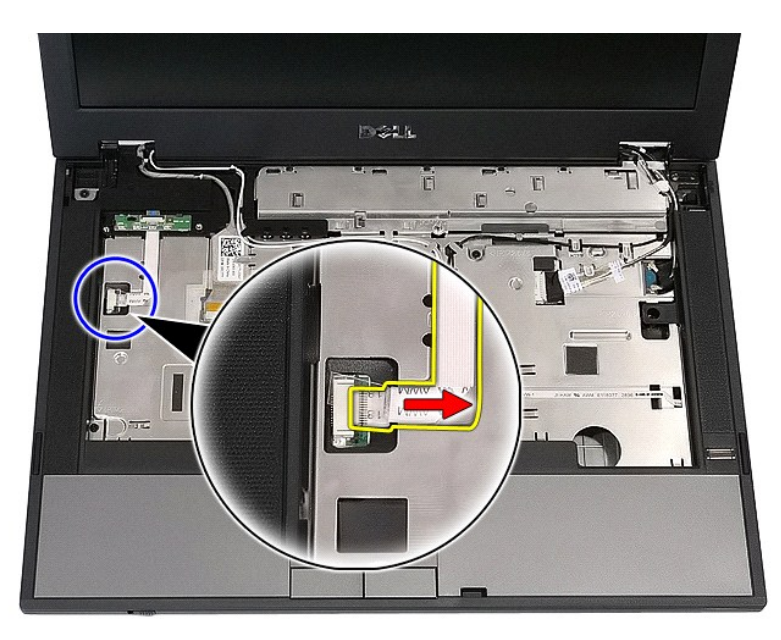

7. Откройте защёлку, с помощью которой крепится плата индикаторов, и извлеките её.

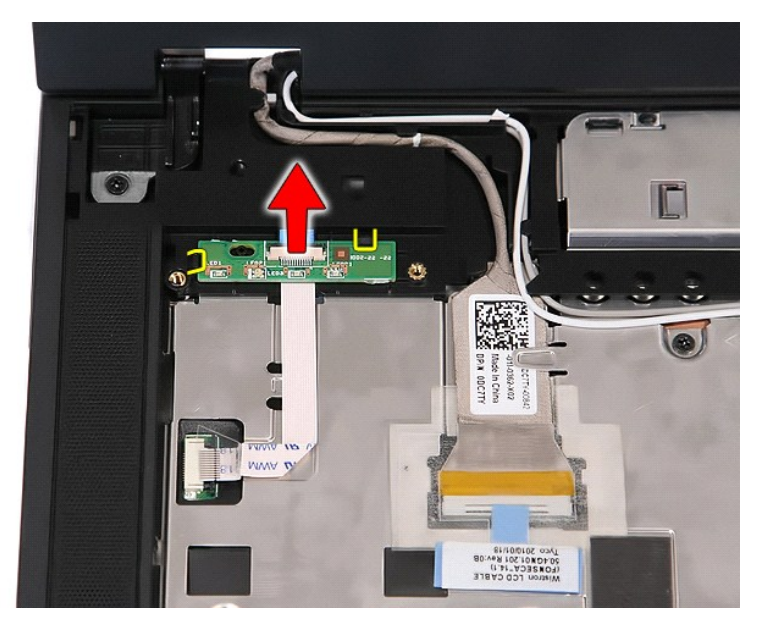

## **Установка платы индикаторов**

Чтобы установить плату индикаторов на место, выполните шаги по извлечению в обратном порядке.

### <span id="page-47-0"></span>**Карта памяти**

**Руководство по обслуживанию Dell™ Latitude™ E5410 с отдельным видеоадаптером**

ПРЕДУПРЕЖДЕНИЕ! Перед началом работы с внутренними компонентами компьютера ознакомьтесь с указаниями по технике<br>безопасности, прилагаемыми к компьютеру. Дополнительные сведения о рекомендациях по технике безопасности смот

### **Извлечение карты памяти**

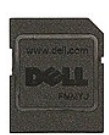

- 1. Следуйте процедурам, приведенным в разделе <u>Перед началом работы с внутренними компонентами компьютера</u>.<br>2. Извлеките из компьютера <u>аккумулятор</u>.<br>3. Нажмите и отпустите карту памяти.
- 2. Извлеките из компьютера <u>[аккумулятор](file:///C:/data/systems/late5410/ru/sm/battery.htm)</u>.<br>3. Нажмите и отпустите карту памяти.

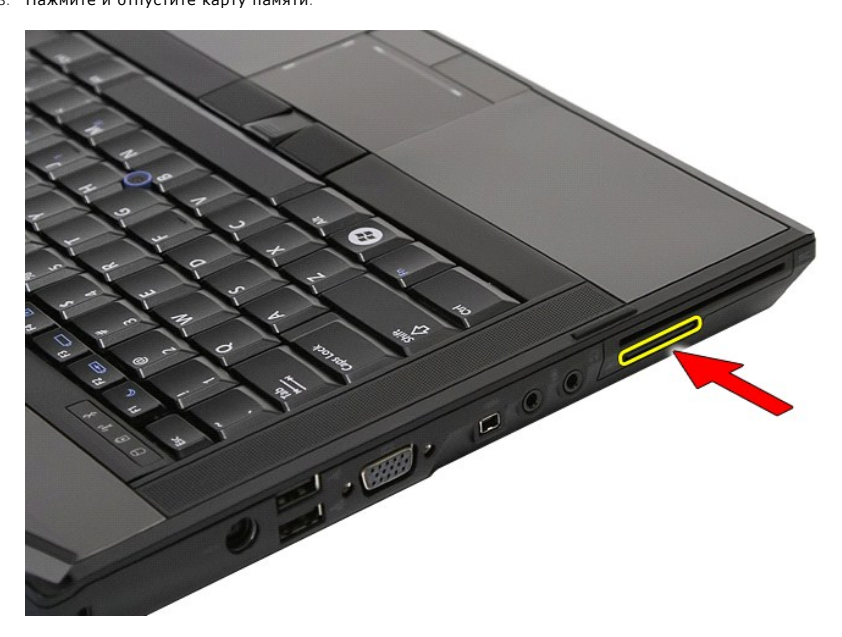

4. Выдвиньте карту памяти из компьютера и извлеките её.

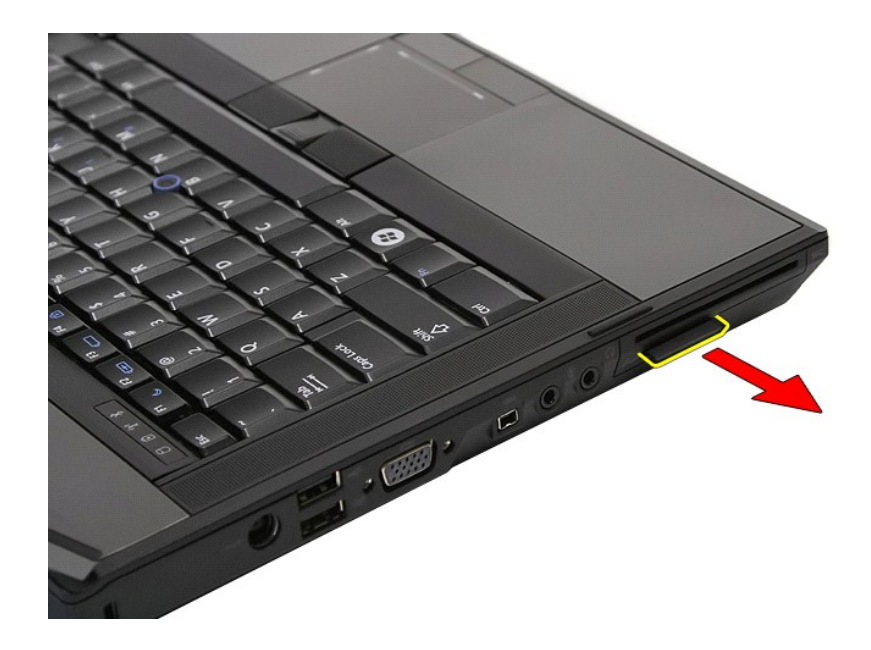

## **Установка карты памяти**

Чтобы установить карту памяти на место, выполните шаги по извлечению в обратном порядке.

#### <span id="page-49-0"></span>**Память**

**Руководство по обслуживанию Dell™ Latitude™ E5410 с отдельным видеоадаптером**

ПРЕДУПРЕЖДЕНИЕ! Перед началом работы с внутренними компонентами компьютера ознакомьтесь с указаниями по технике<br>безопасности, прилагаемыми к компьютеру. Дополнительные сведения о рекомендациях по технике безопасности смот

### **Удаление модулей памяти**

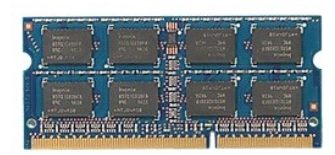

- 1. Следуйте процедурам, приведенным в разделе Перед началом работы с внутренними компонентами компьют
- 
- 2. Извлеките из компьютера <u>[аккумулятор](file:///C:/data/systems/late5410/ru/sm/battery.htm)</u>.<br>3. Снимите с компьютера <u>съемную панель</u>.<br>4. Осторожно отогните фиксаторы модуля памяти.

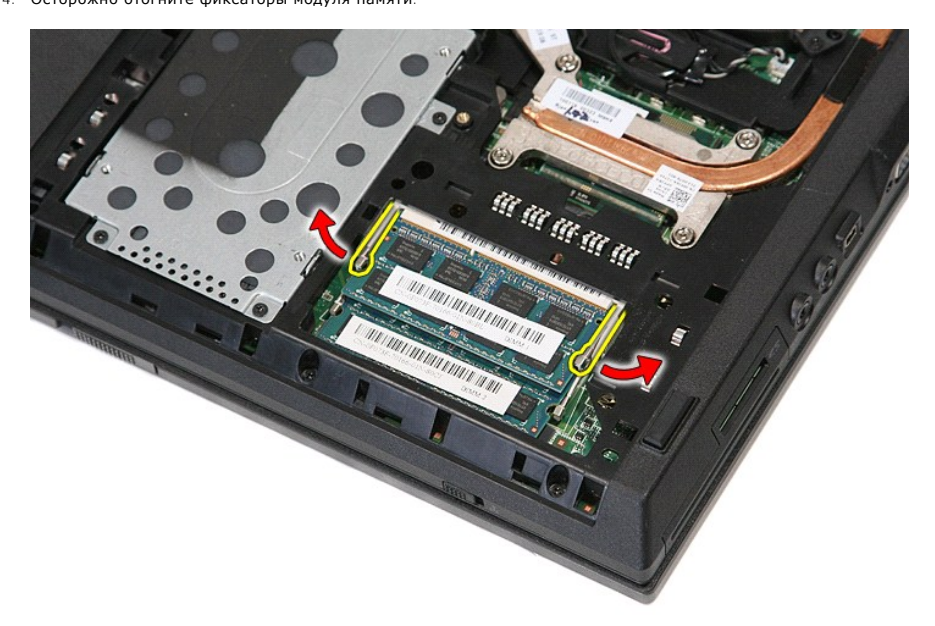

5. Извлеките модуль из разъема.

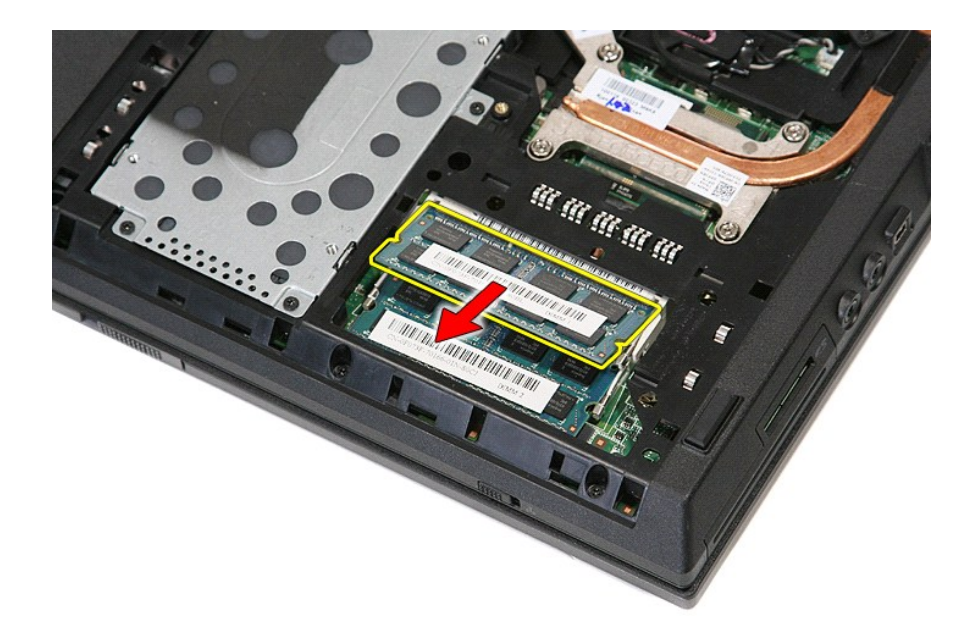

## **Замена модулей памяти**

Чтобы заменить модули памяти, выполните вышеописанные шаги в обратном порядке.

#### <span id="page-51-0"></span>**Modem Daughter Card (вспомогательная плата модема). Руководство по обслуживанию Dell™ Latitude™ E5410 с отдельным видеоадаптером**

**ПРЕДУПРЕЖДЕНИЕ! Перед началом работы с внутренними компонентами компьютера ознакомьтесь с указаниями по технике**  безопасности, прилагаемыми к компьютеру. Дополнительные сведения о рекомендациях по технике безопасности смотрите на начальной<br>странице раздела о соответствии нормативным требованиям по адресу www.dell.com/regulatory\_comp

#### **Извлечение вспомогательной платы модема**

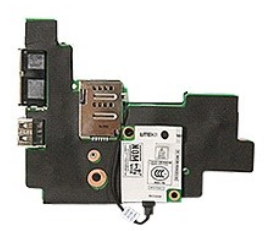

- 1. Следуйте процедурам, приведенным в разделе <u>Перед началом работы с внутренними компонентами компьютера</u><br>2. Извлеките <u>карту памяти</u> из компьютера.<br>3. Извлеките из компьютера <u>телефонную SIM-карту</u>.
- 2. Извлеките <u>карту памяти</u> из компьютера.<br>3. Извлеките из компьютера <u>[телефонную](file:///C:/data/systems/late5410/ru/sm/phones.htm) SIM-карту</u>.
- 
- 4. Извлеките из компьютера <u>[аккумулятор](file:///C:/data/systems/late5410/ru/sm/battery.htm)</u>.<br>5. Снимите с компьютера <u>съемную панель</u>.
- 6. Извлеките из компьютера <u>[жесткий диск](file:///C:/data/systems/late5410/ru/sm/hd_dr.htm)</u><br>7. Извлеките из компьютера оптический д
- 
- 7. Извлеките из компьютера <u>[оптический дисковод](file:///C:/data/systems/late5410/ru/sm/op_dv.htm)</u><br>8. Извлеките <u>плату WLAN</u> из компьютера.<br>9. Извлеките из компьютера аккумулятор типа «та
- 8. Извлеките <u>плату WLAN</u> из компьютера.<br>– 9. Извлеките из компьютера <u>[аккумулятор типа «таблетка»](file:///C:/data/systems/late5410/ru/sm/coincll.htm)</u>.<br>10. Извлеките <u>вентилятор</u> из компьютера.<br>11. Извлеките из компьютера <u>крышку со светодиодными индикаторами</u>.<br>13. Извл
- 
- 
- 
- 14. Снимите с компьютера <u>дисплей в сборе</u>.<br>15. Снимите с компьютера <u>плату со светодиодными индикаторами</u>.
- 
- 16. Снимите с компьютера <u>упор для рук</u>.<br>17. Извлеките из компьютера <u>плату [WWAN](file:///C:/data/systems/late5410/ru/sm/wwan.htm)</u>.
- 
- 
- 19. Извлеките из компьютера <u>плату WWAN</u><br>18. Извлеките из компьютера <u>плату [Bluetooth.](file:///C:/data/systems/late5410/ru/sm/bbboard.htm)</u><br>19. Извлеките из компьютера <u>плату Bluetooth.</u><br>19. Ивалеките из компьютера <u>системную плату</u> 19. Извлеките из компьютера <u>[системную плату](file:///C:/data/systems/late5410/ru/sm/sys_bd.htm)</u>.<br>20. При наличии снимите резиновую крышку модемного разъема.

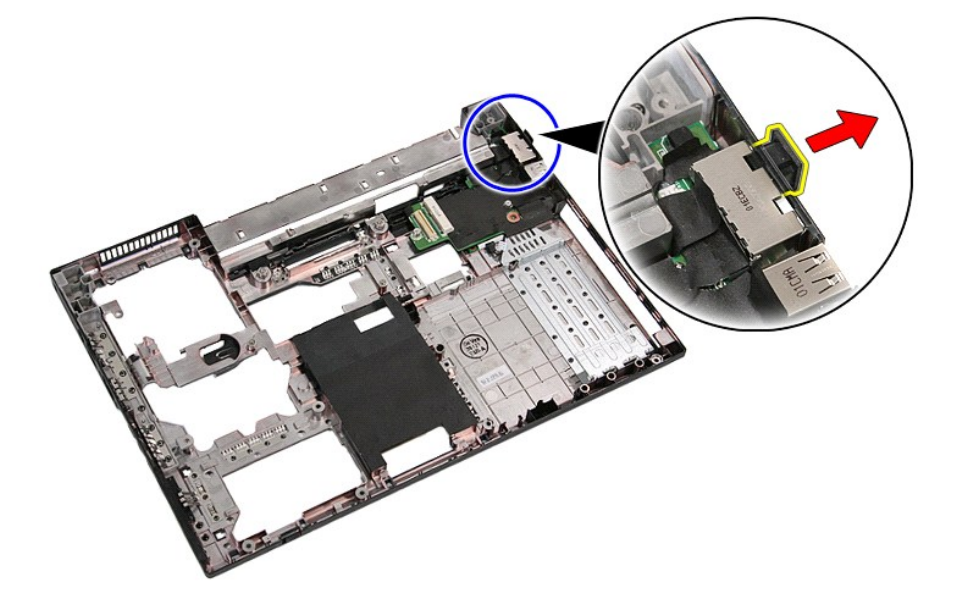

21. Приподнимите вспомогательную плату модема и извлеките её.

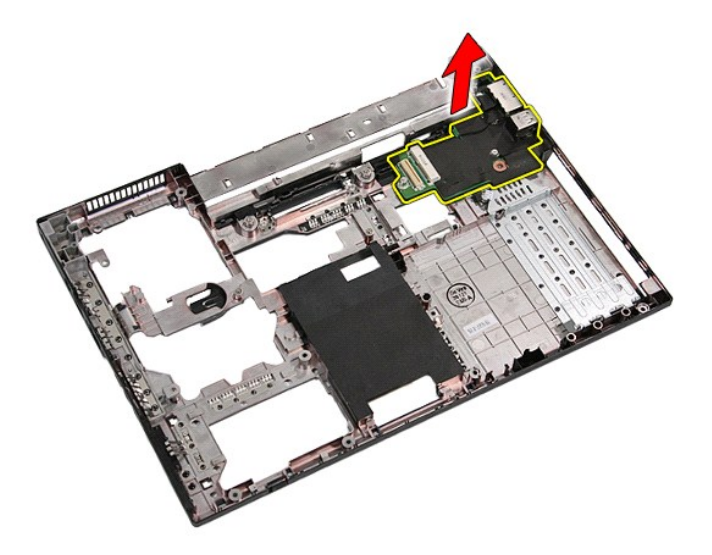

## **Установка вспомогательной платы модема**

Чтобы установить вспомогательную плату модема на место, выполните шаги по извлечению в обратном порядке.

### <span id="page-53-0"></span>**Оптический дисковод**

**Руководство по обслуживанию Dell™ Latitude™ E5410 с отдельным видеоадаптером**

ПРЕДУПРЕЖДЕНИЕ! Перед началом работы с внутренними компонентами компьютера ознакомьтесь с указаниями по технике<br>безопасности, прилагаемыми к компьютеру. Дополнительные сведения о рекомендациях по технике безопасности смот

### **Извлечение оптического дисковода**

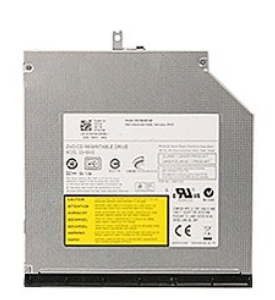

- 1. Следуйте процедурам, приведенным в разделе <u>Перед началом работы с внутренними компонентами компьютера</u>.<br>2. Извлеките из компьютера <u>[аккумулятор](file:///C:/data/systems/late5410/ru/sm/battery.htm)</u>.<br>3. Выверните из компьютера винт крепления оптического дисковода.
- 
- 

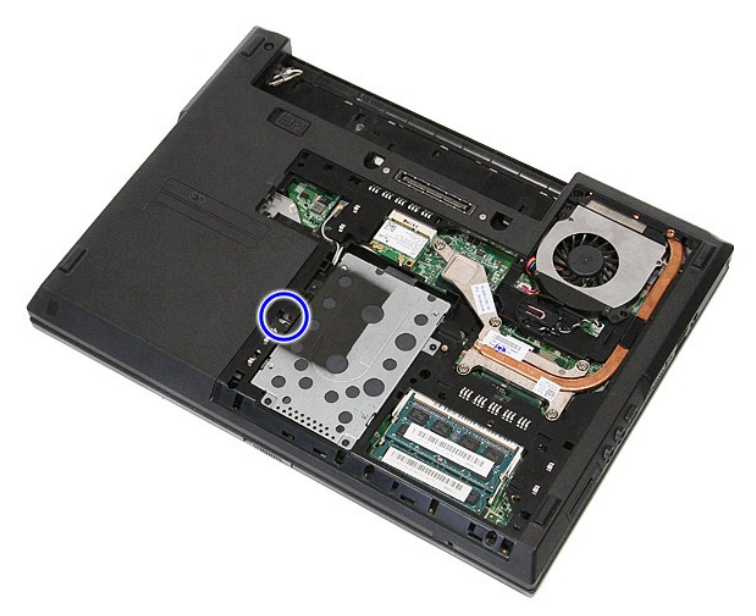

4. Вставьте пластмассовую отвертку в ячейку, осторожно отсоедините оптический дисковод и извлеките его из компьютера.

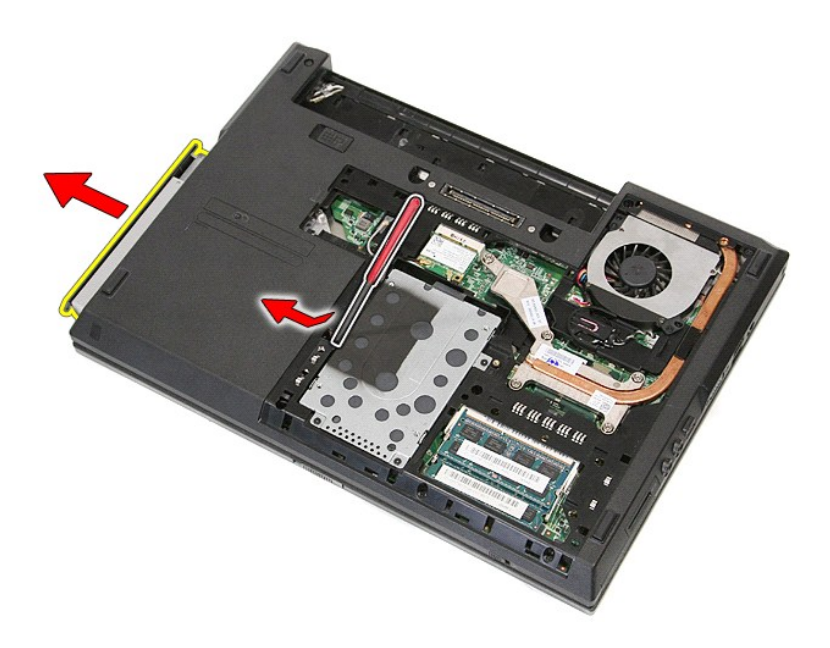

## **Установка оптического дисковода**

Чтобы установить оптический дисковод на место, выполните шаги по извлечению в обратном порядке.

### <span id="page-55-0"></span>**Упор для рук**

**Dell™ Latitude™ E5410 с отдельным видеоадаптером Руководство по обслуживанию**

ПРЕДУПРЕЖДЕНИЕ! Перед началом работы с внутренними компонентами компьютера ознакомьтесь с указаниями по технике<br>безопасности, прилагаемыми к компьютеру. Дополнительные сведения о рекомендациях по технике безопасности смот

### **Снятие упора для рук**

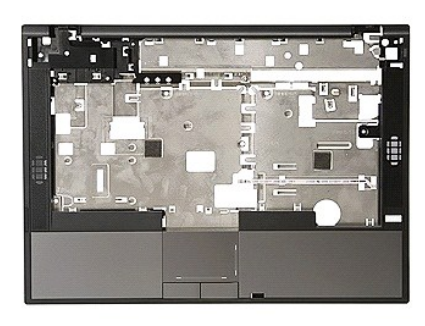

- 1. Следуйте процедурам, приведенным в разделе <u>Перед началом работы с внутренними компонентами компьютера</u>.<br>2. Извлеките из компьютера <u>[аккумулятор](file:///C:/data/systems/late5410/ru/sm/battery.htm)</u>.
- 
- 3. Снимите с компьютера <u>съемную панель</u>.<br>4. Извлеките из компьютера <u>[оптический дисковод](file:///C:/data/systems/late5410/ru/sm/op_dv.htm)</u>.
- 
- 5. Извлеките из компьютера <u>[оптический дисковод](file:///C:/data/systems/late5410/ru/sm/op_dv.htm)</u>.<br>6. Извлеките из компьютера <u>[вентилятор](file:///C:/data/systems/late5410/ru/sm/fan.htm) и [радиатор](file:///C:/data/systems/late5410/ru/sm/heatsink.htm)</u>.<br>7. Снимите с компьютера <u>крышку со светодиодными индикаторами</u>.
- 
- 8. Извлеките из компьютера <u>[клавиатуру](file:///C:/data/systems/late5410/ru/sm/kboard.htm)</u>.<br>9. Снимите с компьютера <u>дисплей в сборе</u>.
- 
- 10. Снимите с компьютера <u>плату индикаторов</u>.<br>11. Снимите резиновую опору на нижней панели компьютера.

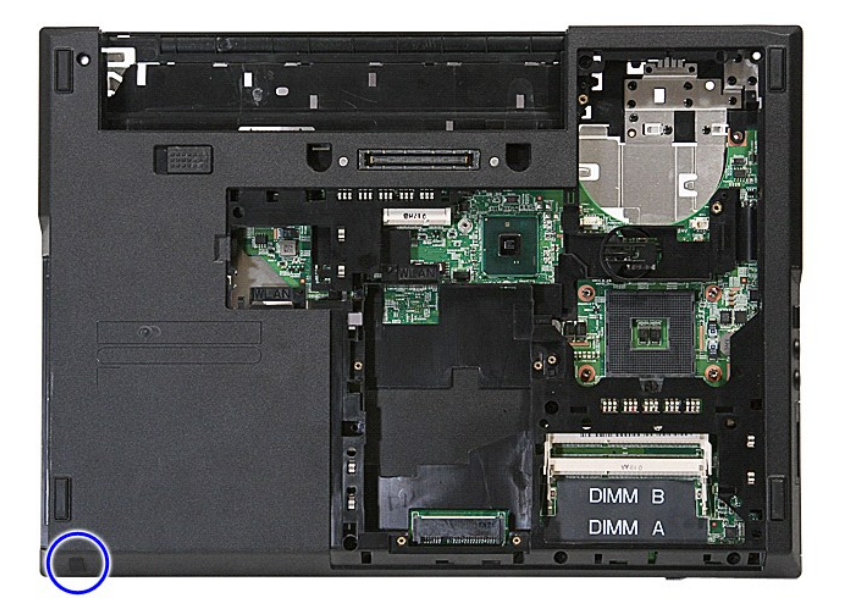

12. Удалите винты, которыми упор для рук крепится к компьютеру.

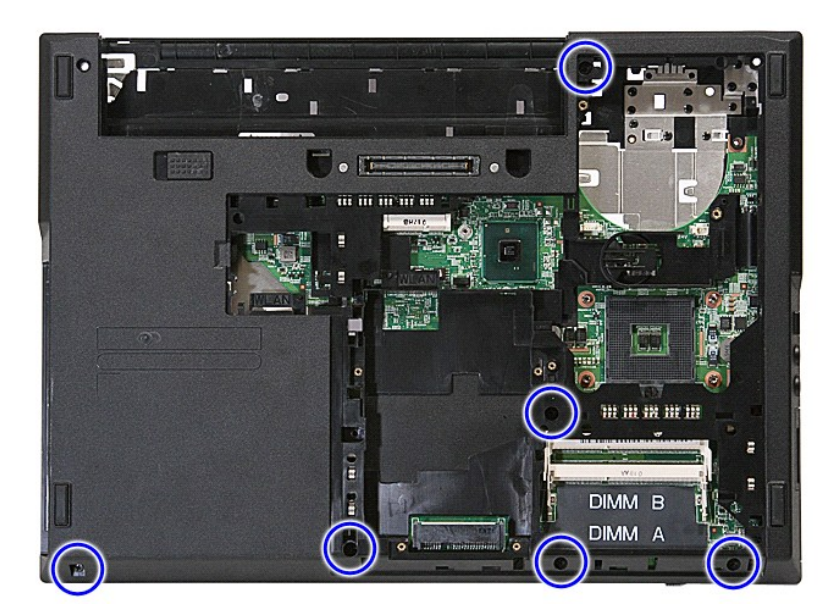

13. Отсоедините от системной платы кабель динамика.

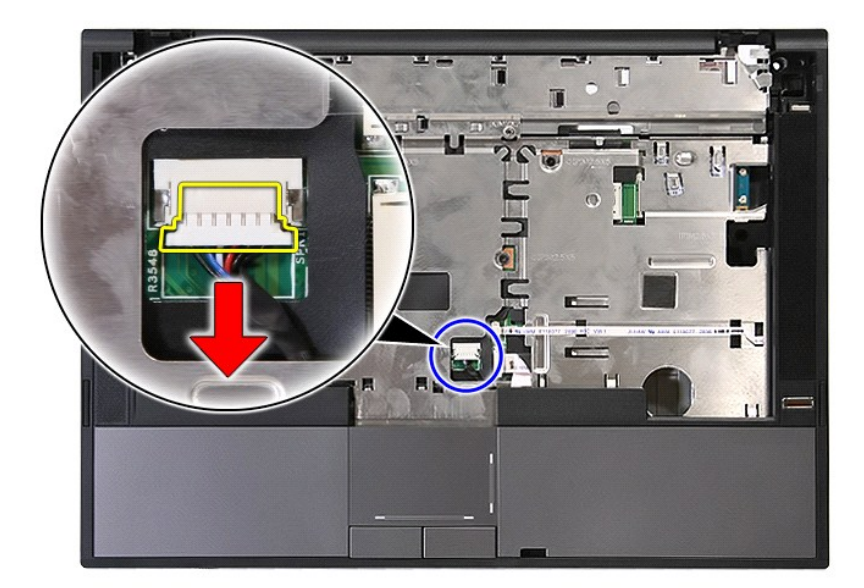

14. Откройте защёлку, с помощью которой крепится кабель передачи данных считывателя отпечатков пальцев.

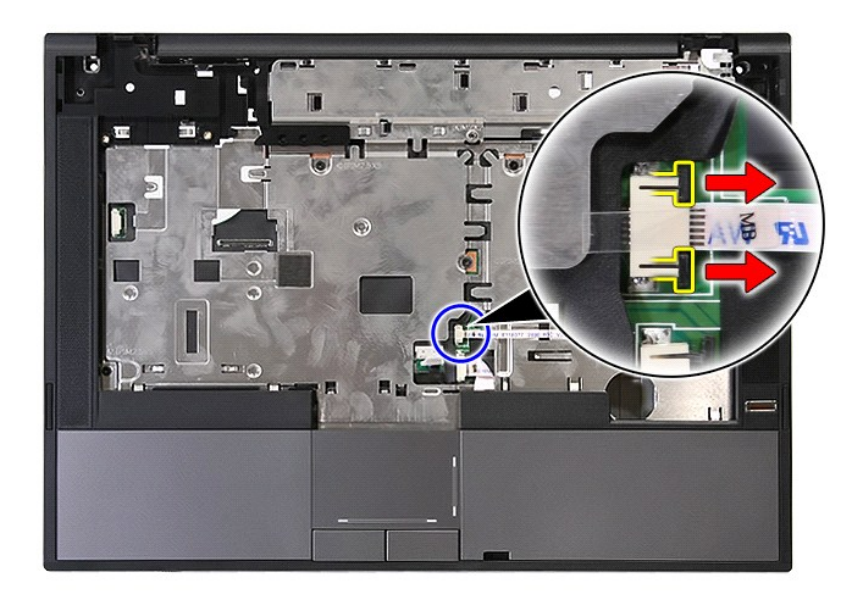

15. Отсоедините кабель передачи данных считывателя отпечатков пальцев.

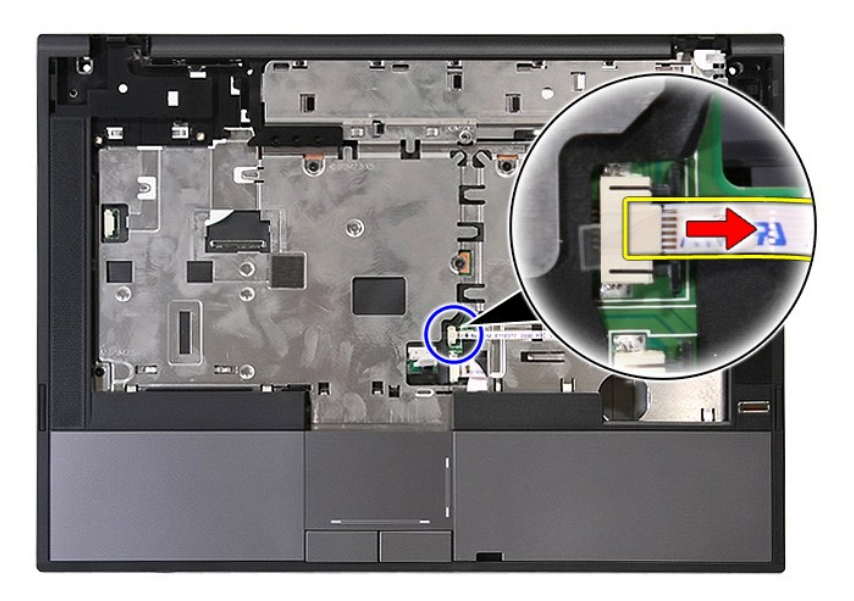

16. Откройте защёлку, с помощью которой крепится кабель передачи данных сенсорной панели.

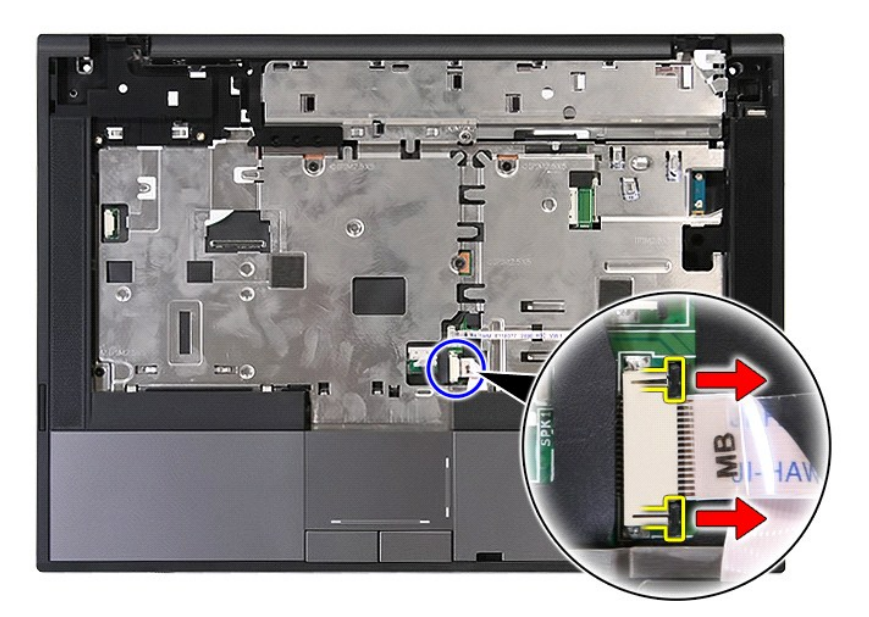

17. Отсоедините кабель передачи данных сенсорной панели.

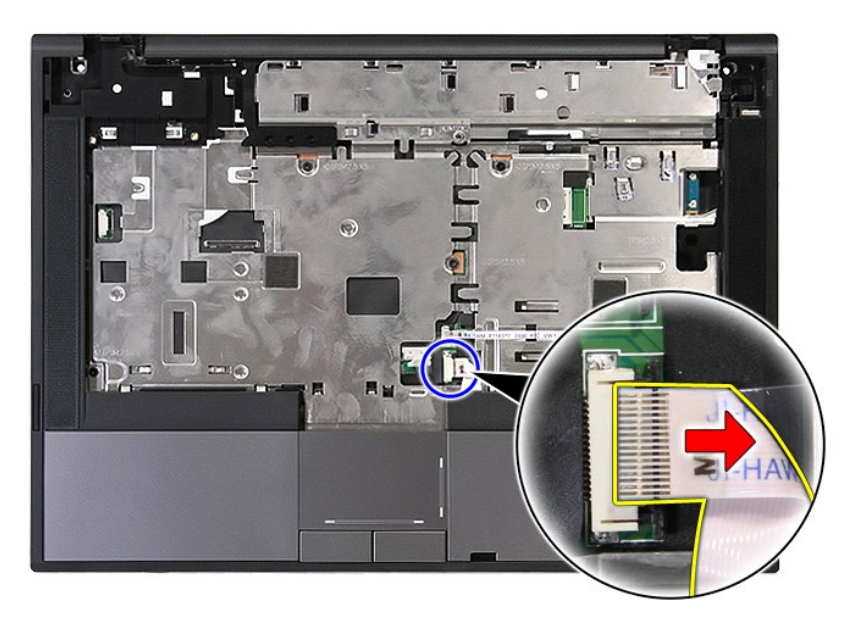

18. Удалите винты, которыми упор для рук крепится к компьютеру.

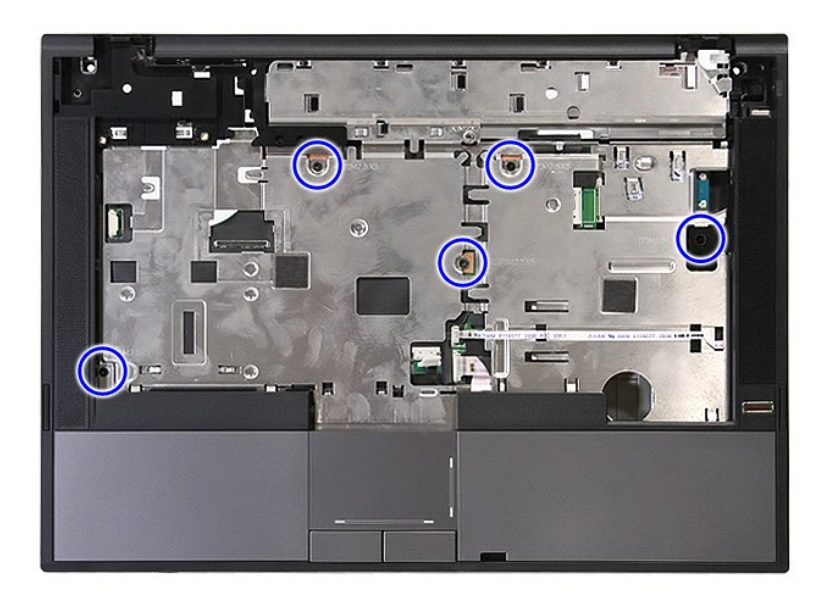

19. Слегка подденьте края упора для рук.

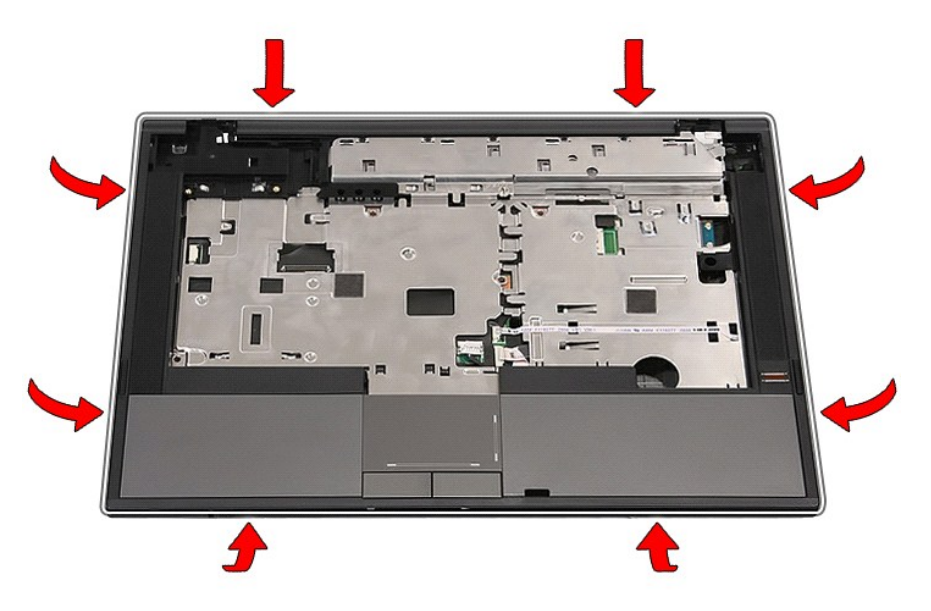

20. Приподнимите упор для рук и снимите его с компьютера.

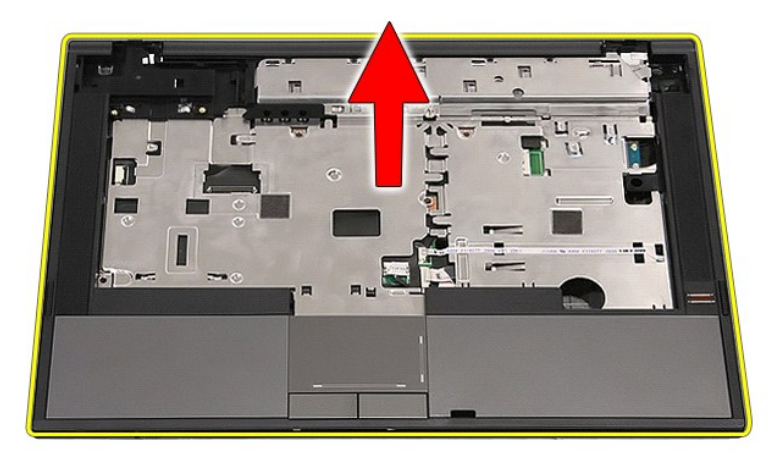

## **Установка упора для рук**

Чтобы установить упор для рук на место, выполните шаги по снятию в обратном порядке.

### <span id="page-61-0"></span>**Установка и замена компонентов**

**Dell™ Latitude™ E5410 с отдельным видеоадаптером Руководство по обслуживанию** 

- [Аккумулятор](file:///C:/data/systems/late5410/ru/sm/battery.htm)
- [Телефонная](file:///C:/data/systems/late5410/ru/sm/phones.htm) SIM-карта
	- [Съемная панель](file:///C:/data/systems/late5410/ru/sm/acc_pan.htm)
- [Крышка со светодиодными индикаторами](file:///C:/data/systems/late5410/ru/sm/cencov.htm)
- [Плата](file:///C:/data/systems/late5410/ru/sm/wlan.htm) WLAN
- [Память](file:///C:/data/systems/late5410/ru/sm/memory.htm)
- 
- **•** [Батарейка типа «таблетка»](file:///C:/data/systems/late5410/ru/sm/coincll.htm)
- [Жесткий диск](file:///C:/data/systems/late5410/ru/sm/hd_dr.htm)
- [Оптический дисковод](file:///C:/data/systems/late5410/ru/sm/op_dv.htm)
- [Клавиатура](file:///C:/data/systems/late5410/ru/sm/kboard.htm)
- [Карта памяти](file:///C:/data/systems/late5410/ru/sm/memcard.htm)
- [Вентилятор](file:///C:/data/systems/late5410/ru/sm/fan.htm)
- [Радиатор](file:///C:/data/systems/late5410/ru/sm/heatsink.htm)
- [Процессор](file:///C:/data/systems/late5410/ru/sm/proces.htm)
- [Плата индикаторов](file:///C:/data/systems/late5410/ru/sm/led_bd.htm)
- [Дисплей в сборе](file:///C:/data/systems/late5410/ru/sm/assembly.htm)
- [Лицевая панель дисплея](file:///C:/data/systems/late5410/ru/sm/lcd_bz.htm)
- Панель дисплея, [защёлка и шарниры](file:///C:/data/systems/late5410/ru/sm/lcd_pan.htm)
- [Камера дисплея](file:///C:/data/systems/late5410/ru/sm/lcd_cam.htm)
	- [Упор для рук](file:///C:/data/systems/late5410/ru/sm/palmrest.htm)
	- Fingerprint Reader ([Считыватель отпечатков пальцев](file:///C:/data/systems/late5410/ru/sm/fingread.htm))
	- [Плата](file:///C:/data/systems/late5410/ru/sm/wwan.htm) WWAN
- [Динамики](file:///C:/data/systems/late5410/ru/sm/speaker.htm)
- **Плата [Bluetooth](file:///C:/data/systems/late5410/ru/sm/bbboard.htm)**
- [Системная плата](file:///C:/data/systems/late5410/ru/sm/sys_bd.htm)
- Modem Daughter Card ([вспомогательная плата модема](file:///C:/data/systems/late5410/ru/sm/modaucar.htm))

# <span id="page-62-0"></span>**Карта модуля определения абонента (SIM-карта)**

**Руководство по обслуживанию Dell™ Latitude™ E5410 с отдельным видеоадаптером**

ПРЕДУПРЕЖДЕНИЕ! Перед началом работы с внутренними компонентами компьютера ознакомьтесь с указаниями по технике<br>безопасности, прилагаемыми к компьютеру. Дополнительные сведения о рекомендациях по технике безопасности смот

### **Извлечение телефонной SIM-карты**

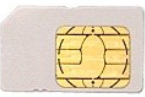

- 1. Следуйте процедурам, приведенным в разделе [Перед началом работы с внутренними компонентами компьютера](file:///C:/data/systems/late5410/ru/sm/work.htm#before).
- 2. Извлеките <u>аккумулятор</u>.<br>3. Нажмите на SIM-карту и отпустите.

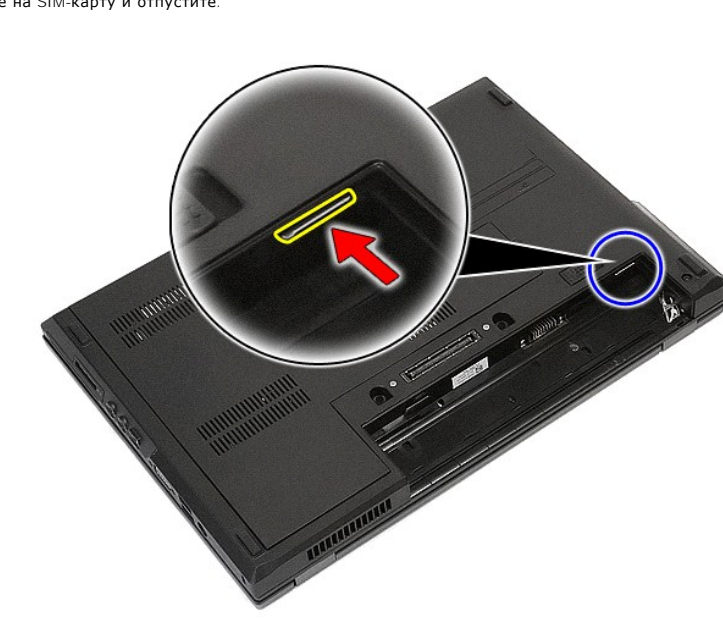

4. Выдвиньте SIM-карту и извлеките её.

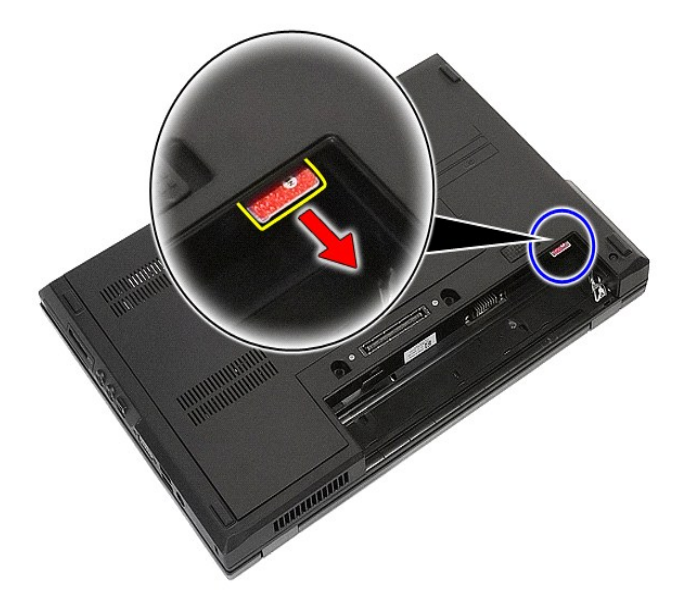

# **Замена телефонной SIM-карты**

Чтобы заменить SIM-карту, выполните шаги по извлечению в обратном порядке.

#### <span id="page-64-0"></span>**Процессор**

**Руководство по обслуживанию Dell™ Latitude™ E5410 с отдельным видеоадаптером**

ПРЕДУПРЕЖДЕНИЕ! Перед началом работы с внутренними компонентами компьютера ознакомьтесь с указаниями по технике<br>безопасности, прилагаемыми к компьютеру. Дополнительные сведения о рекомендациях по технике безопасности смот

### **Извлечение процессора**

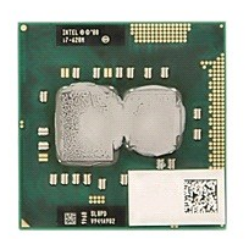

- 1. Следуйте процедурам, приведенным в разделе <u>Перед началом работы с внутренними компонентами компьютера</u>.<br>2. Извлеките из компьютера <u>[аккумулятор](file:///C:/data/systems/late5410/ru/sm/battery.htm)</u>.<br>3. Снимите с компьютера <u>съемную панель</u>.<br>4. Извлеките <u>вентиля</u>
- 
- 
- 
- 5. Извлеките из компьютера <u>[радиатор](file:///C:/data/systems/late5410/ru/sm/heatsink.htm)</u>.<br>6. С помощью пластмассовой палочки поверните эксцентриковый зажим процессора против часовой стрелки.

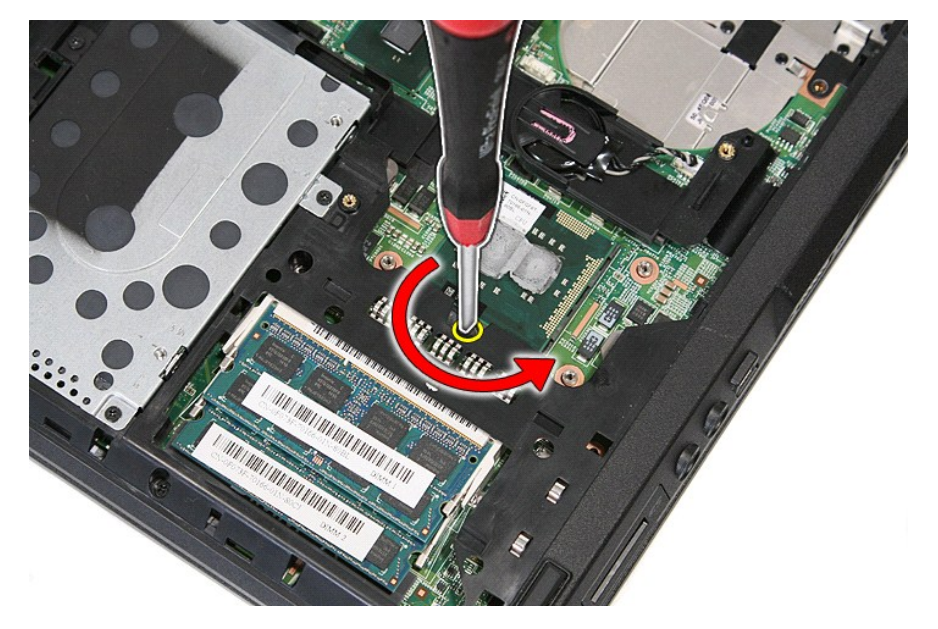

7. Приподнимая процессор прямо вверх, извлеките его из компьютера.

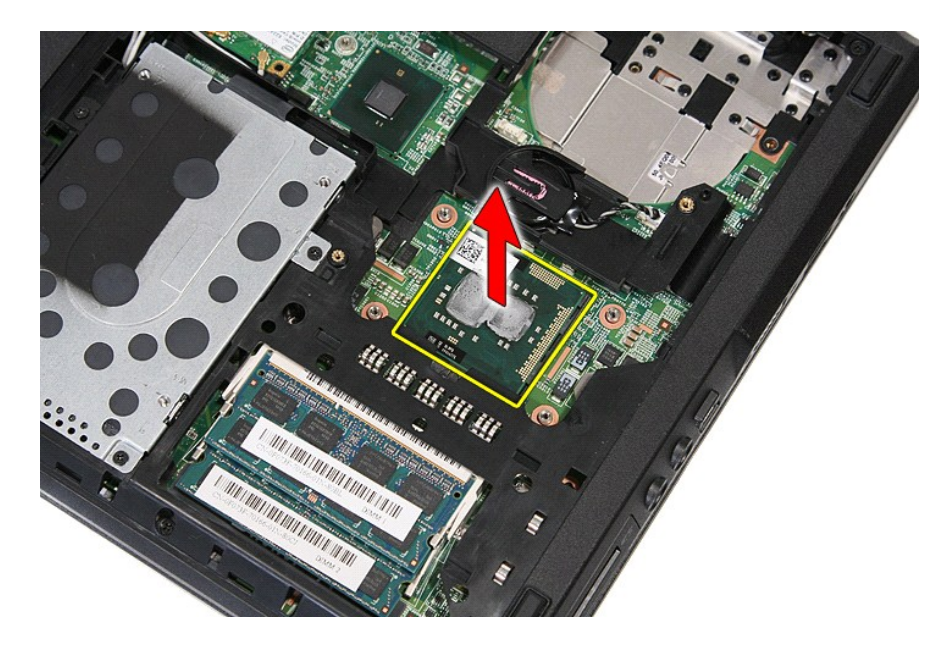

## **Установка процессора**

Чтобы установить процессор на место, выполните шаги по извлечению в обратном порядке.

#### <span id="page-66-0"></span>**Динамики**

**Руководство по обслуживанию Dell™ Latitude™ E5410 с отдельным видеоадаптером**

ПРЕДУПРЕЖДЕНИЕ! Перед началом работы с внутренними компонентами компьютера ознакомьтесь с указаниями по технике<br>безопасности, прилагаемыми к компьютеру. Дополнительные сведения о рекомендациях по технике безопасности смот

### **Извлечение динамиков**

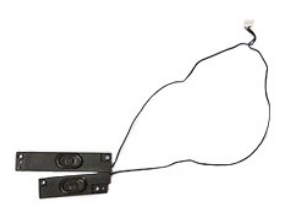

- 1. Следуйте процедурам, приведенным в разделе <u>Перед началом работы с внутренними компонентами компьютера.</u><br>2. Извлеките из компьютера <u>аккумулятор.</u><br>3. Снимите с компьютера <u>съемную панель</u>.<br>4. Извлеките из компьютера <u>о</u>
- 2. Извлеките из компьютера <u>[аккумулятор](file:///C:/data/systems/late5410/ru/sm/battery.htm)</u>.<br>3. Снимите с компьютера <u>съемную панель</u>.
- 
- 
- 4. Извлеките из компьютера <u>[оптический дисковод](file:///C:/data/systems/late5410/ru/sm/op_dv.htm)</u>.<br>5. Снимите с компьютера <u>крышку со светодиодными индикаторами</u>.<br>6. Извлеките из компьютера <u>[клавиатуру](file:///C:/data/systems/late5410/ru/sm/kboard.htm)</u>.
- 
- 7. Снимите с компьютера <u>дисплей в сборе</u>.<br>8. Снимите с компьютера <u>плату со светодиодными индикаторами</u>.
- 9. Снимите с компьютера <u>упор для рук</u>.<br>10. Снимите с компьютера <u>сканер отпечатков пальцев</u>.
- 
- 11. Выверните винты, которыми крышка сенсорной панели крепится к упору для рук.

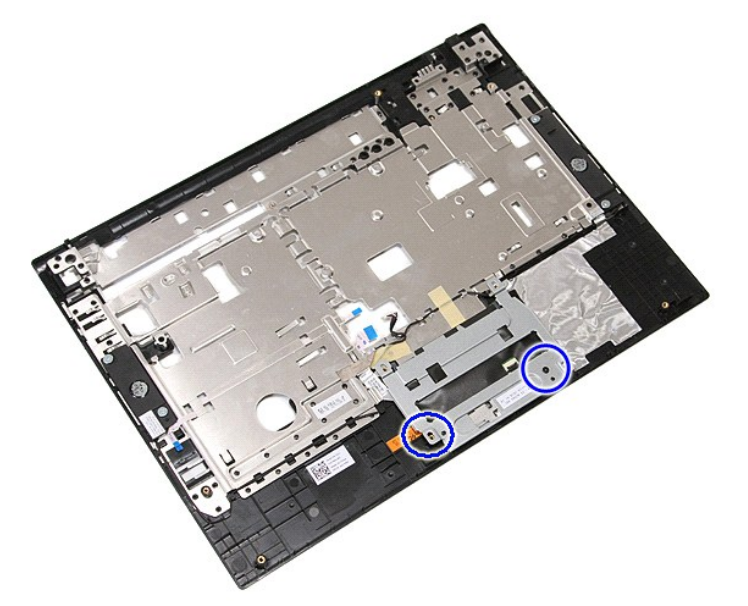

12. Приподнимите крышку сенсорной панели и снимите её.

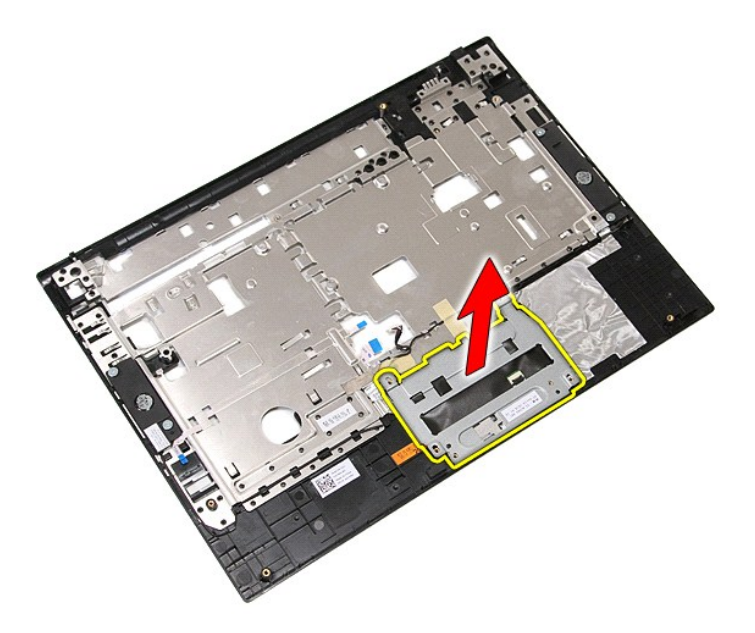

13. Отклейте ленту, с помощью которой кабели динамиков крепятся к упору для рук.

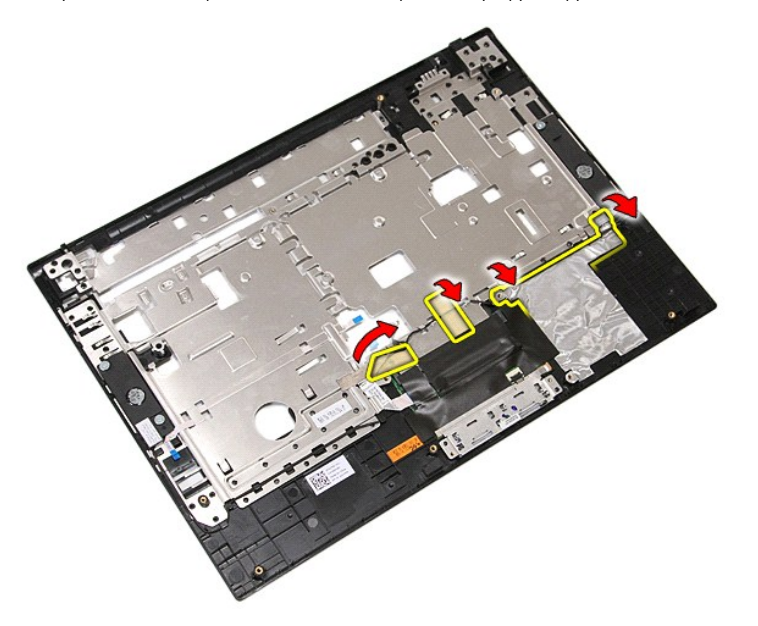

14. Отклейте ленту, с помощью которой кабель передачи данных сенсорной панели крепится к упору для рук, и вытяните кабель из отверстия.

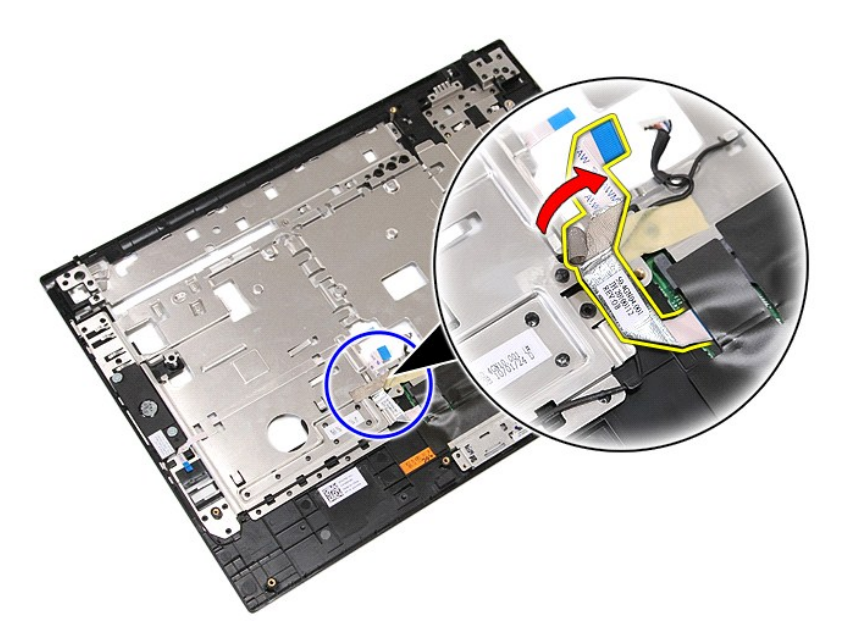

15. Вытяните кабели динамика из направляющего канала.

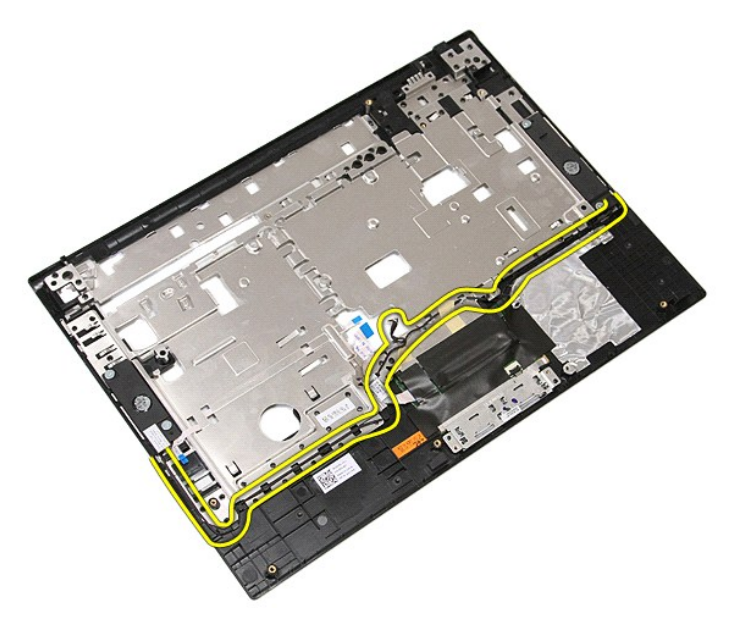

16. Выверните винты, которыми левый и правый динамики крепятся к упору для рук.

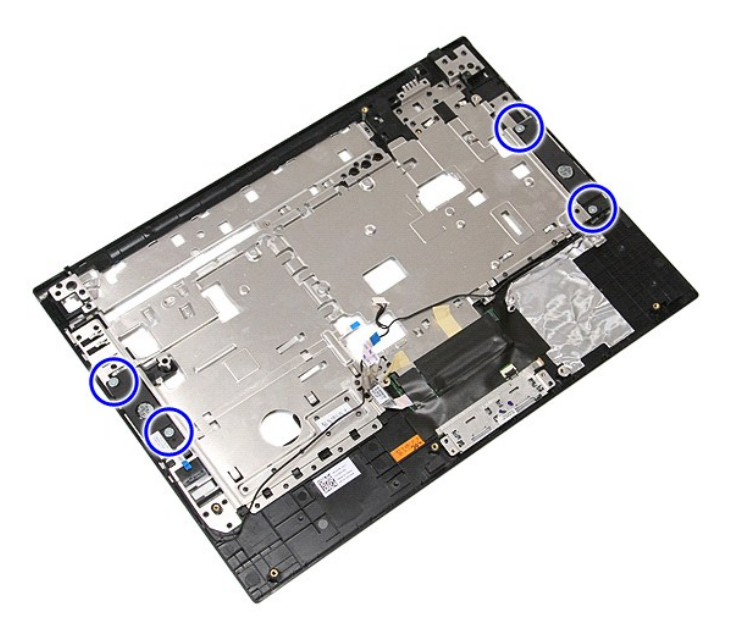

17. Приподнимите левый и правый динамики и снимите их.

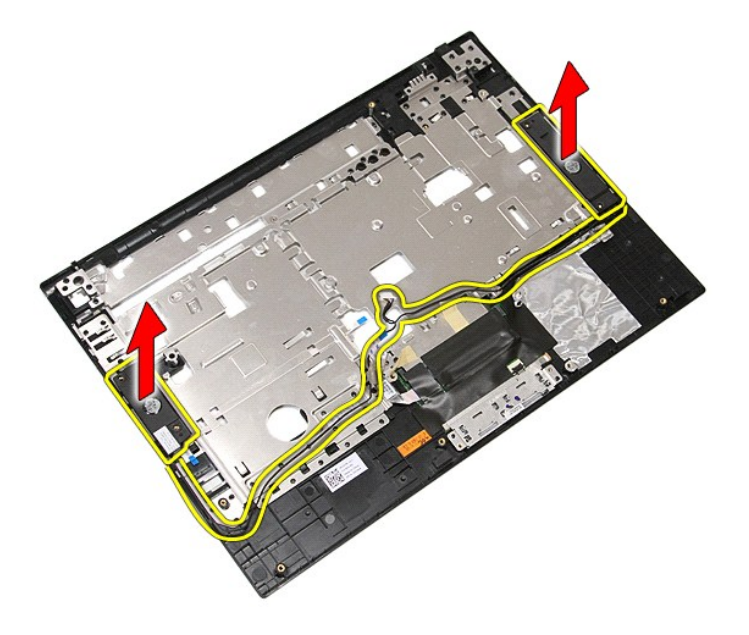

## **Установка динамиков**

Чтобы установить динамики на место, выполните шаги по извлечению в обратном порядке.

### **Технические характеристики**

**Руководство по обслуживанию Dell™ Latitude™ E5410 с отдельным** 

- [Информация о системе](#page-70-0)
- [Процессор](#page-70-1) [Видео](#page-70-3)
- $\overline{\bullet}$  [Память](#page-70-2)  [Звук](#page-71-0)
- [Связь](#page-71-1)
- **Плата [ExpressCard](#page-71-2)**
- [Порты и разъемы](#page-71-4)
- [Дисплей](#page-71-6)
- [Считыватель отпечатков пальцев](#page-71-5) (заказывается дополнительно) [Клавиатура](#page-72-0)

Плата [PC Card](#page-71-3)

- 
- [Сенсорная панель](#page-72-1)  [Адаптер переменного тока](#page-73-0)
- [Аккумулятор](#page-72-2) [Физические характеристики](#page-73-1)
- [Условия эксплуатации и хранения](#page-73-2)
- **ПРИМЕЧАНИЕ**. Предложения в разных регионах могут отличаться друг от друга. Для просмотра дополнительной информации о конфигурации<br>компьютера нажмите **Пуск→ Справка и поддержка** и выберите нужный пункт для просмотра инфо

<span id="page-70-0"></span>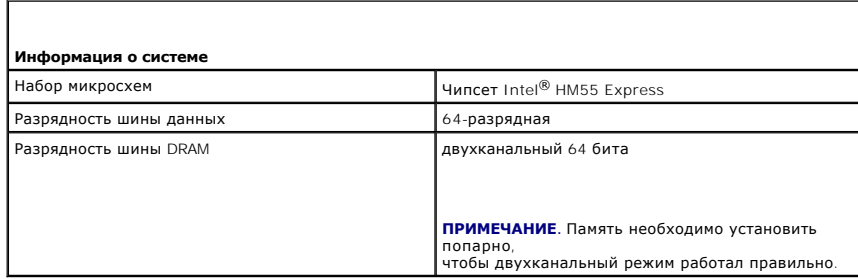

<span id="page-70-1"></span>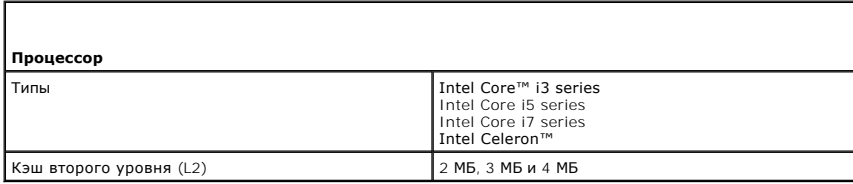

<span id="page-70-2"></span>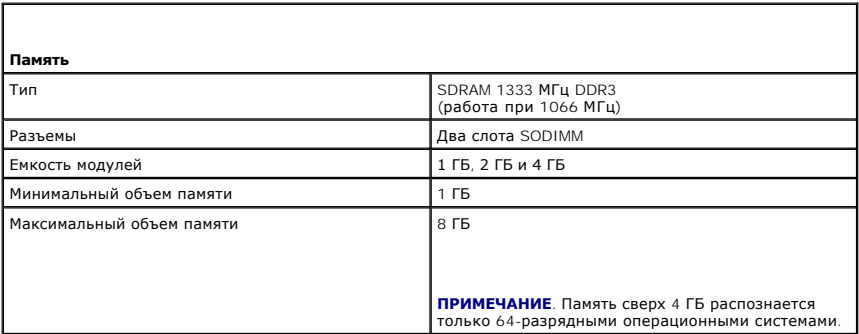

<span id="page-70-3"></span>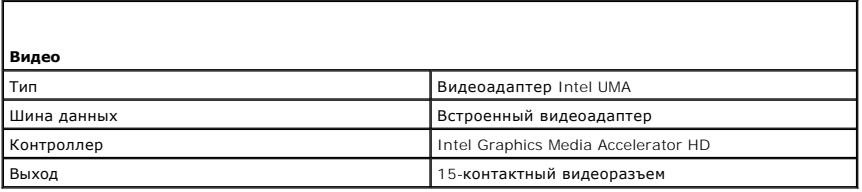

<span id="page-71-0"></span>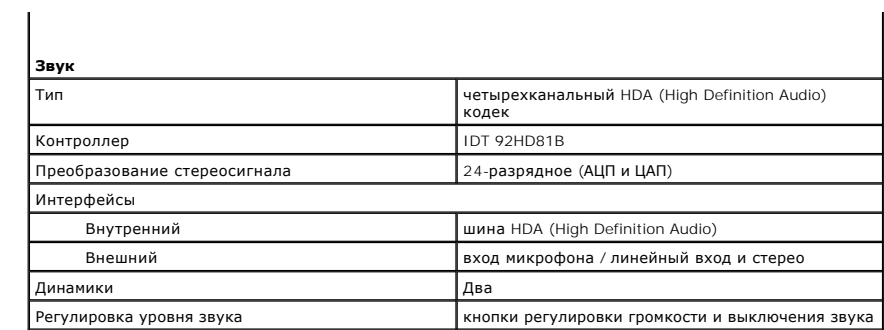

<span id="page-71-1"></span>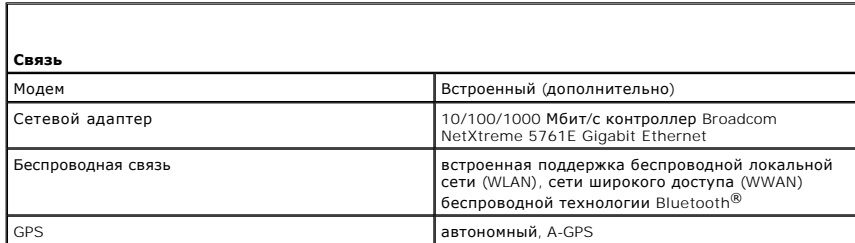

<span id="page-71-2"></span>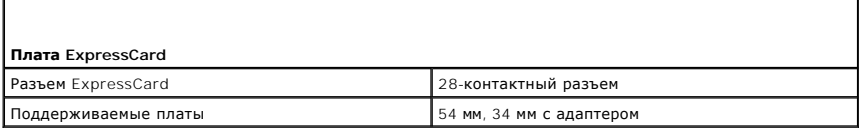

<span id="page-71-3"></span>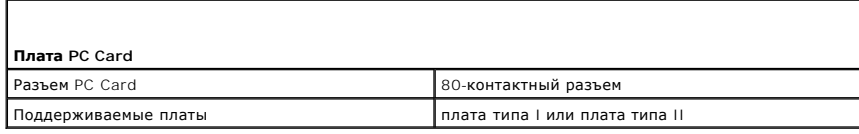

<span id="page-71-4"></span>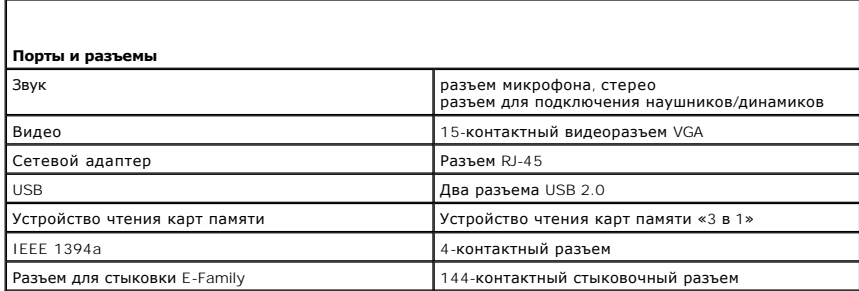

<span id="page-71-5"></span>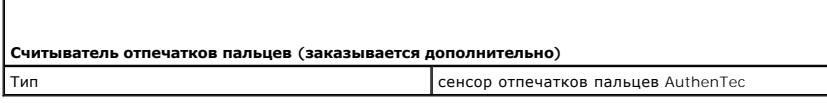

<span id="page-71-6"></span>**Дисплей**
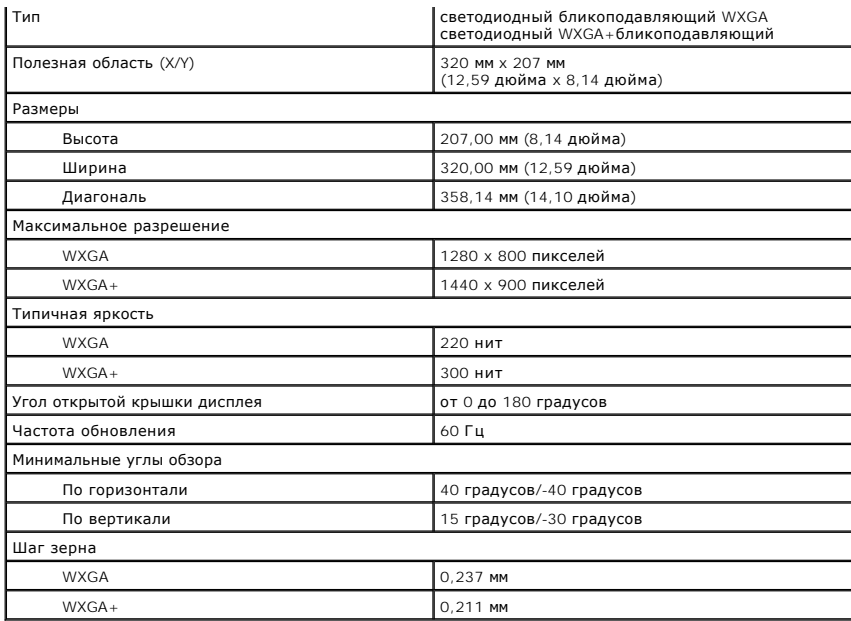

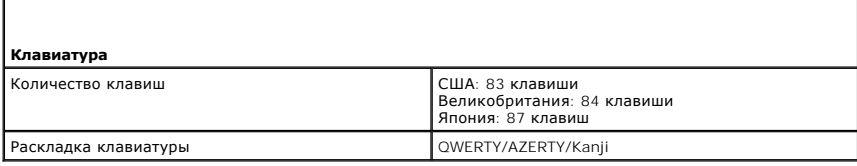

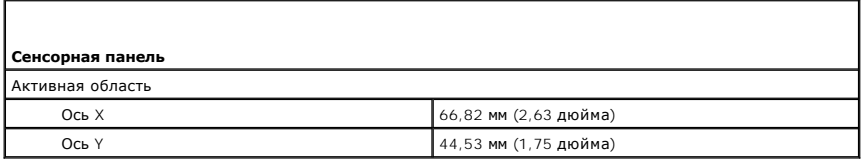

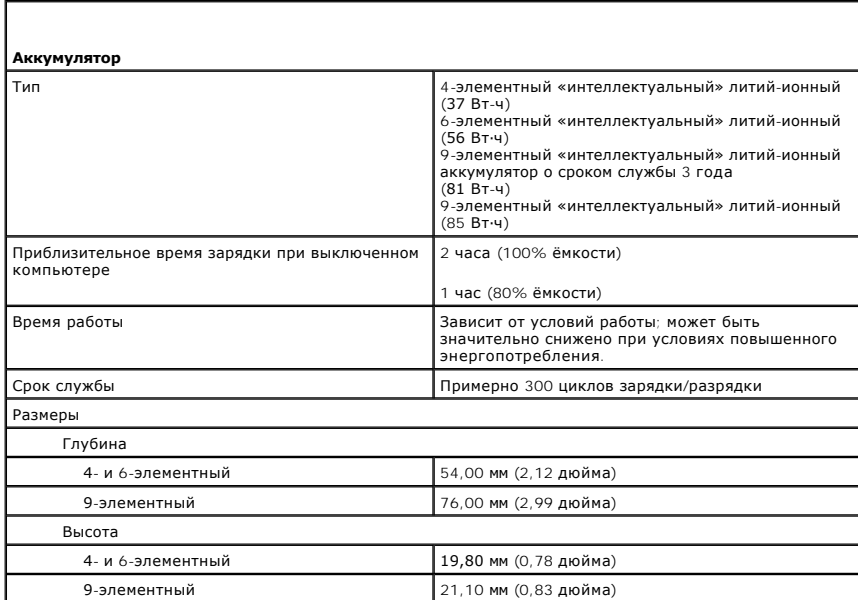

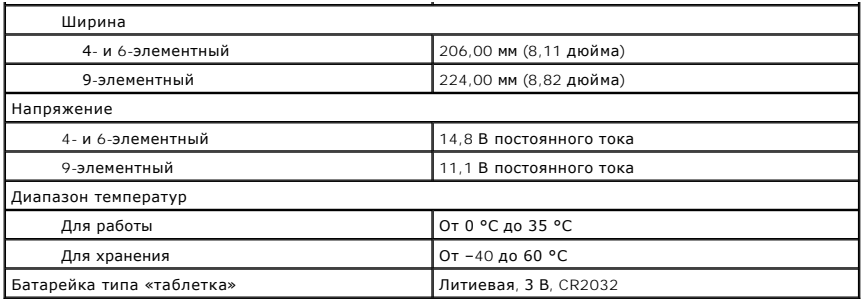

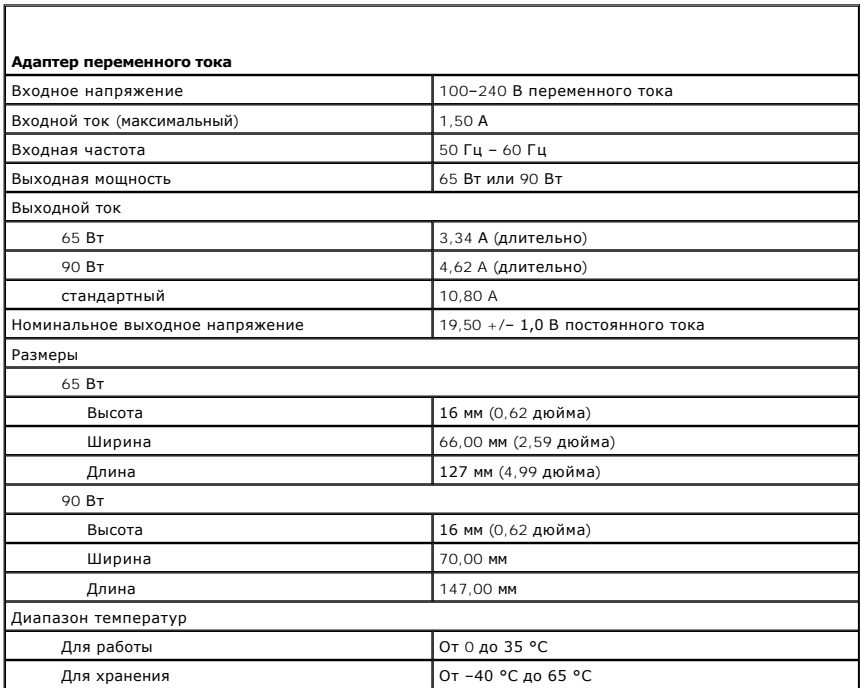

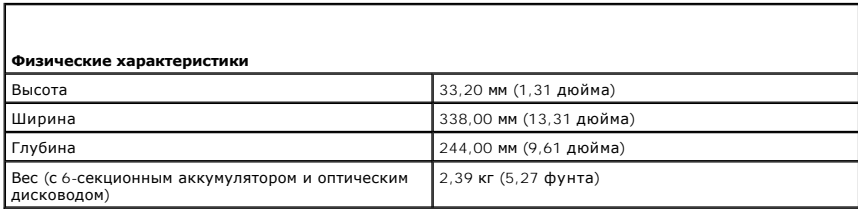

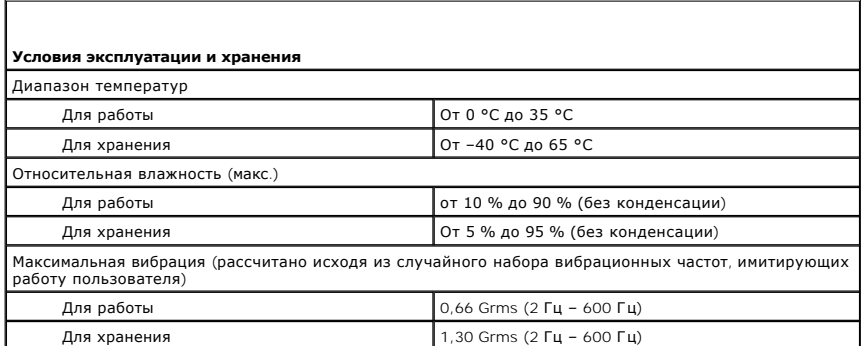

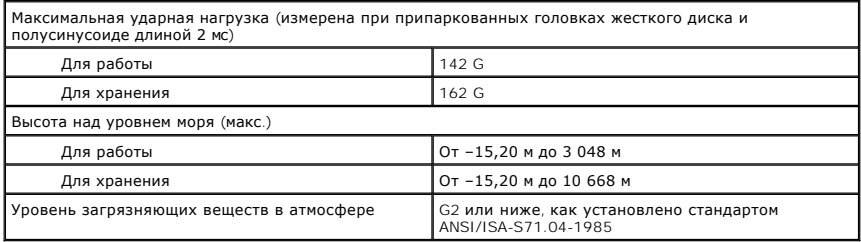

#### **Системная плата**

**Dell™ Latitude™ E5410 с отдельным видеоадаптером Руководство по обслуживанию**

**ПРЕДУПРЕЖДЕНИЕ! Перед началом работы с внутренними компонентами компьютера ознакомьтесь с указаниями по технике**  безопасности, прилагаемыми к компьютеру. Дополнительные сведения о рекомендациях по технике безопасности смотрите на начальной<br>странице раздела о соответствии нормативным требованиям по адресу www.dell.com/regulatory\_comp

## **Извлечение системной платы**

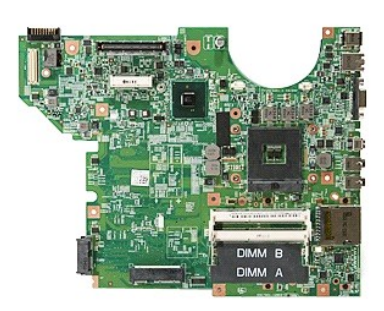

- 1. Следуйте процедурам, приведенным в разделе <u>Перед началом работы с внутренними компонентами компьютера</u>.<br>2. Извлеките <u>карту памяти</u> из компьютера.
- 
- 3. Извлеките из компьютера <u>[телефонную](file:///C:/data/systems/late5410/ru/sm/phones.htm) SIM-карту</u>.<br>4. Извлеките из компьютера <u>[аккумулятор](file:///C:/data/systems/late5410/ru/sm/battery.htm)</u>.
- 
- 6. Извлеките из компьютера <u>[жесткий диск](file:///C:/data/systems/late5410/ru/sm/hd_dr.htm)</u>.<br>7. Извлеките из компьютера <u>[оптический дисковод](file:///C:/data/systems/late5410/ru/sm/op_dv.htm)</u>.
- 5. Снимите с компьютера <u>съемную панель</u><br>6. Извлеките из компьютера <u>жесткий диск</u><br>7. Извлеките из компьютера <u>оптический д</u><br>8. Извлеките <u>плату WLAN</u> из компьютера.
- 8. Извлеките <u>плату WLAN</u> из компьютера.<br>9. Извлеките из компьютера <u>[аккумулятор типа «таблетка»](file:///C:/data/systems/late5410/ru/sm/coincll.htm)</u>.<br>10. Извлеките <u>вентилятор</u> из компьютера.
- 
- 
- 11. Извлеките из компьютера <u>[радиатор](file:///C:/data/systems/late5410/ru/sm/heatsink.htm)</u>.<br>12. Снимите с компьютера <u>крышку со светодиодными индикаторами</u>.
- 13. Извлеките из компьютера <u>[клавиатуру](file:///C:/data/systems/late5410/ru/sm/kboard.htm)</u>.<br>14. Снимите с компьютера <u>дисплей в сборе</u>.
- 
- 15. Извлеките из компьютера <u>[плату индикаторов](file:///C:/data/systems/late5410/ru/sm/led_bd.htm)</u>.<br>16. Снимите с компьютера <u>упор для рук</u>.<br>17. Извлеките из компьютера <u>плату Bluetooth</u>.
- 
- 18. Выверните винты, которыми системная плата крепится к корпусу компьютера.

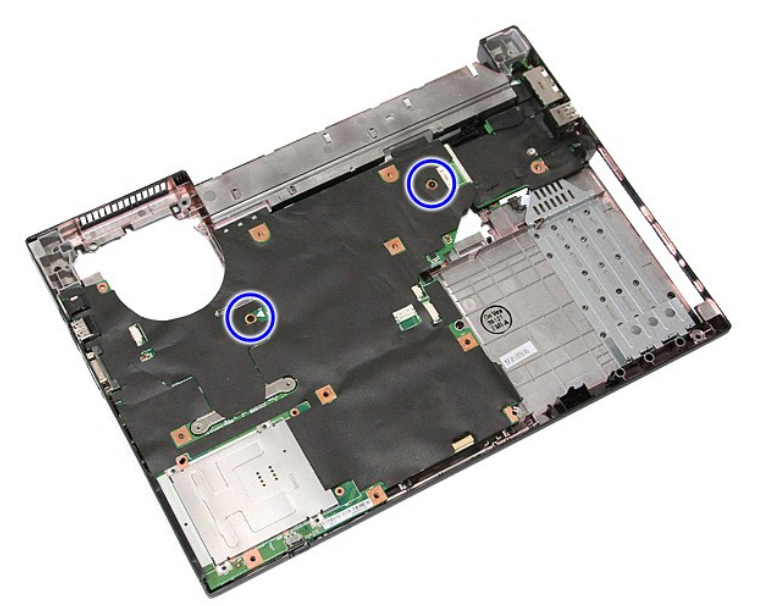

19. Приподнимите системную плату под углом и извлеките её.

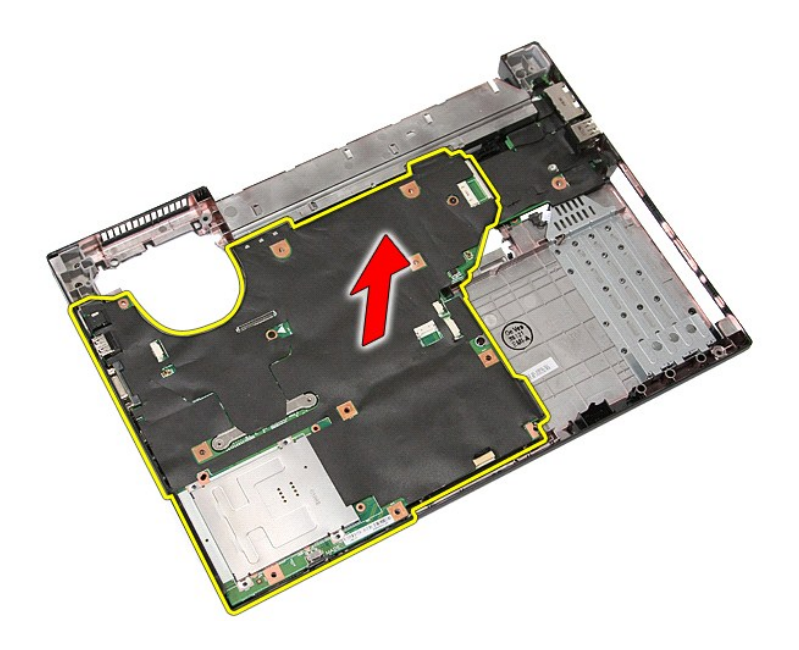

# **Установка системной платы**

Чтобы установить системную плату на место, выполните шаги по извлечению в обратном порядке.

<span id="page-77-0"></span>[Назад на страницу содержания](file:///C:/data/systems/late5410/ru/sm/parts.htm)

# **Плата беспроводной локальной сети (WLAN)**

**Руководство по обслуживанию Dell™ Latitude™ E5410 с отдельным видеоадаптером**

ПРЕДУПРЕЖДЕНИЕ! Перед началом работы с внутренними компонентами компьютера ознакомьтесь с указаниями по технике<br>безопасности, прилагаемыми к компьютеру. Дополнительные сведения о рекомендациях по технике безопасности смот

## **Извлечение платы беспроводной локальной сети (WLAN)**

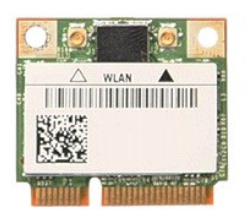

- 1. Следуйте процедурам, приведенным в разделе <u>Перед началом работы с внутренними компонентами компьютера</u>.<br>2. Извлеките из компьютера <u>[аккумулятор](file:///C:/data/systems/late5410/ru/sm/battery.htm)</u>.<br>3. Снимите с компьютера <u>съемную панель</u>.<br>4. Отсоедините от пла
- 
- 

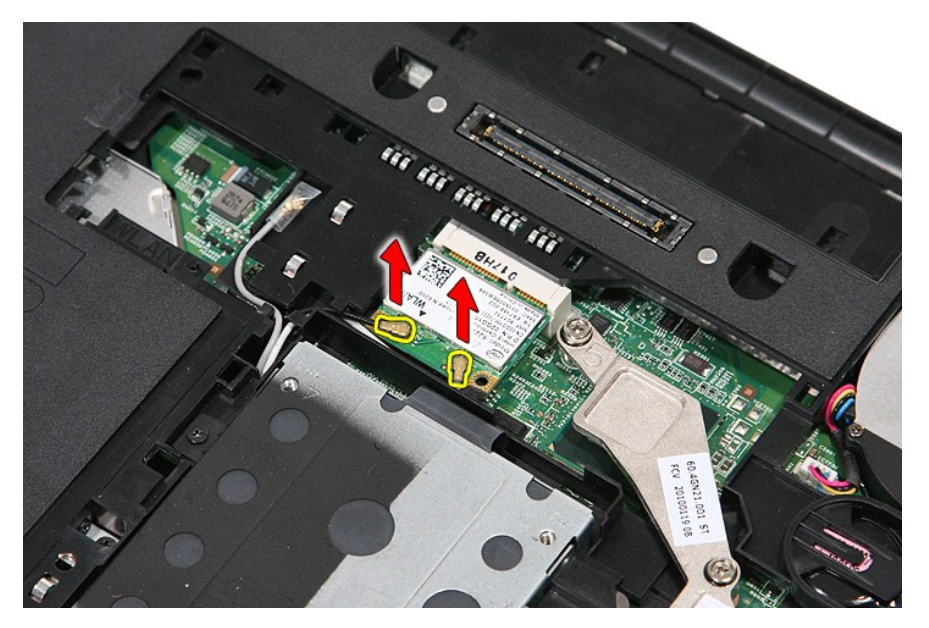

5. Слегка подденьте защёлку, чтобы освободить плату WLAN.

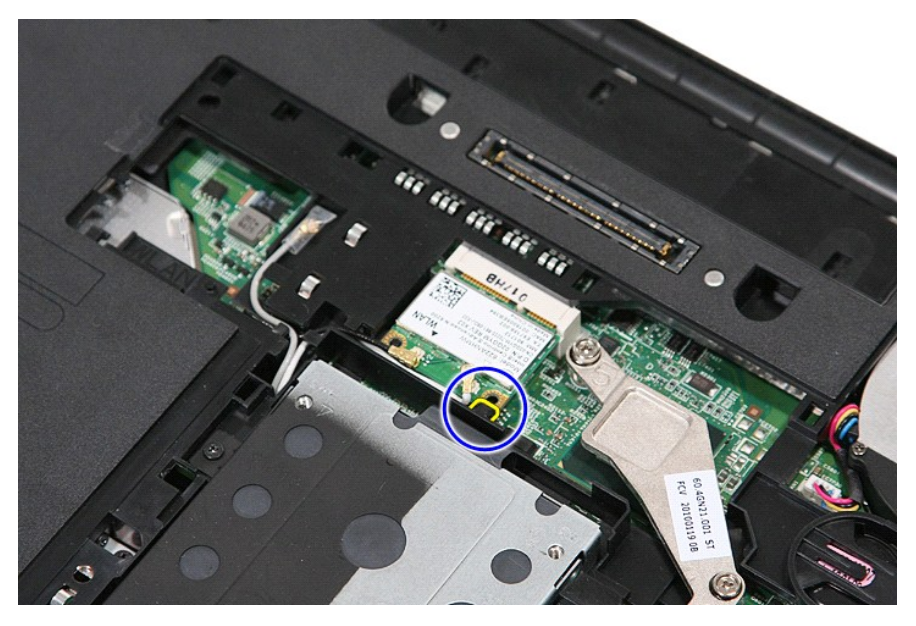

6. Извлеките плату WLAN из компьютера.

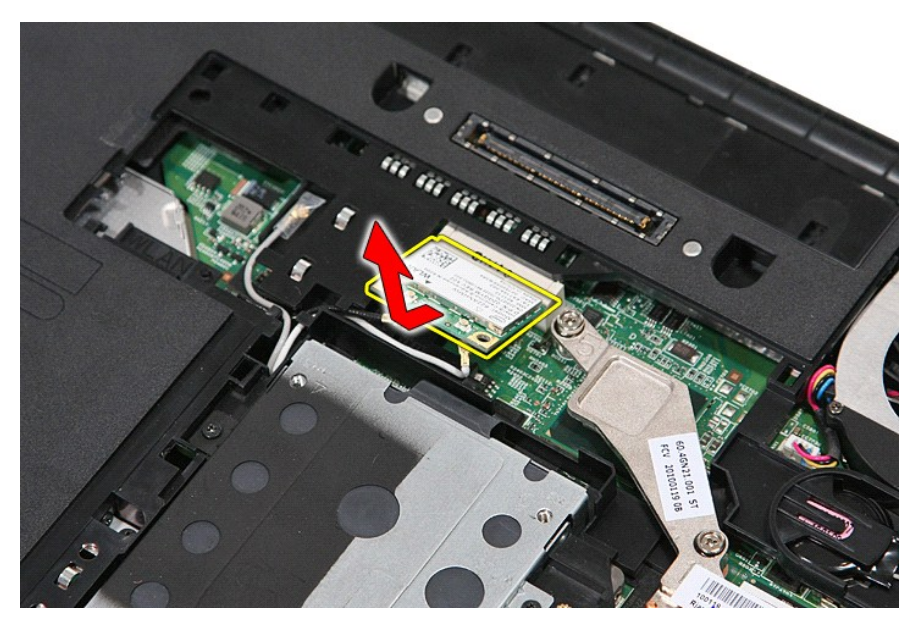

## **Установка платы WLAN**

Чтобы установить плату WLAN на место, выполните шаги по извлечению в обратном порядке.

## <span id="page-79-0"></span>**Работа с компьютером**

**Руководство по обслуживанию Dell™ Latitude™ E5410 с отдельным видеоадаптером** 

- [Подготовка к работе с внутренними компонентами компьютера](#page-79-1)
- [Рекомендуемые инструменты](#page-79-2)
- [Выключение компьютера](#page-79-3)
- [После работы с внутренними компонентами компьютера](#page-80-0)

### <span id="page-79-1"></span>**Подготовка к работе с внутренними компонентами компьютера**

Соблюдайте приведенные ниже инструкции по технике безопасности во избежание повреждения компьютера и для собственной безопасности. Если не указано иное, каждая процедура, предусмотренная в данном документе, подразумевает соблюдение следующих условий:

- l прочитана информация по технике безопасности, прилагаемая к компьютеру; l компонент можно заменить или (если он был приобретен отдельно) установить, выполнив процедуру извлечения/снятия в обратном порядке.
- **ПРЕДУПРЕЖДЕНИЕ! Перед началом работы с внутренними компонентами компьютера ознакомьтесь с указаниями по технике**  безопасности, прилагаемыми к компьютеру. Дополнительные сведения о рекомендациях по технике безопасности смотрите на начальной<br>странице раздела о соответствии нормативным требованиям по адресу www.dell.com/regulatory\_comp
- **ВНИМАНИЕ. Многие ремонтные работы могут быть выполнены только сертифицированным техническим специалистом. Вам следует**  выполнять только поиск и устранение неполадок и простые ремонтные работы, предусмотренные документацией на изделие, либо по<br>указанию специалистов группы технической поддержки через Интернет или по телефону. Гарантия не ра повреждения, полученные в результате несанкционированного технического обслуживания. Прочитайте и соблюдайте инструкции по<br>технике безопасности, прилагаемые к изделию.
- ВНИМАНИЕ. Во избежание электростатического разряда следует заземлиться, надев антистатический браслет или периодически<br>прикасаясь к некрашеной металлической поверхности (например, к разъемам на задней панели компьютера).
- ВНИМАНИЕ. Соблюдайте осторожность при обращении с компонентами и платами. Не следует дотрагиваться до компонентов и контактов<br>платы. Держите плату за края или за металлическую монтажную скобу. Такие компоненты, как процес **за контакты.**
- **ВНИМАНИЕ. При отсоединении кабеля тяните его за разъем или за язычок, но не за сам кабель. У некоторых кабелей есть разъемы с**   $\triangle$ **фиксирующими защелками. Перед отсоединением такого кабеля необходимо нажать на фиксирующие защелки. При разъединении**  разъемов старайтесь разносить их по прямой линии, чтобы не погнуть контакты. Перед подключением кабеля убедитесь, что разъемы<br>правильно расположены относительно друг друга.

**ПРИМЕЧАНИЕ.** Цвет компьютера и некоторых компонентов может отличаться от цвета, показанного в этом документе.

Во избежание повреждения компьютера выполните следующие шаги, прежде чем приступать к работе с внутренними компонентами компьютера.

- 1. Чтобы не поцарапать крышку компьютера, работы следует выполнять на плоской и чистой поверхности.
- 
- 2. Выключите компьютер (см. раздел <u>[Выключение компьютера](#page-79-3)</u>).<br>3. Если компьютер подсоединен (подстыкован) к стыковочному устройству, например, к дополнительно заказываемым стыковочной станции Media Base или плоскому аккумулятору, расстыкуйте его.

#### **ВНИМАНИЕ. При отсоединении сетевого кабеля сначала отсоедините кабель от компьютера, а затем отсоедините кабель от сетевого устройства.**

- 4. Отсоедините от компьютера все сетевые кабели.
- 5. Отключите компьютер и все внешние устройства от электросети.
- 6. Закройте крышку дисплея, переверните компьютер вверх дном и положите его на ровную рабочую поверхность.

# **ВНИМАНИЕ. Во избежание повреждения системной платы необходимо вынуть основной аккумулятор перед обслуживанием компьютера.**

- 7. Извлеките основной аккумулятор (см. раздел [Извлечение аккумулятора](file:///C:/data/systems/late5410/ru/sm/battery.htm)).<br>8. Переверните компьютер, итобы верхняя сторона была обращена вверх
- 8. Переверните компьютер, чтобы верхняя сторона была обращена вверх.
- Откройте крышку дисплея.
- 10. Нажмите кнопку питания, чтобы заземлить системную плату.

**ВНИМАНИЕ. Во избежание поражения электрическим током обязательно отключите компьютер от электросети, прежде чем будете открывать крышку дисплея**.

**ВНИМАНИЕ. Прежде чем касаться каких-либо внутренних компонентов компьютера, снимите статическое электричество, прикоснувшись к**  некрашеной металлической поверхности (например, на задней панели компьютера). Во время работы периодически прикасайтесь к<br>некрашеной металлической поверхности, чтобы снять статическое электричество, которое могло бы повре

- 11. Извлеките все установленные платы ExpressCard или смарт-карты из соответствующих слотов.
- 12. Извлеките жесткий диск (см. раздел [Извлечение жесткого диска](file:///C:/data/systems/late5410/ru/sm/hd_dr.htm)).

#### <span id="page-79-2"></span>**Рекомендуемые инструменты**

Для выполнения процедур, описанных в этом документе, могут потребоваться следующие инструменты:

- малая шлицевая отвертка
- l крестовая отвертка №0
- l крестовая отвертка №1
- l маленькая пластмассовая палочка
- l компакт-диск с программой обновления BIOS

### <span id="page-79-3"></span>**Выключение компьютера**

- **ВНИМАНИЕ. Во избежание потери данных сохраните и закройте все открытые файлы и выйдите из всех программ, прежде чем выключать компьютер.**
- 1. Завершите работу операционной системы.
	- l **В Windows® 7:**

Нажмите **Пуск** , затем нажмите **Выключение**.

l **В Windows Vista®:**

Нажмите **Пуск** , затем щелкните стрелку в нижнем правом углу меню **Пуск**, показанную ниже, и нажмите **Выключение**.

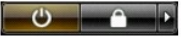

l **В Windows® XP:** 

Нажмите **Пуск→ Выключить компьютер→ Выключение**.

Компьютер выключится после окончания процесса завершения работы операционной системы.

2. Убедитесь, что компьютер и все подключенные внешние устройства выключены. Если компьютер и подключенные устройства не выключились автоматически по завершении работы операционной системы, нажмите и не отпускайте кнопку питания примерно 4 секунды, пока они не выключатся.

## <span id="page-80-0"></span>**После работы с внутренними компонентами компьютера**

После завершения любой процедуры замены не забудьте подсоединить все внешние устройства, платы и кабели, прежде чем включать компьютер.

- **ВНИМАНИЕ. Во избежание повреждения компьютера следует использовать только аккумулятор, предназначенный для данного компьютера Dell. Не используйте аккумуляторы, предназначенные для других компьютеров Dell.**
- 1. Подсоедините все внешние устройства, например репликатор портов, плоский аккумулятор или стыковочную станцию Media Base, и установите обратно все платы и карты, например плату ExpressCard. 2. Подсоедините к компьютеру все телефонные или сетевые кабели.
- 
- **ВНИМАНИЕ. Чтобы подсоединить сетевой кабель, сначала подключите его к сетевому устройству, а затем подключите его к компьютеру.**
- 
- 3. Установите на место <u>[аккумулятор](file:///C:/data/systems/late5410/ru/sm/battery.htm)</u>.<br>4. Подключите компьютер и все внец<br>5. Включите компьютер. 4. Подключите компьютер и все внешние устройства к розеткам электросети. 5. Включите компьютер.
- 

[Назад на страницу содержания](file:///C:/data/systems/late5410/ru/sm/parts.htm)

# **Плата беспроводной глобальной сети (WWAN)**

**Руководство по обслуживанию Dell™ Latitude™ E5410 с отдельным видеоадаптером**

**ПРЕДУПРЕЖДЕНИЕ! Перед началом работы с внутренними компонентами компьютера ознакомьтесь с указаниями по технике**  безопасности, прилагаемыми к компьютеру. Дополнительные сведения о рекомендациях по технике безопасности смотрите на начальной<br>странице раздела о соответствии нормативным требованиям по адресу www.dell.com/regulatory\_comp

### **Извлечение платы WWAN**

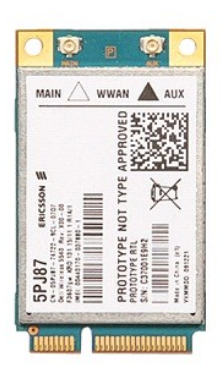

1. Следуйте процедурам, приведенным в разделе <u>Перед началом работы с внутренними компонентами компьютера</u>.<br>2. Извлеките из компьютера <u>[аккумулятор](file:///C:/data/systems/late5410/ru/sm/battery.htm)</u>.<br>3. Снимите с компьютера <u>съемную панель</u>.<br>4. Извлеките из компь

- 
- 
- 5. Снимите с компьютера <u>крышку со светодиодными индикаторами</u>.<br>6. Извлеките из компьютера <u>[клавиатуру](file:///C:/data/systems/late5410/ru/sm/kboard.htm)</u>.
- 
- 
- 
- 7. Снимите с компьютера <u>дисплей в сборе</u>.<br>8. Снимите с компьютера <u>плату со светодиодными индикаторами</u>.<br>9. Снимите с компьютера <u>упор для рук</u>.<br>10. Выверните винт, которым плата WWAN крепится к компьютеру.

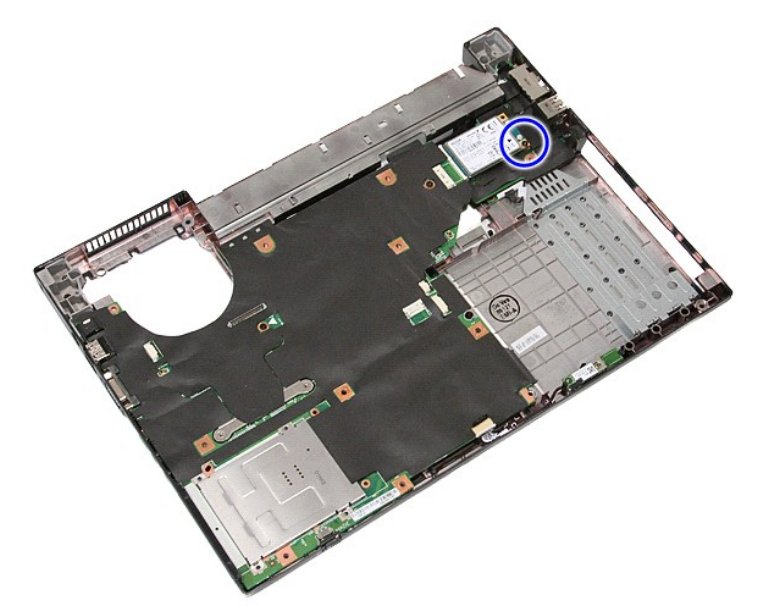

11. Извлеките плату WWAN из компьютера.

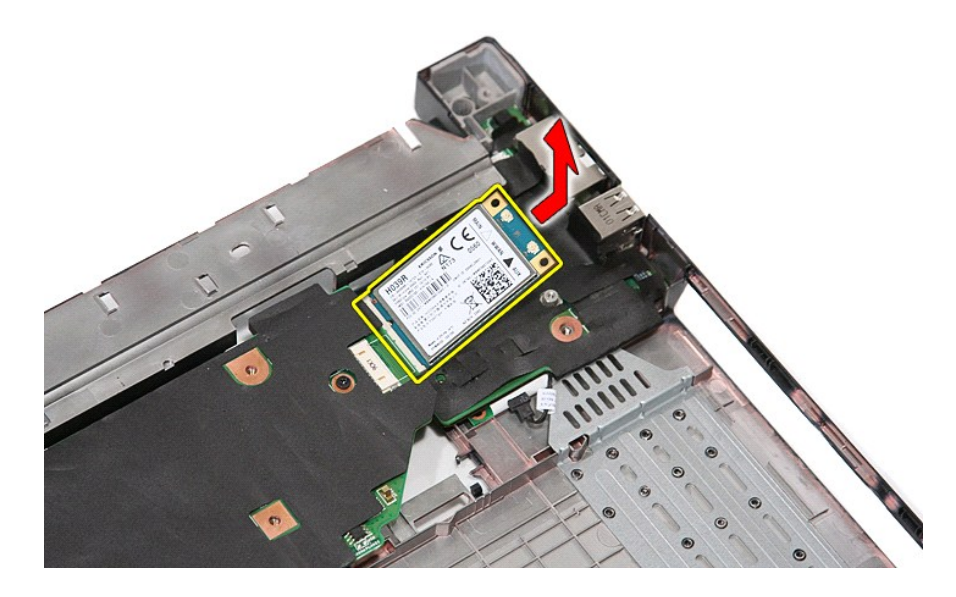

## **Установка платы WWAN**

Чтобы установить плату WWAN на место, выполните шаги по извлечению в обратном порядке.